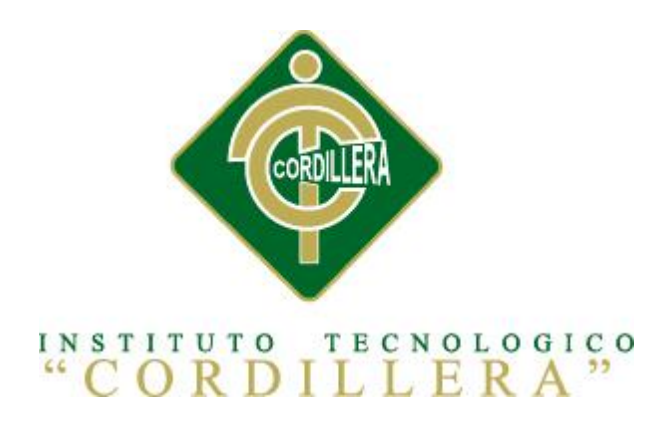

# CARRERA DE ANÁLISIS Y SISTEMAS

# OPTIMIZACION DEL PROCESO DE VENTAS Y COBRANZAS MEDIANTE UNA APLICACIÓN INFORMÁTICA ORIENTADA A DISPOSITIVOS MÓVILES ANDROID PARA LA COMPAÑÍA COIN-JIH DE LA CIUDAD DE QUITO.

Proyecto de investigación previo a la obtención del título de Tecnólogo en Análisis y Sistemas.

Autor: Ganán Sisa Noé Abel

Tutor: Ing. Jaime Padilla

Quito, Abril 2014

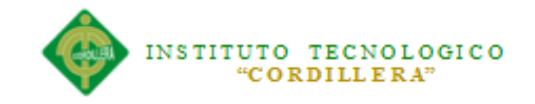

# **DECLARACIÓN DE APROBACIÓN TUTOR Y LECTOR**

En mi calidad de tutor del trabajo sobre el tema: **"OPTIMIZACION DEL PROCESO DE VENTAS Y COBRANZAS MEDIANTE UNA APLICACIÓN INFORMÁTICA ORIENTADA A DISPOSITIVOS MÓVILES ANDROID PARA LA COMPAÑÍA COIN-JIH DE LA CIUDAD DE QUITO.",** presentado por el ciudadano: Ganán Sisa Noé Abel, estudiante de la Escuela de Análisis y Sistemas, considero que dicho informe reúne los requisitos y méritos suficientes para ser sometido a la evaluación por parte del Tribunal de Grado, que el Honorable Consejo de Escuela designe, para su correspondiente estudio y calificación.

Quito, Abril del 2014

**Ing. Jaime Padilla Ing. Jaime Basantes** 

TUTOR LECTOR

\_\_\_\_\_\_\_\_\_\_\_\_\_\_\_\_\_\_\_\_\_\_ \_\_\_\_\_\_\_\_\_\_\_\_\_\_\_\_\_\_\_\_\_\_

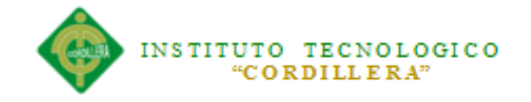

#### **CONTRATO DE CESIÓN SOBRE DERECHOS PROPIEDAD INTELECTUAL**

Comparecen a la celebración del presente contrato de cesión y transferencia de derechos de propiedad intelectual, por una parte, el estudiante GANÁN SISA NOÉ ABEL, por sus propios y personales derechos, a quien en lo posterior se le denominará el "CEDENTE"; y, por otra parte, el INSTITUTO SUPERIOR TECNOLÓGICO CORDILLERA, representado por su Rector el Ingeniero Ernesto Flores Córdova, a quien en lo posterior se lo denominará el "CESIONARIO". Los comparecientes son mayores de edad, domiciliados en esta ciudad de Quito Distrito Metropolitano, hábiles y capaces para contraer derechos y obligaciones, quienes acuerdan al tenor de las siguientes cláusulas:

PRIMERA: ANTECEDENTE.- a) El Cedente dentro del pensum de estudio en la carrera de análisis de sistemas que imparte el Instituto Superior Tecnológico Cordillera, y con el objeto de obtener el título de Tecnólogo en Análisis de Sistemas, el estudiante participa en el proyecto de grado denominado "OPTIMIZACION DEL PROCESO DE VENTAS Y COBRANZAS MEDIANTE UNA APLICACIÓN INFORMÁTICA ORIENTADA A DISPOSITIVOS MÓVILES ANDROID PARA LA COMPAÑÍA COIN-JIH DE LA CIUDAD DE QUITO", el cual incluye la creación y desarrollo del programa de ordenador o software, para lo cual ha implementado los conocimientos adquiridos en su calidad de alumno. b) Por iniciativa y responsabilidad del Instituto Superior Tecnológico Cordillera se desarrolla la creación del programa de ordenador, motivo por el cual se regula de forma clara la cesión de los derechos de autor que genera la obra literaria y que es producto del proyecto de grado, el mismo que culminado es de plena aplicación técnica, administrativa y de reproducción.

SEGUNDA: CESIÓN Y TRANSFERENCIA.- Con el antecedente indicado, el Cedente libre y voluntariamente cede y transfiere de manera perpetua y gratuita todos los

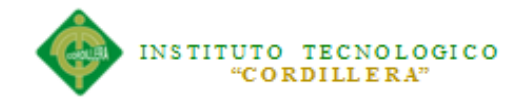

derechos patrimoniales del programa de ordenador descrito en la clausula anterior a favor del Cesionario, sin reservarse para sí ningún privilegio especial (código fuente, código objeto, diagramas de flujo, planos, manuales de uso, etc.). El Cesionario podrá explotar el programa de ordenador por cualquier medio o procedimiento tal cual lo establece el Artículo 20 de la Ley de Propiedad Intelectual, esto es, realizar, autorizar o prohibir, entre otros: a) La reproducción del programa de ordenador por cualquier forma o procedimiento; b) La comunicación pública del software; c) La distribución pública de ejemplares o copias, la comercialización, arrendamiento o alquiler del programa de ordenador; d) Cualquier transformación o modificación del programa de ordenador; e) La protección y registro en el IEPI el programa de ordenador a nombre del Cesionario; f) Ejercer la protección jurídica del programa de ordenador; g) Los demás derechos establecidos en la Ley de Propiedad Intelectual y otros cuerpos legales que normen sobre la cesión de derechos de autor y derechos patrimoniales.

TERCERA: OBLIGACIÓN DEL CEDENTE.- El cedente no podrá transferir a ningún tercero los derechos que conforman la estructura, secuencia y organización del programa de ordenador que es objeto del presente contrato, como tampoco emplearlo o utilizarlo a título personal, ya que siempre se deberá guardar la exclusividad del programa de ordenador a favor del Cesionario.

CUARTA: CUANTIA.- La cesión objeto del presente contrato, se realiza a título gratuito y por ende el Cesionario ni sus administradores deben cancelar valor alguno o regalías por este contrato y por los derechos que se derivan del mismo.

QUINTA: PLAZO.- La vigencia del presente contrato es indefinida.

SEXTA: DOMICILIO, JURISDICCIÓN Y COMPETENCIA.- Las partes fijan como su domicilio la ciudad de Quito. Toda controversia o diferencia derivada de éste, será resuelta directamente entre las partes y, si esto no fuere factible, se solicitará la

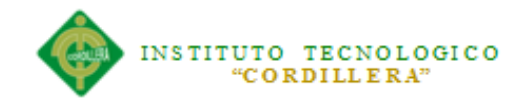

asistencia de un Mediador del Centro de Arbitraje y Mediación de la Cámara de Comercio de Quito. En el evento que el conflicto no fuere resuelto mediante este procedimiento, en el plazo de diez días calendario desde su inicio, pudiendo prorrogarse por mutuo acuerdo este plazo, las partes someterán sus controversias a la resolución de un árbitro, que se sujetará a lo dispuesto en la Ley de Arbitraje y Mediación, al Reglamento del Centro de Arbitraje y Mediación de la Cámara de comercio de Quito, y a las siguientes normas: a) El árbitro será seleccionado conforme a lo establecido en la Ley de Arbitraje y Mediación; b) Las partes renuncian a la jurisdicción ordinaria, se obligan a acatar el laudo arbitral y se comprometen a no interponer ningún tipo de recurso en contra del laudo arbitral; c) Para la ejecución de medidas cautelares, el árbitro está facultado para solicitar el auxilio de los funcionarios públicos, judiciales, policiales y administrativos, sin que sea necesario recurrir a juez ordinario alguno; d) El procedimiento será confidencial y en derecho; e) El lugar de arbitraje serán las instalaciones del centro de arbitraje y mediación de la Cámara de Comercio de Quito; f) El idioma del arbitraje será el español; y, g) La reconvención, caso de haberla, seguirá los mismos procedimientos antes indicados para el juicio principal.

SÉPTIMA: ACEPTACIÓN.- Las partes contratantes aceptan el contenido del presente contrato, por ser hecho en seguridad de sus respectivos intereses.

En aceptación firman a los 21 días del mes de Abril del dos mil catorce.

f)  $\qquad \qquad$  f)

C.C. 172688682-1 Instituto Superior Tecnológico Cordillera

CEDENTE CESIONARIO

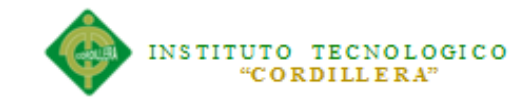

# **DECLARACIÓN DE AUTORIA DEL ESTUDIANTE**

Declaro que la investigación los contenidos y los resultados obtenidos en el presente proyecto, como requerimiento previo para la obtención del Título de **Tecnólogo Analista de Sistemas** es netamente original, personal, y que se han citado las fuentes correspondientes.

Ganán Sisa Noé Abel

\_\_\_\_\_\_\_\_\_\_\_\_\_\_\_\_\_\_\_\_\_\_\_\_\_\_\_\_

C.C. 172688682-1

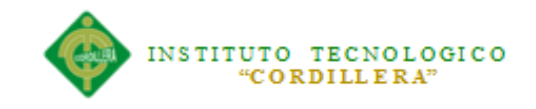

# **DECLARACIÓN DE DERECHOS DE LA INSTITUCION**

Yo, Ganán Sisa Noé Abel alumno de la Escuela de Análisis y Sistemas, cedo libre y voluntariamente los derechos de autor de mi investigación en favor del Instituto Tecnológico Superior "Cordillera".

Ganán Sisa Noé Abel

\_\_\_\_\_\_\_\_\_\_\_\_\_\_\_\_\_\_\_\_\_\_\_\_\_\_\_\_

C.C. 172688682-1

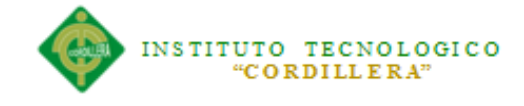

## **AGRADECIMIENTO**

la culminación de esta etapa de mi vida. A todo el personal docente con las que he podido compartir esta etapa tecnológica de los cuales he logrado aprender mucho y fueron participes de cada experiencia, gracias por permitirme aprender de ustedes.

Agradezco a mis Padres, por la oportunidad de existir, gracias a ellos ha sido posible

Gracias

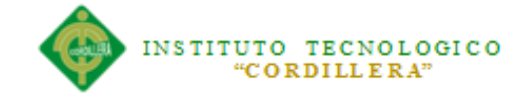

#### **DEDICATORIA**

A mis Padres por su apoyo incondicional y son los principales gestores de este Proyecto; a mis compañeros ya que sin su apoyo este logro no sería posible.

Ganán Sisa Noé Abel

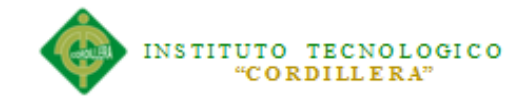

# ÍNDICE GENERAL

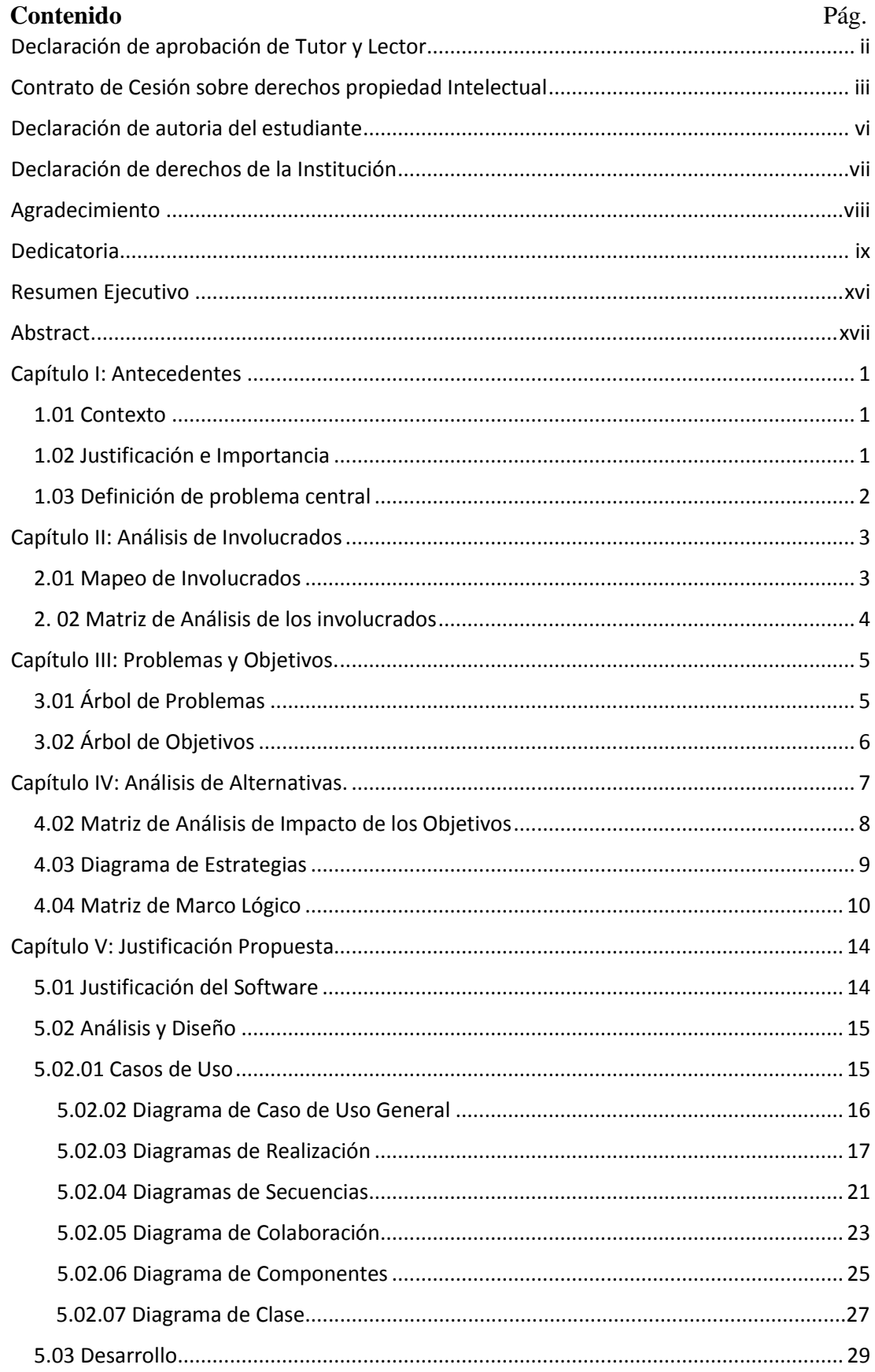

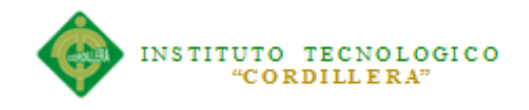

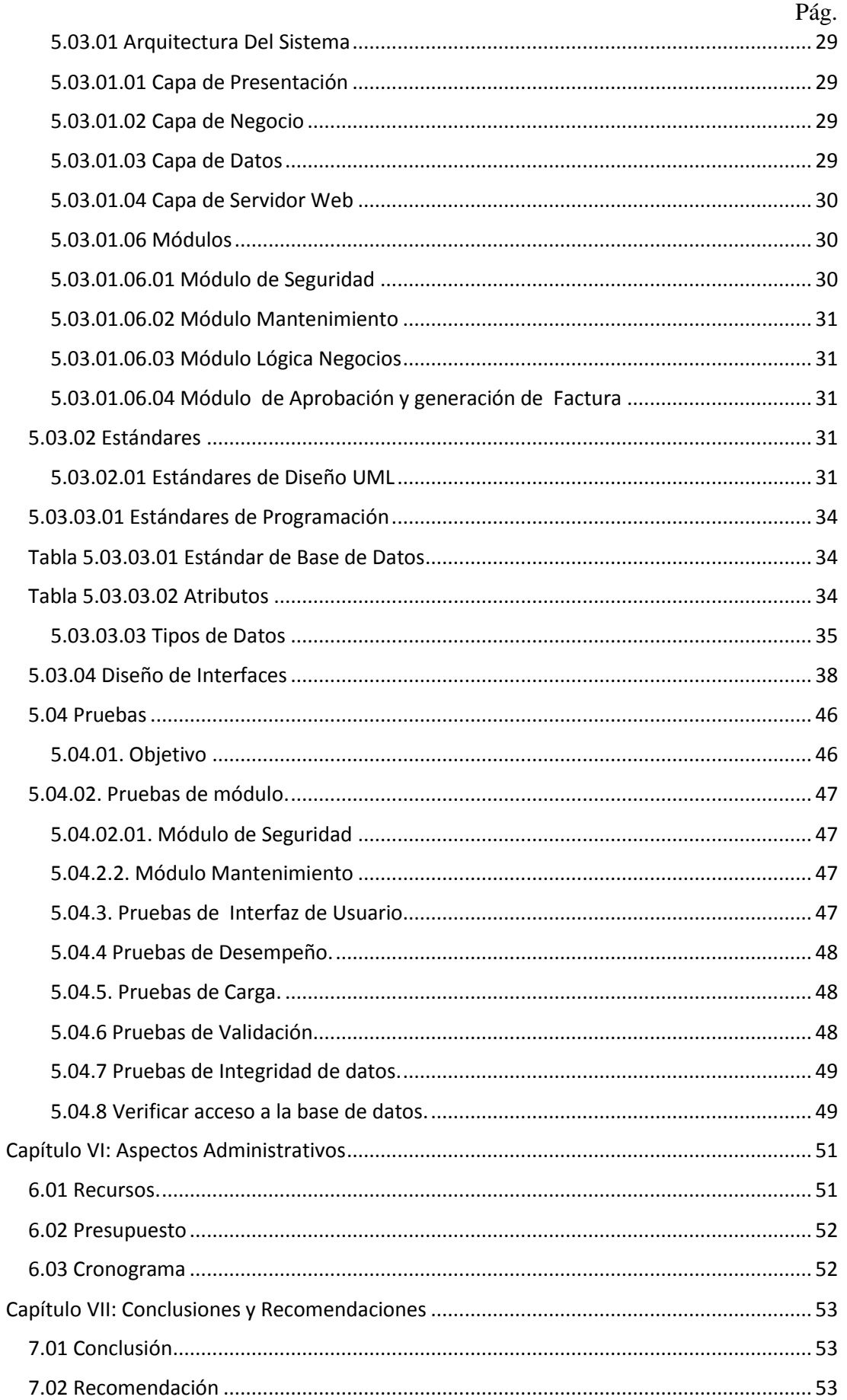

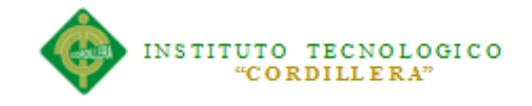

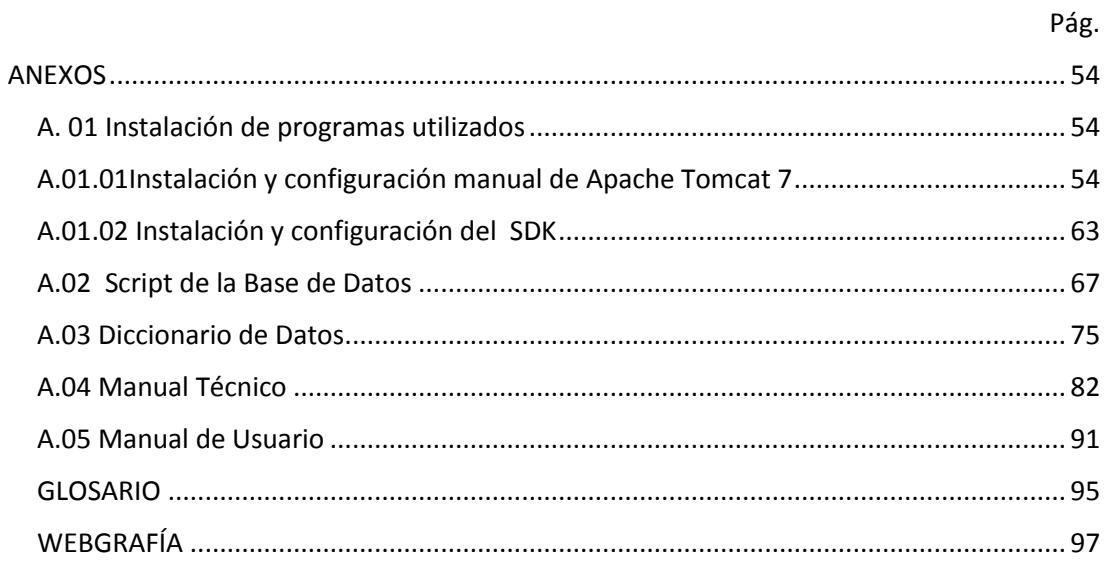

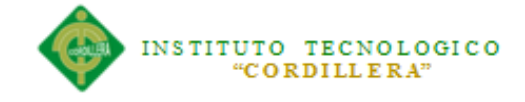

# **ÍNDICE TABLAS**

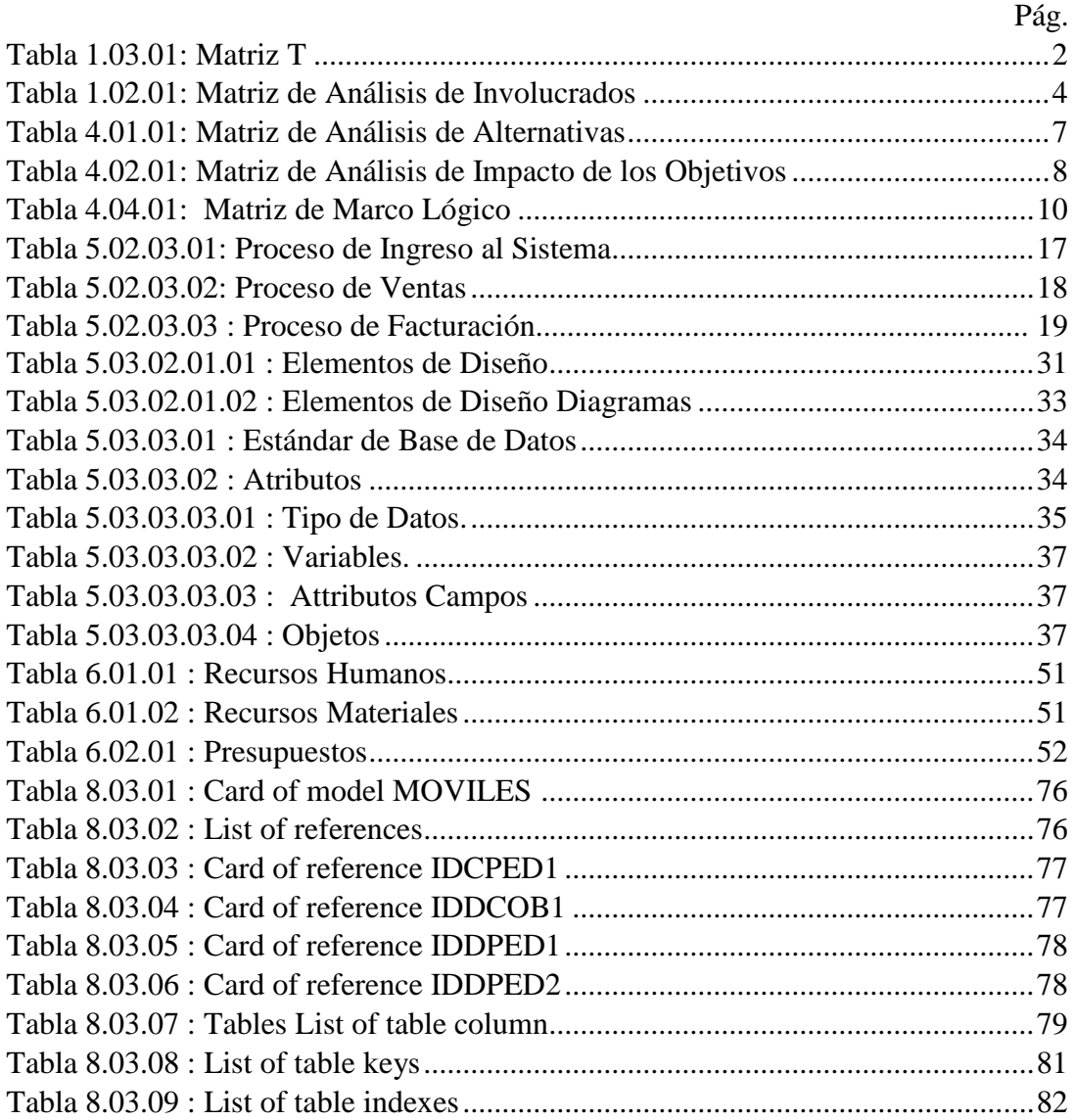

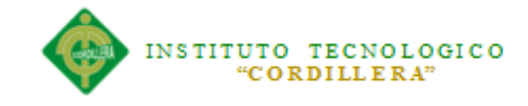

# **ÍNDICE DE FIGURAS**

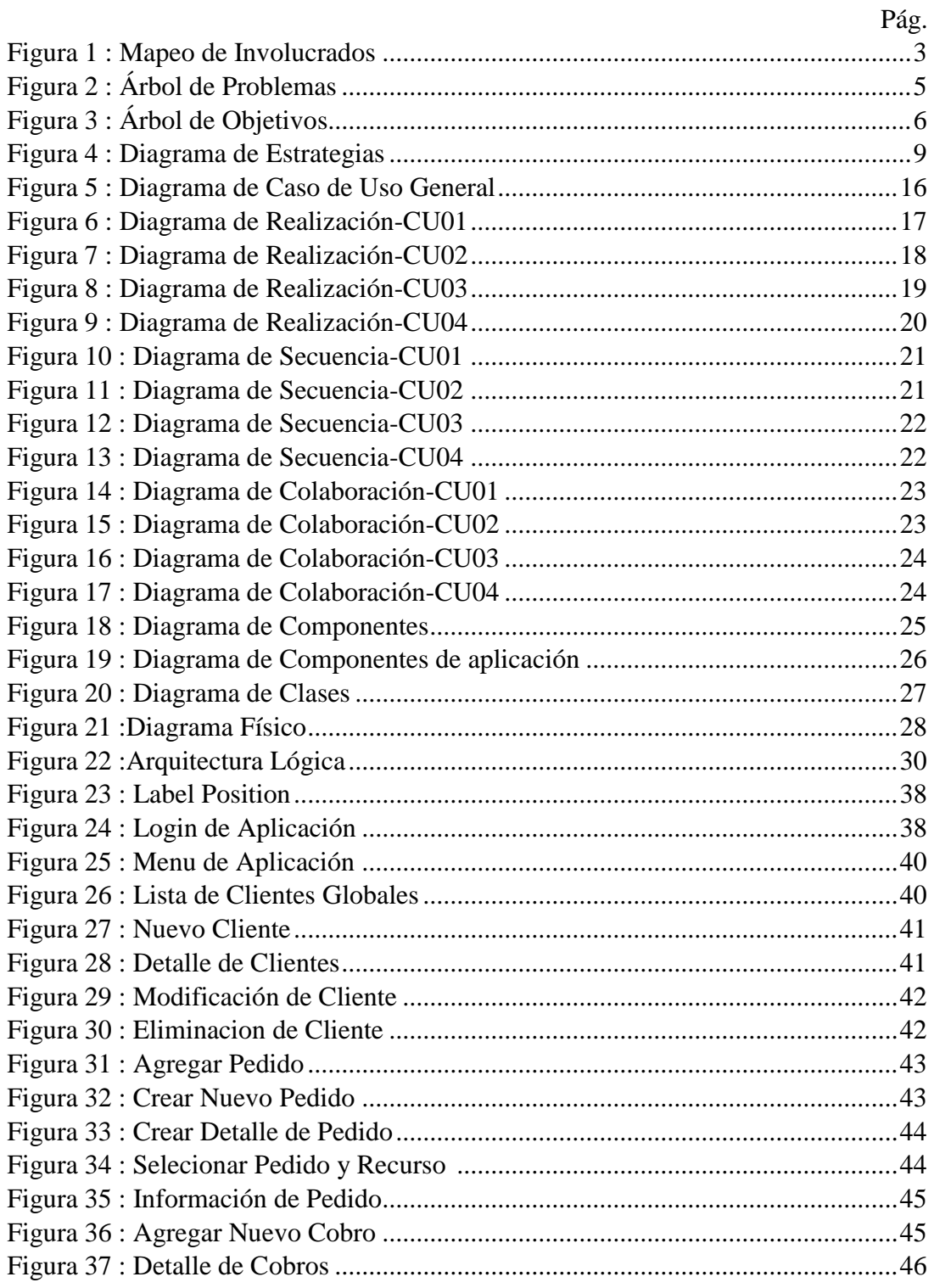

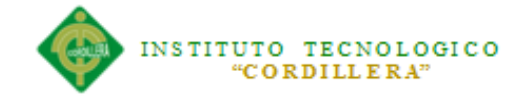

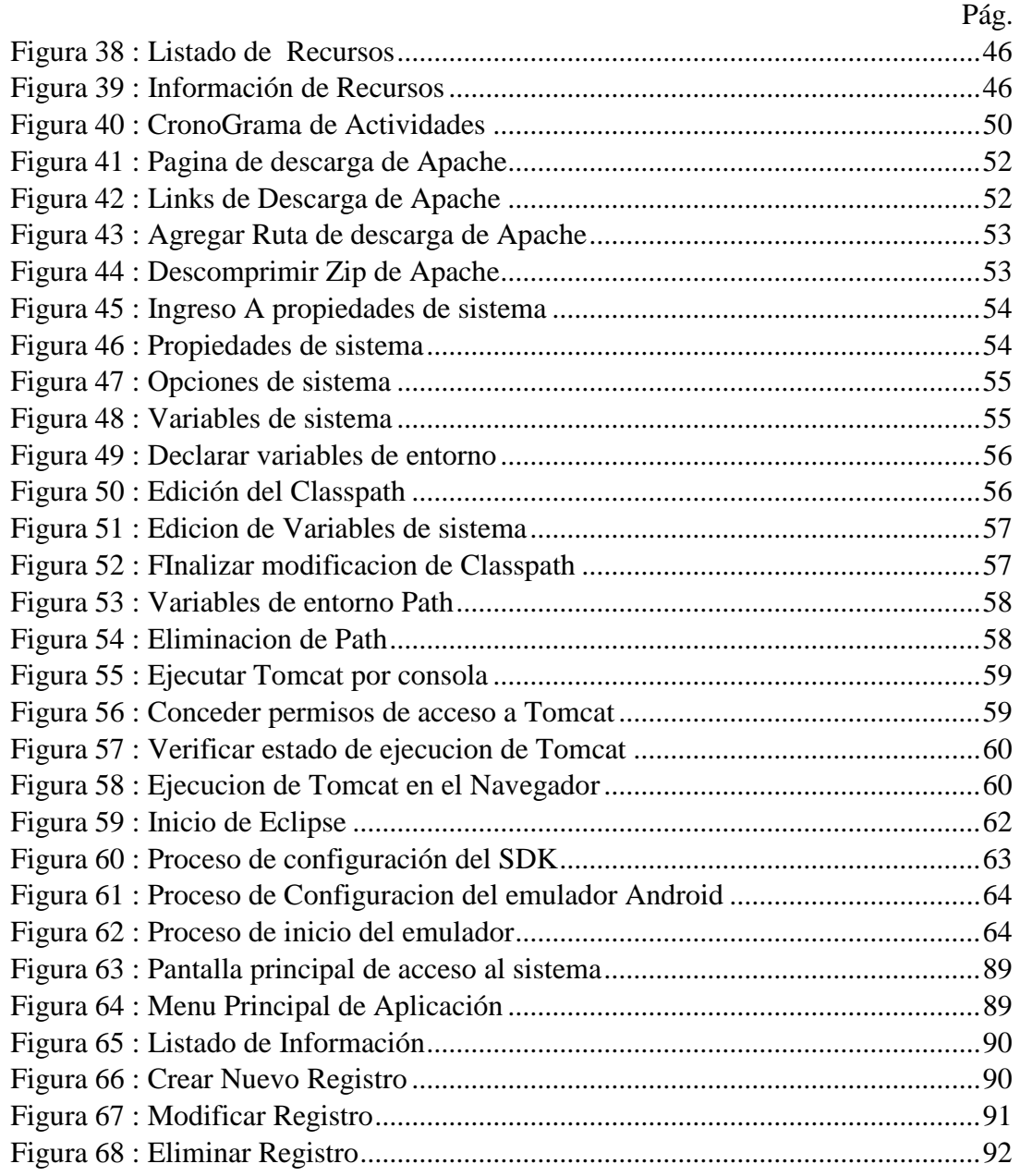

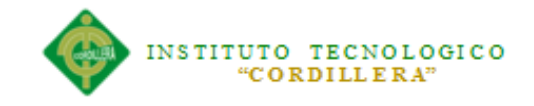

#### **RESUMEN EJECUTIVO**

El presente proyecto propone implementar un software de venta y cobro orientada a dispositivos móviles Android para la empresa Coin-Jih de la Ciudad de Quito.

Esta propuesta se ha llevado a cabo debido al control inadecuado del proceso de ventas y cobros que se lleva dentro de la compañía.

Con la falta de herramientas tecnológicas se aumenta el índice de pérdidas de ventas y se duplica la función laboral ya que el proceso y procedimientos que realizan demoran el flujo del trabajo y causa mal estar en los clientes.

La compañía Coin-Jih requiere automatizar el proceso de ventas y cobros ya que los mismos no se realizan de una manera óptima. En el presente proyecto se presenta el desarrollo de módulos de software con tecnología Android, esto quiere decir que tendremos una interfaz instalada en los móviles y el vendedor podrá tener la información actualizada en todo momento.

Un módulo de Administración Web el cual le permitirá al administrador aprobar, denegar y observar el estado de los pedidos que realiza cada vendedor en todo momento.

La principal ventaja de esta aplicación es que el Vendedor puede tener un contacto transparente con el cliente y mostrarle los recursos de los cuales dispone la Compañía y de esa manera brindarle una mejor atención.

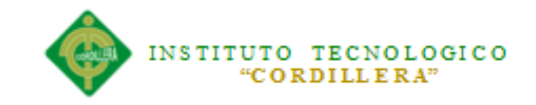

#### **ABSTRACT**

This project proposes to implement a software sales and collection oriented Android mobile devices for the enterprise Coin- Jih City Quito.

This proposal has been implemented due to inadequate control of the sales and collection process is carried within the company.

With the lack of technological tools index lost sales increases and job function doubles as the process and procedures that perform delay the flow of work and cause illness in customers.

Coin-Jih company requires automating the sales process and fees since they are not performed optimally. The development of software modules with Android technology is presented in this project, this means that we installed in the mobile and the seller may have the updated information at all times interface.

Web Administration module which will allow the administrator to approve, deny and observe the status of orders made by each seller at all times.

The main advantage of this application is that the seller may have a clear contact with the client and show them the resources available to the Company and thus provide better care.

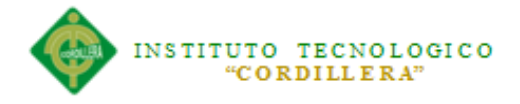

#### **Capítulo I: Antecedentes**

#### **1.01 Contexto**

Coin-Jih, COIN-JIH Cía. Ltda., se crea en junio del 2008, con el propósito de apoyar a las empresas en la consecución de sus objetivos empresariales a través de la implementación de sistemas Informáticos, tiene acceso a una amplia red de operaciones en los mercados a los que sirve.

Uno de los aspectos más importantes que persigue la Compañía es ofrecer a sus clientes soluciones innovadoras conforme al desarrollo de la tecnología, uno de los procesos más importantes a considerar es el referente al área de ventas y cobros ya que los consumidores finales de nuestros clientes han demostrado que requieren más atención en este aspecto, ya que por motivos de tiempo la mayoría de ellos no pueden acercarse a las respectivas sucursales para adquirir los productos requeridos.

#### **1.02 Justificación e Importancia**

El motivo de la realización de este proyecto es contribuir a la necesidad que tiene el Personal de innovar y agilitar el proceso de ventas y cobros, ya que el proceso que se realiza actualmente se presta a muchas confusiones lo que provoca un mal estar en el cliente.

De acuerdo a lo expuesto anteriormente, se realizara un aplicativo orientado netamente a gestionar el proceso de ventas y cobros en dispositivos móviles Android, con esto podemos optimizar tiempos de gestión, dando una atención más

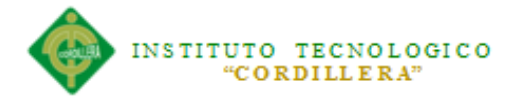

personalizada y solución a requerimientos, proporcionando comodidad a los clientes

y una mejor atención e interactiva.

El proyecto beneficiará a los socios, clientes que interactúan en los procesos cuyo objetivo es solucionar inconvenientes que la sociedad afronta actualmente. La herramienta informática permitirá registrar, las operaciones que genera la compañía.

#### **1.03 Definición de problema central**

#### **Tabla 1.03.01**

*Matriz de análisis de fuerzas T*

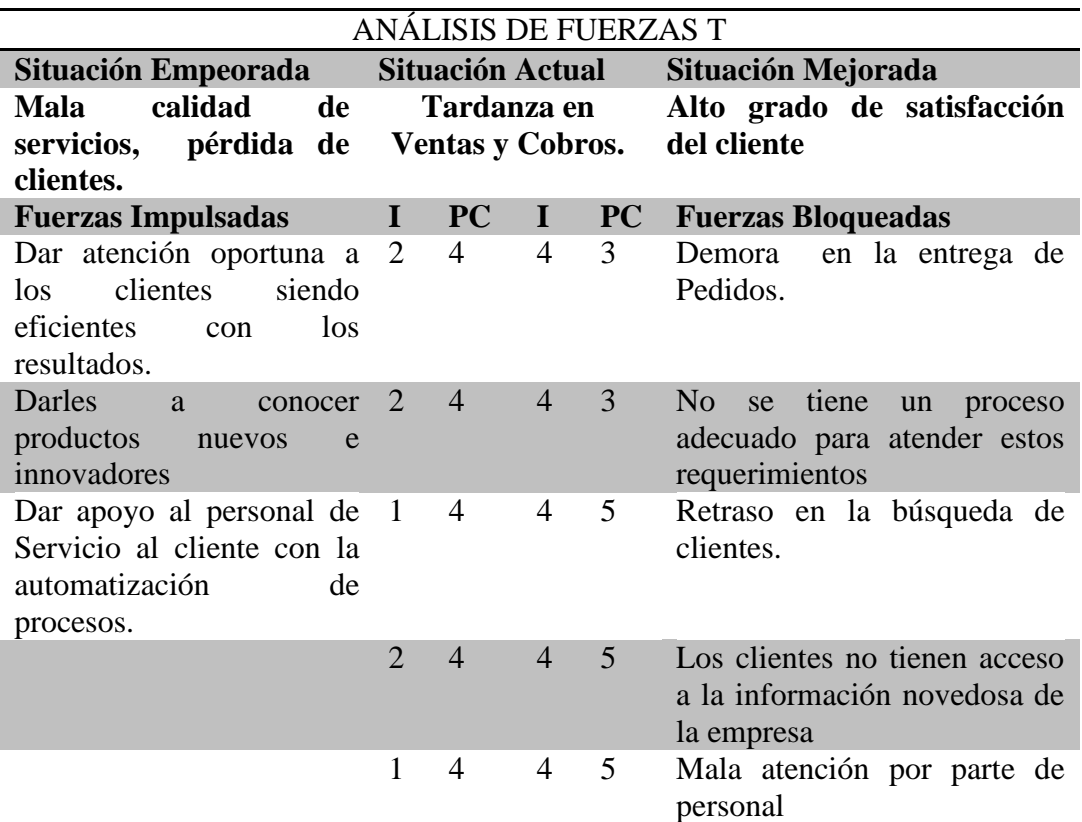

*Nota*: En la tabla se explica las fuerzas impulsoras y bloqueadoras que existen con respecto a la problemática central del proyecto.

Análisis: El modelo anterior es utilizado para determinar las oportunidades de crecimiento en el negocio, como se puede observar los procesos que se llevan actualmente ralentizan el trabajo y provocan un malestar en general tanto del lado del cliente como de la compañía.

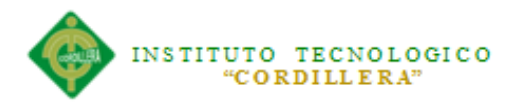

# **Capítulo II: Análisis de Involucrados**

## **2.01 Mapeo de Involucrados**

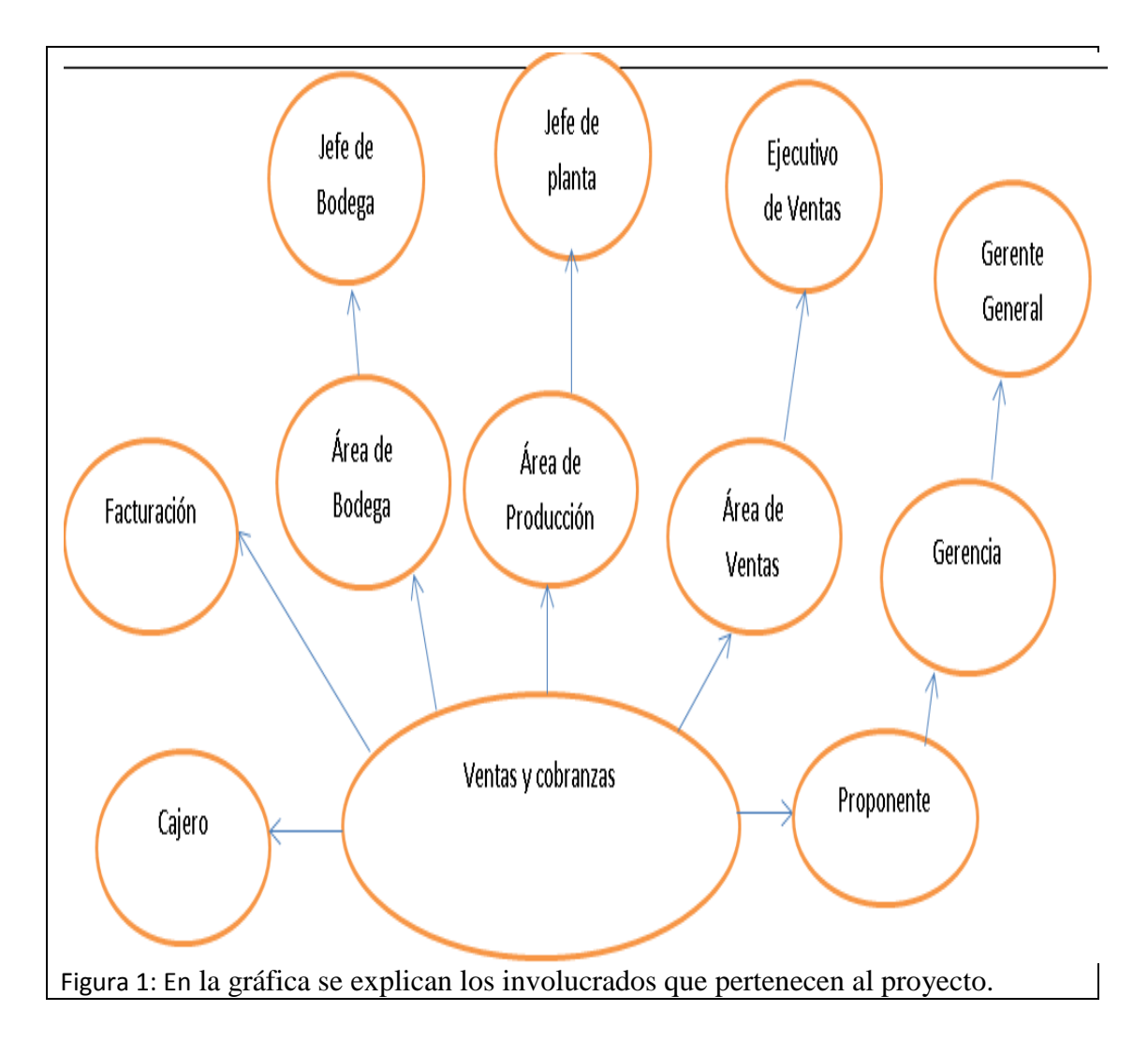

Análisis: El Grafico anterior describe a las personas y grupos que intervienen y son afectados por el problema o se mueven en su entorno y los cuales podrían participar en la solución del mismo como en el caso del proponente.

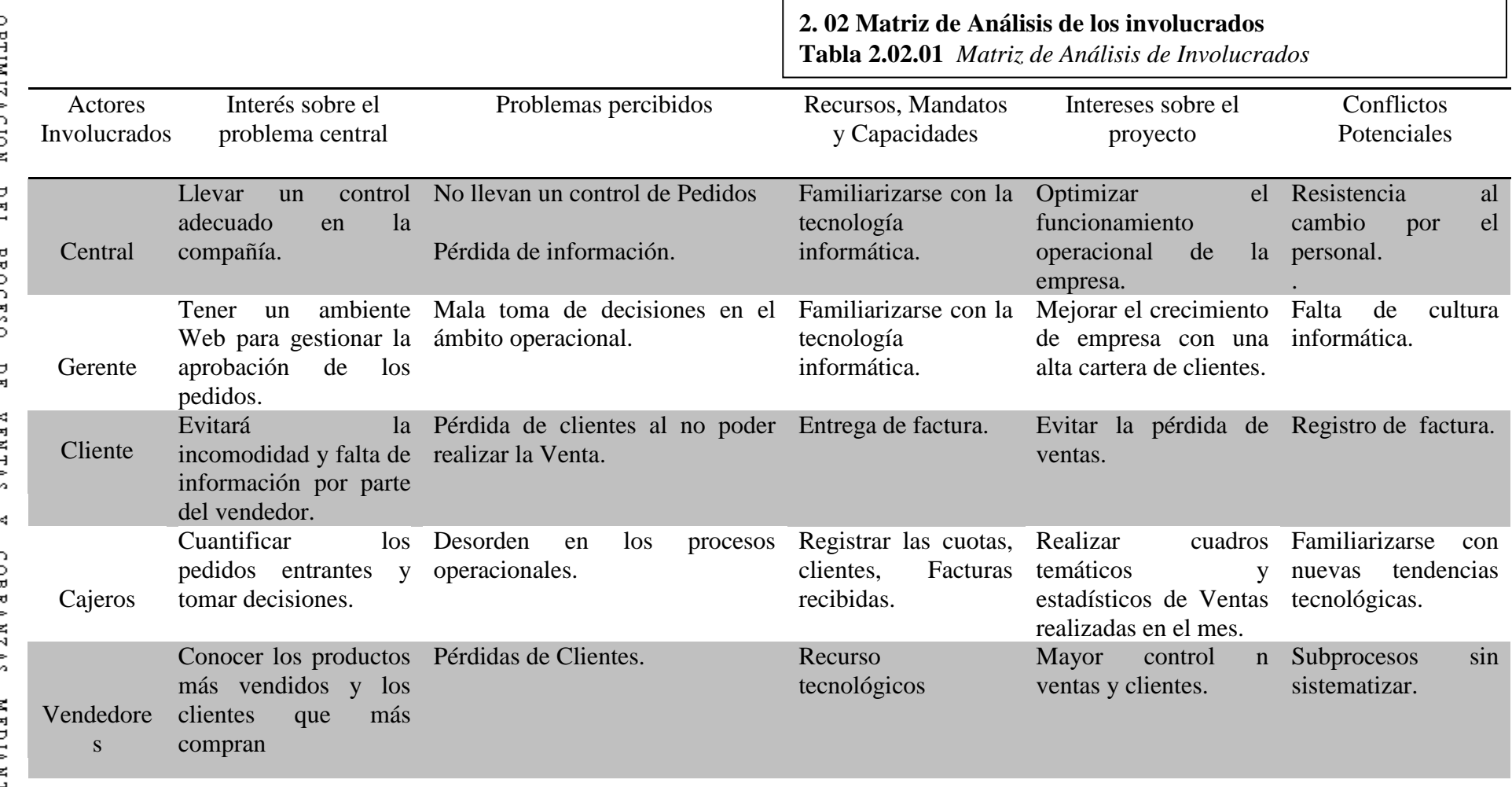

INSTITUTO TECNOLOGICO<br>CORDILLERA"

Análisis: De acuerdo a la problemática analizada en el caso de ventas y cobros se ha podido observar que el proceso operativo que se lleva tiende tener muchos fallos y uno de ellos y el más importante es en el caso de ventas ya que el vendedor no puede brindar una atención debida al cliente  $\rightarrow$ por varios factores.

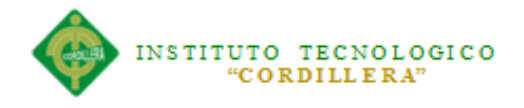

# **Capítulo III: Problemas y Objetivos.**

## **3.01 Árbol de Problemas**

**Figura 3.01.01** Árbol de Problemas

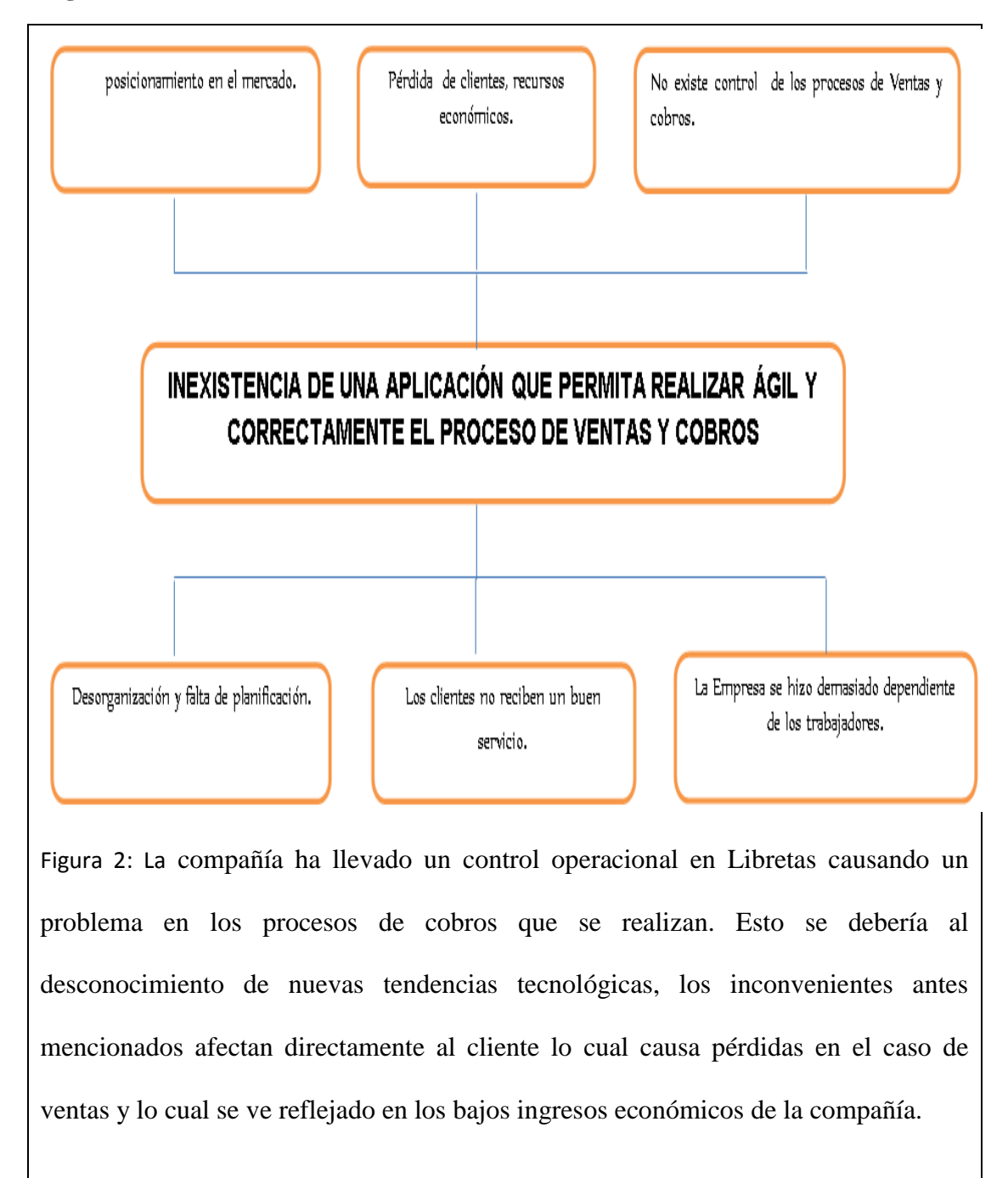

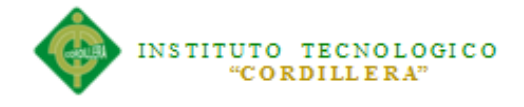

# **3.02 Árbol de Objetivos**

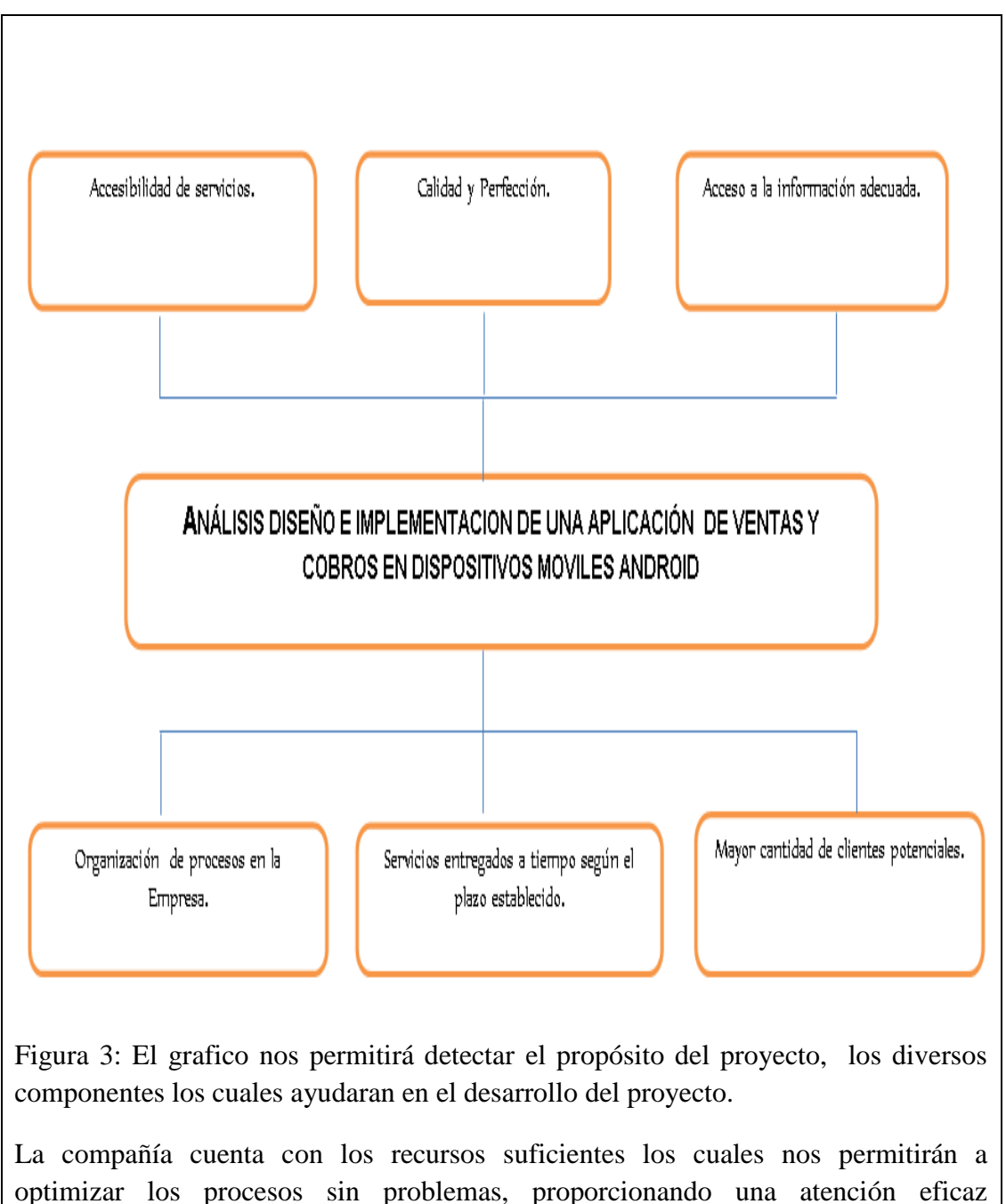

aumentado de esta forma el número de clientes y por ende mejorando los ingresos y

la situación económica de la compañía.

## **Capítulo IV: Análisis de Alternativas.**

# **4.01 MATRIZ DE ANÁLISIS DE ALTERNATIVAS**

**Tabla 4.01.01** *Matriz de Análisis de Alternativas*

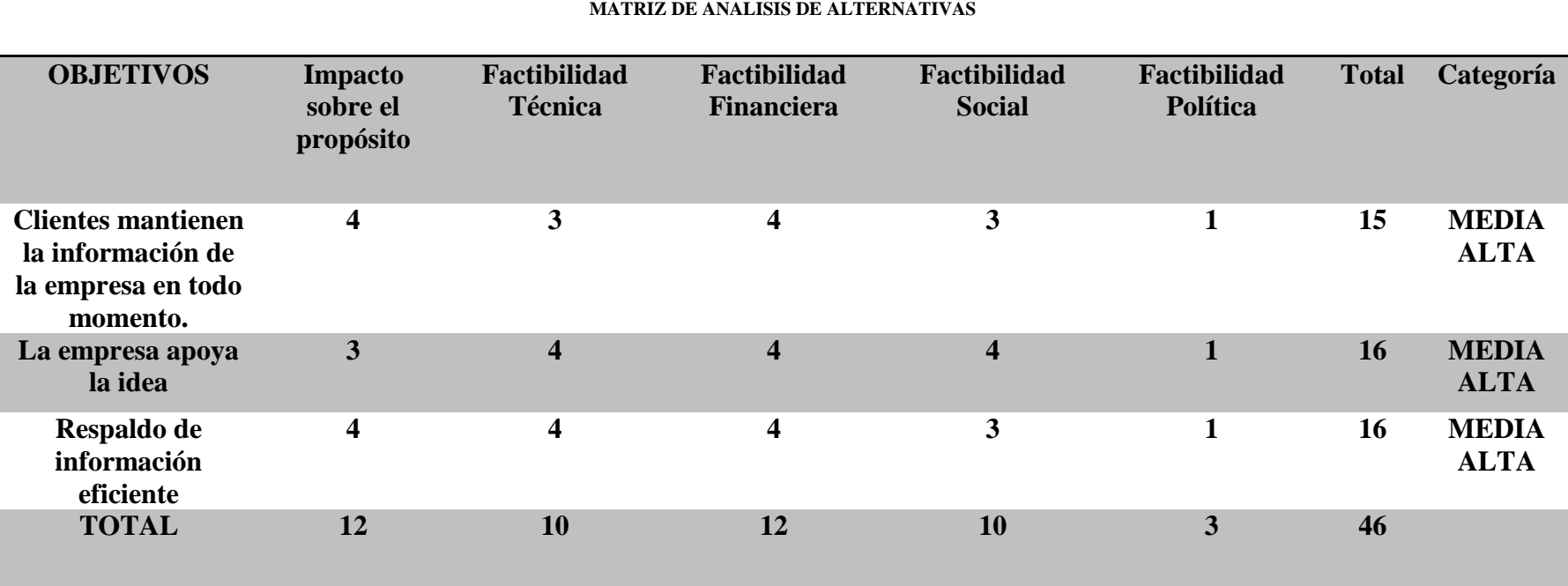

Análisis: La tabla nos permitirá identifica las soluciones alternativas, financieras, sociales y políticas al igual que las técnicas

determinando la estrategia a ser adoptada en el proyecto.

## **4.02 Matriz de Análisis de Impacto de los Objetivos**

**Tabla 4.02.01** *Matriz de Análisis de Impacto de los Objetivos*

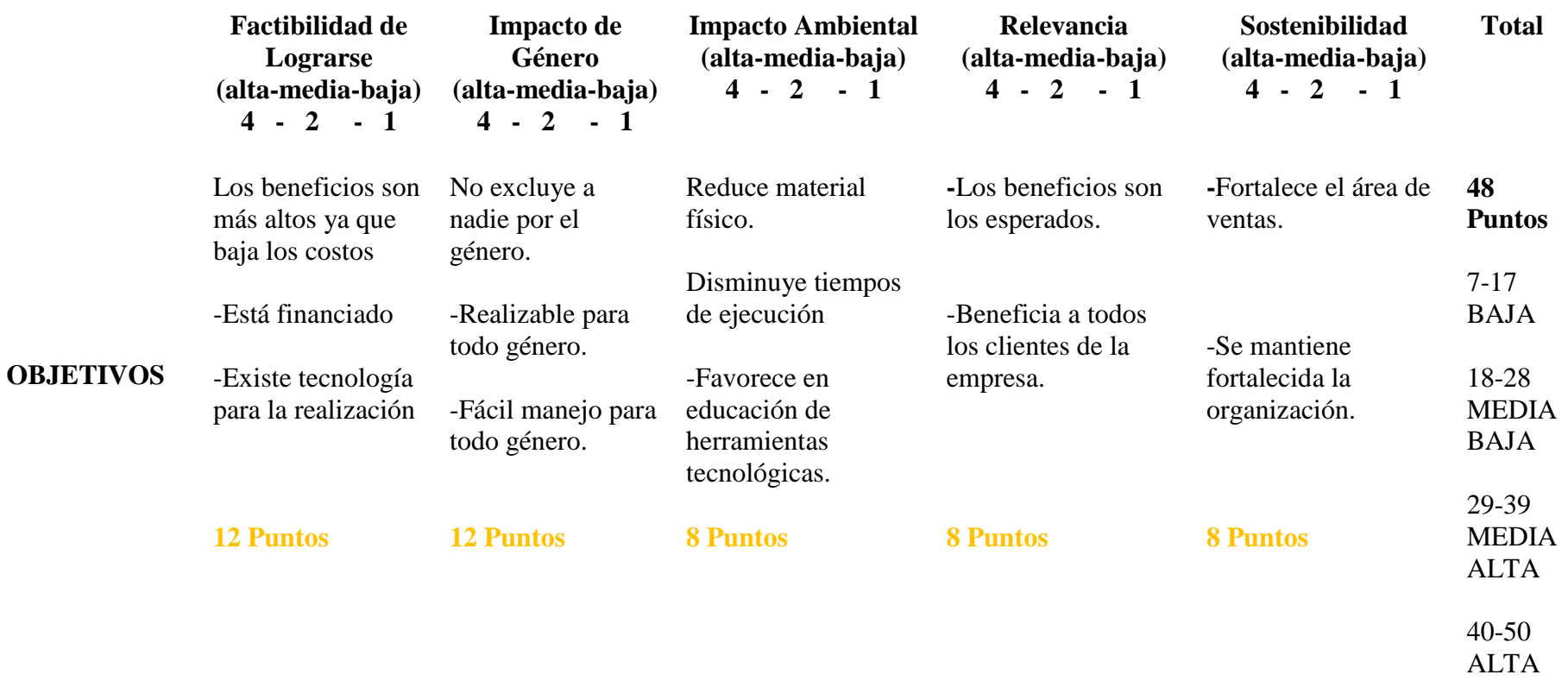

Análisis: la compañía cuenta con los recursos suficientes para llevar a cabo las metas y objetivos, los socios están de acuerdo con la implementación de la aplicación ya que ayudara en gran parte en la venta de los recursos y el control de los pagos de los clientes, es importante en gran parte ya que controlara de manera eficiente los procesos que se llevan actualmente, cumpliendo con las exigencias de los administrativos.

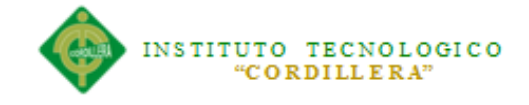

#### **4.03 Diagrama de Estrategias**

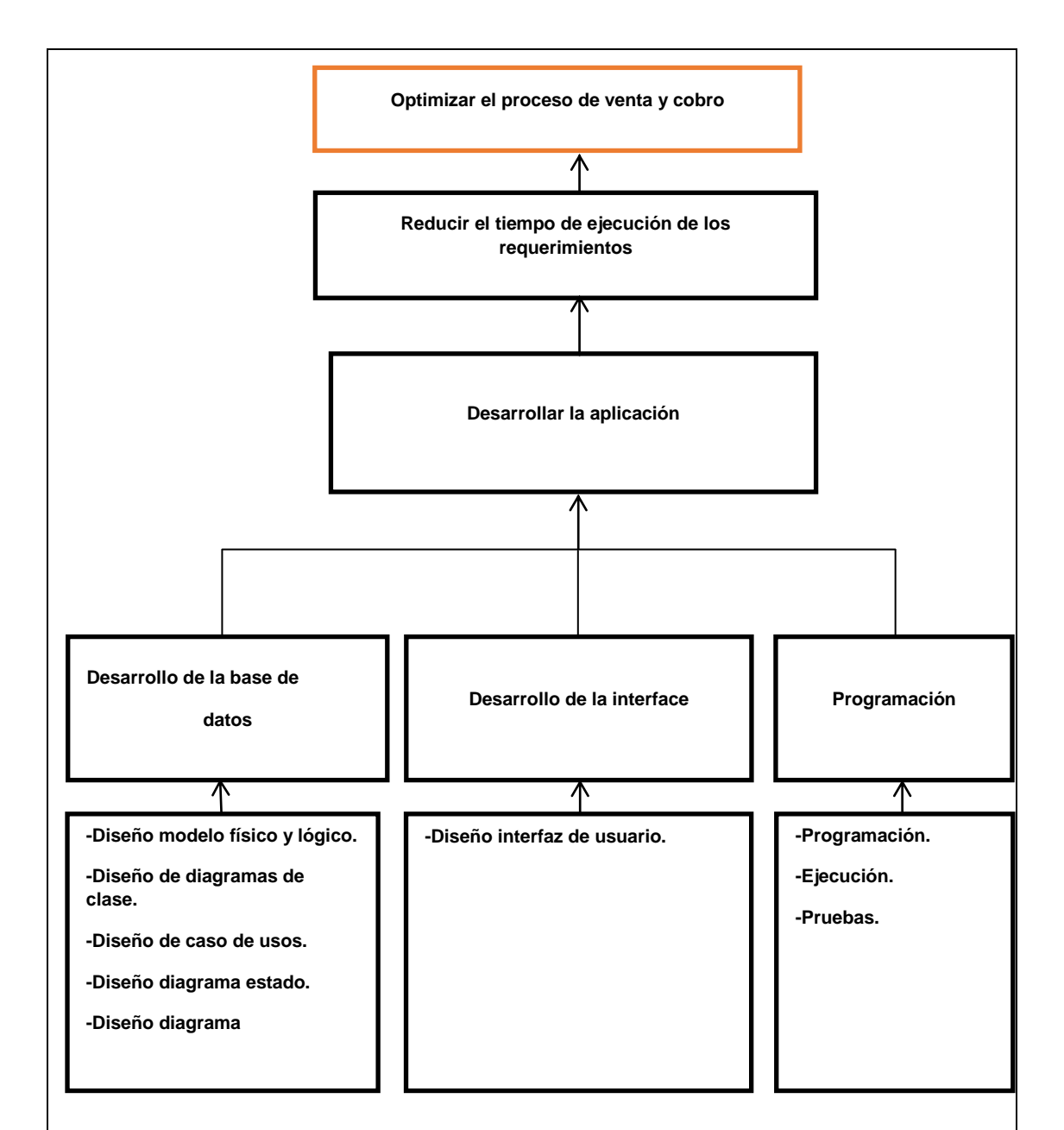

Figura 4: El grafico tiene como finalidad establecer la estructura de las estrategias, vincular cada estrategia a los objetivos que pueden ser trabajados y determinar los límites del proyecto al igual que los objetivos específicos.

Su principal objetivo es agilitar la ejecución de los procesos en la compañía con la

finalidad de obtener un excelente resultado.

**4.04 Matriz de Marco Lógico Figura 4.04.01** *Matriz de Marco Lógico*

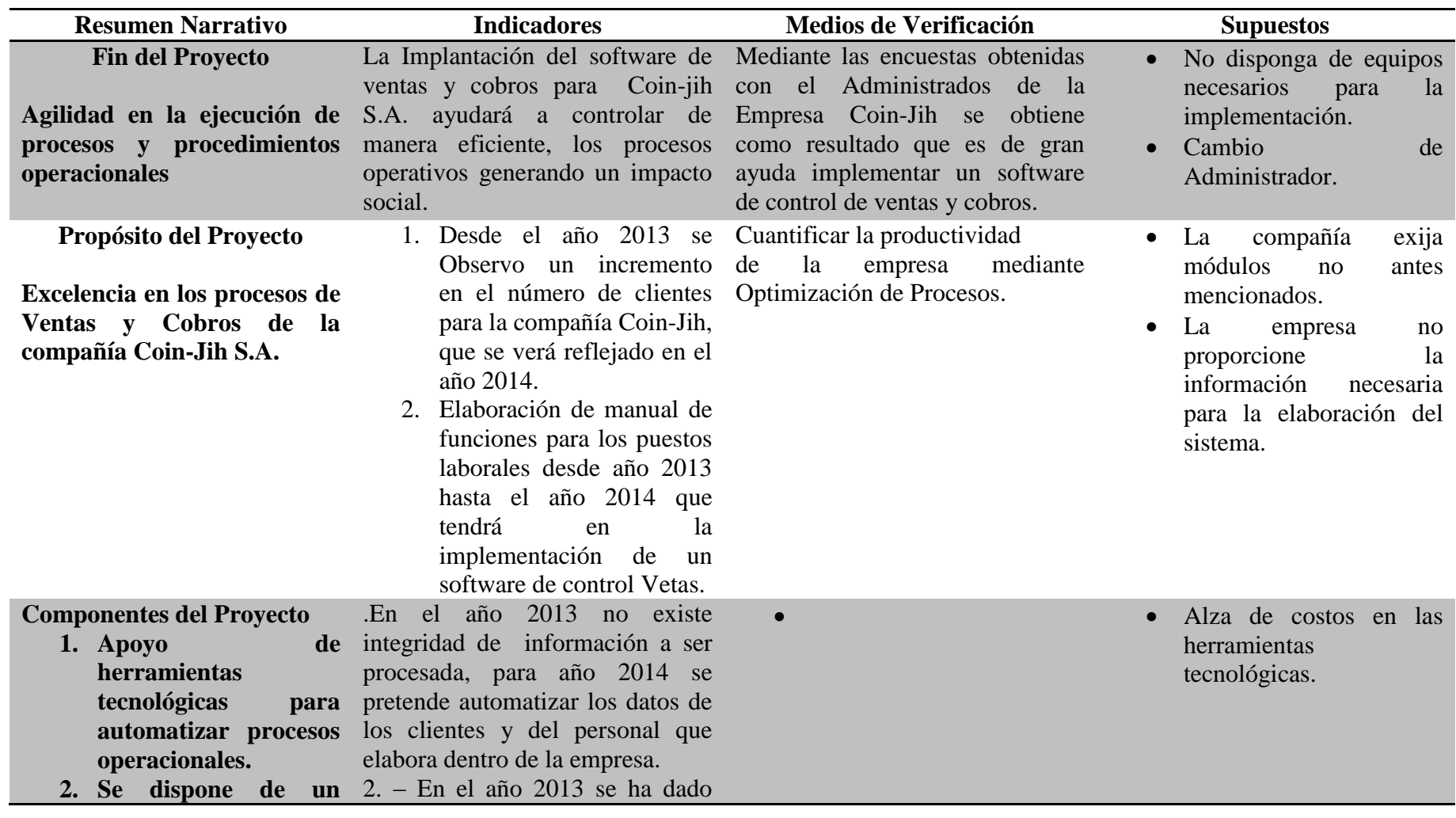

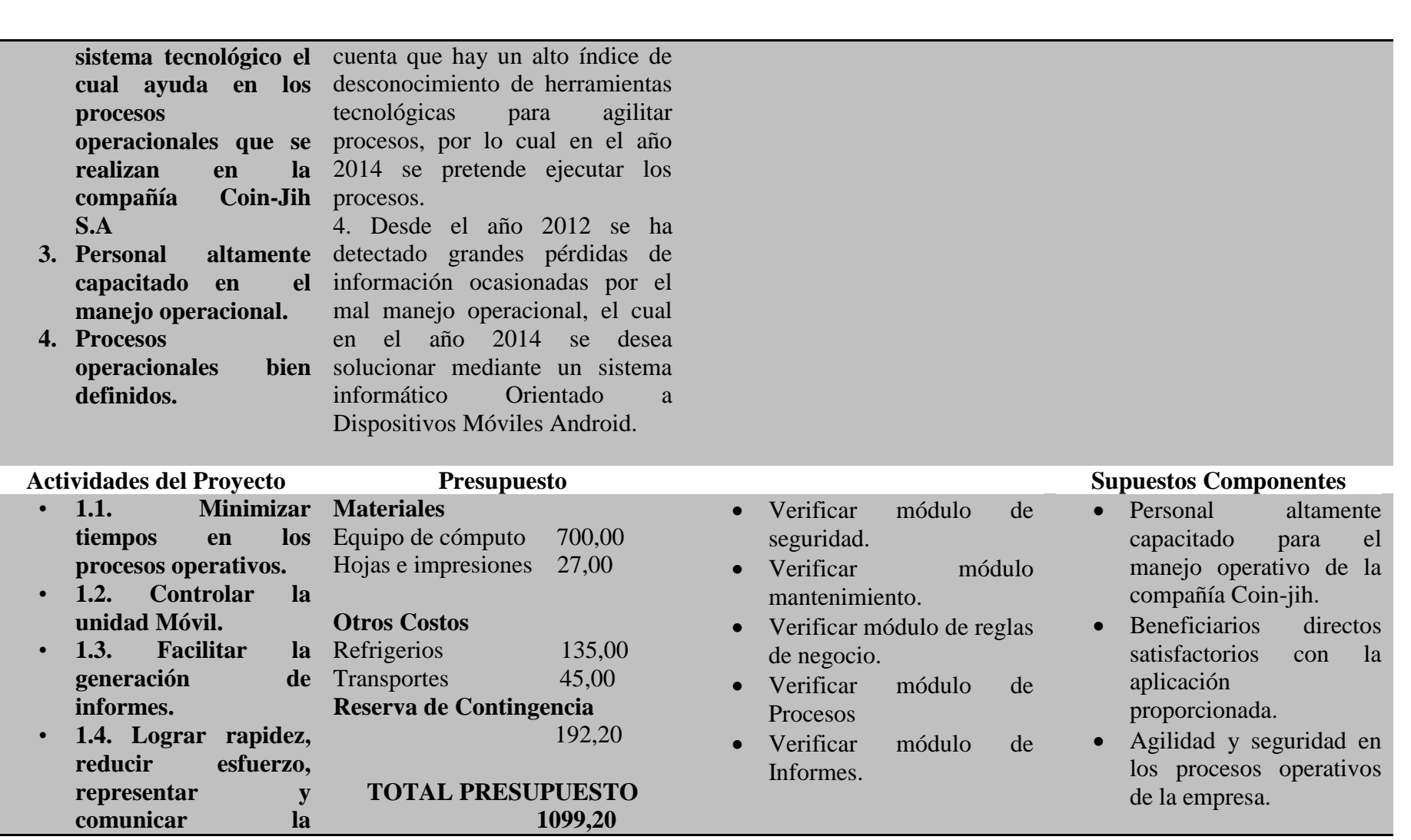

OPTIMIZACION DEL PROCESO DE VENTAS Y COBRANZAS MEDIANTE<br>APLICACIÓN INFORMÁTICA ORIENTADA A DISPOSITIVOS MÓVILES ANDROID<br>LA COMPAÑÍA COIN-JIH DE LA CIUDAD DE QUITO

UNA<br>PARA

L

ш Ì

Ē

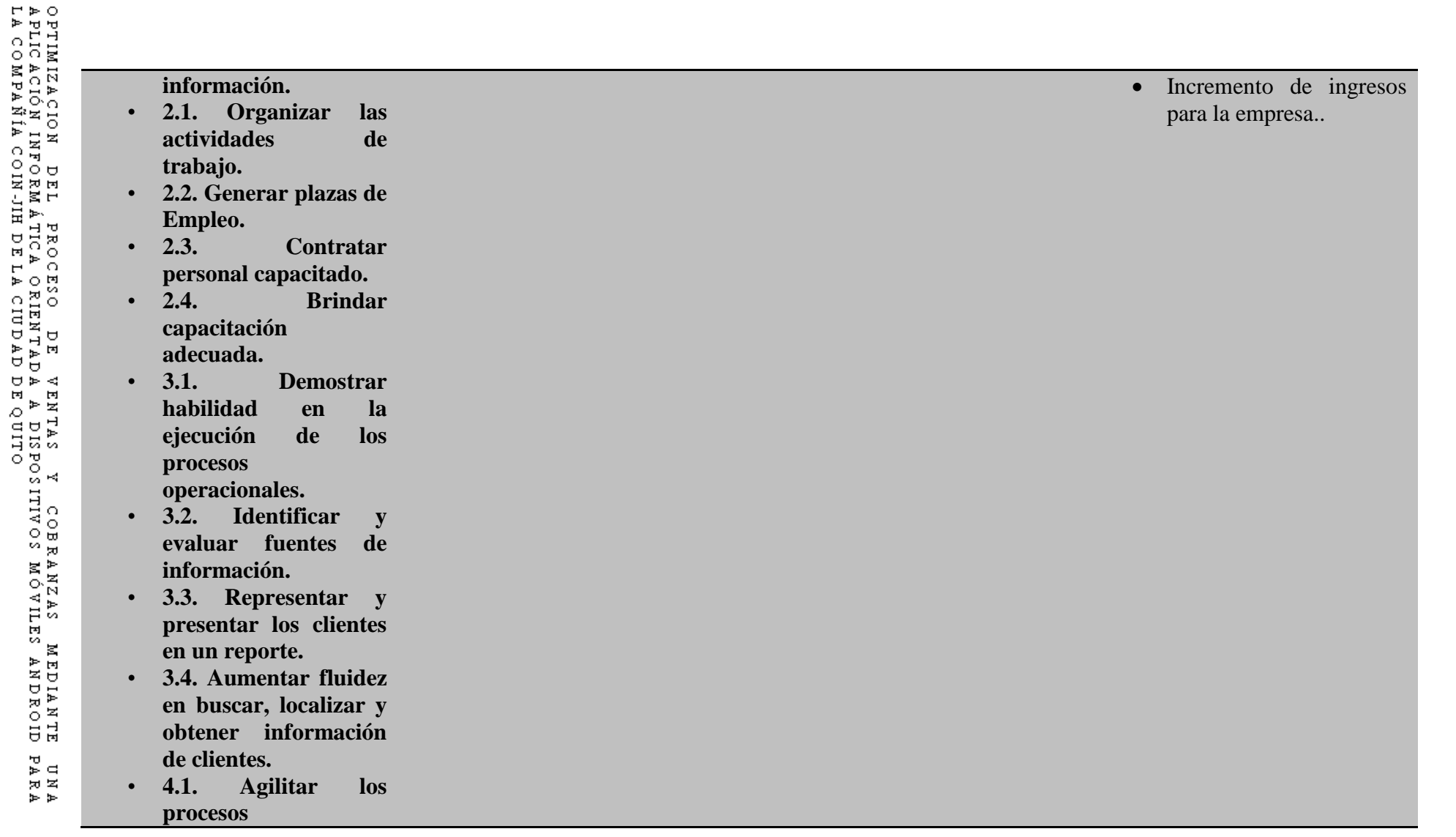

INSTITUTO TECNOLOGICO

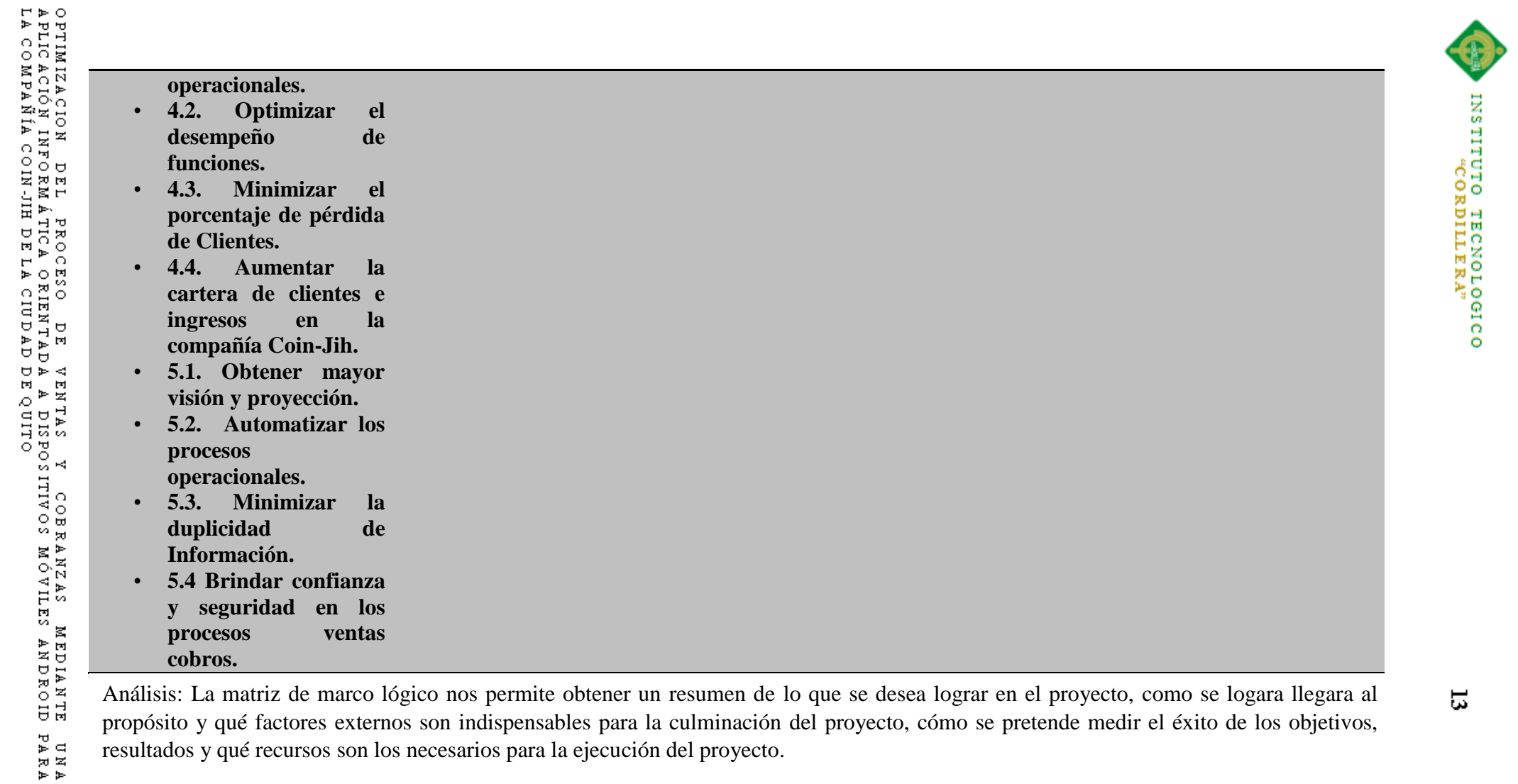

Análisis: La matriz de marco lógico nos permite obtener un resumen de lo que se desea lograr en el proyecto, como se logara llegara al propósito y qué factores externos son indispensables para la culminación del proyecto, cómo se pretende medir el éxito de los objetivos, resultados y qué recursos son los necesarios para la ejecución del proyecto.

14

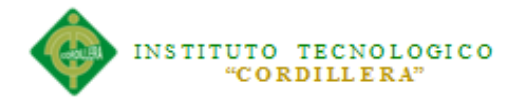

#### **Capítulo V: Justificación Propuesta**

#### **5.01 Justificación del Software**

Las aplicaciones Informáticas son un factor vital en todo negocio y es por esa razón que el presente documento, define los procesos y procedimientos, que se ejecutan dentro del sistema de control Ventas y Cobros a fin de optimizar los recursos, tiempos de respuesta y actividades que la compañía Coin-Jih realiza.

Las aplicaciones utilizadas en el desarrollo del software de Ventas y Cobros son:

Servidor: ApacheV.7.

Modelamiento UML: Racional Rose.

Desarrollo: SDK ADT, Android 2.1(API 7), SQLSERVER 2008 como BACK-END y Java como FROND-END.

se aplica metodología RUP (Proceso Unificado Racional), su diseño está enfocado a un ambiente netamente gráfico, para el hemos utilizado UML(Lenguaje de Modelamiento Unificado), lo que ha permitido poder entender los procesos, procedimientos y actividades que se cumplen en cada una de las áreas de la empresa Coin-Jih.

La creación de este software permitirá llevar el control de ventas y cobros de la compañía Coin-Jih, de esta manera se conseguirá una mejor atención y comodidad para los Vendedores como para los clientes, ya que la información sobre los recursos, ventas realizadas, estados de los Pedidos estarán a la mano y sistematizados lo cual ayudara a un mejor desempeño diario por parte de los empleados de la empresa.

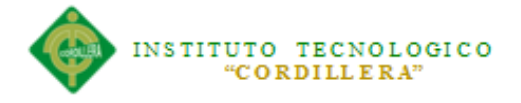

Las actividades que se encuentran materializadas en la esquematización del diseño global determinan la utilización de diagramas como:

- Diagrama de Caso de Uso
- Diagramas de Realización
- Diagrama de Secuencias
- Diagrama de Colaboración
- Diagrama de Componentes
- Diagrama de Clases
- Modelo Lógico
- Modelo físico

El documento ayudara al Técnico a visualizar los requerimientos respectivos y comprender los diferentes modelos lógicos y físicos que requiere la aplicación.

## **5.02 Análisis y Diseño**

## **5.02.01 Casos de Uso**

## **Definición de actores**

*Cliente:* Este actor es considerado como un actor externo debido a que es muy independiente del proyecto, es el que permite que la compañía crezca financieramente ya por medio de sus compras ingresa dinero a la empresa.

*Cajero:* Este actor cumple la función de emitir las facturas de venta a los clientes.

*Despachador:* Este actor cumple una función importante, ya que se depende de él para la preparación y despacho de la mercadería a entregar.

*Vendedor*: Este actor cumple la función más importante, ya que el mismo tiene contacto directo con los clientes y de él depende que la venta se realice.

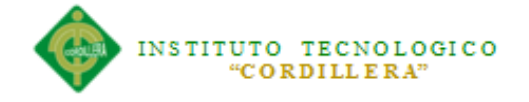

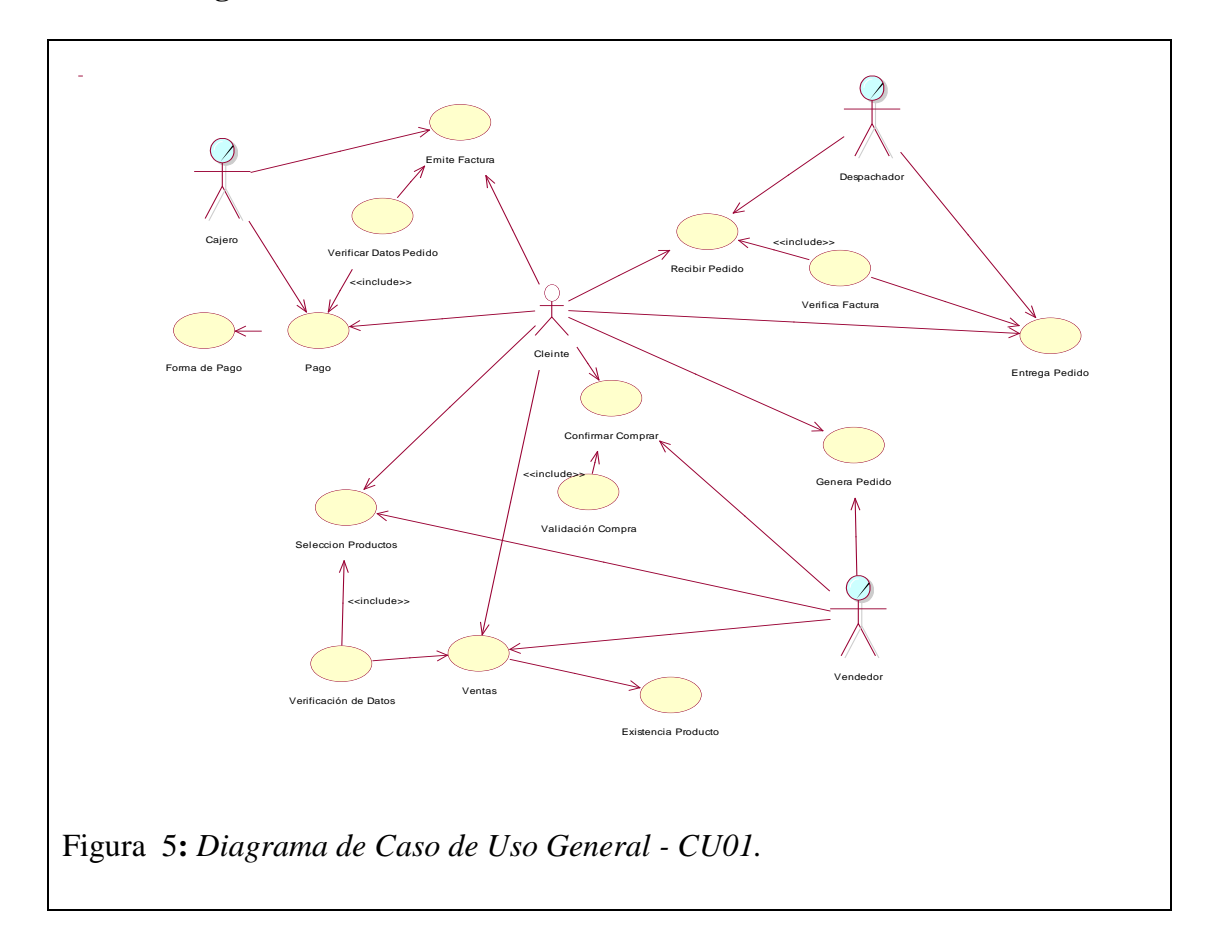

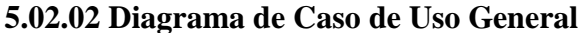

Análisis: El presente grafico nos muestra una especie de diagrama en el cual podemos observar todos los actores que intervienen en el proceso de ventas y cobros, el diagrama se enfoca en el actor principal que es el cliente y de él parten los demás actores como el vendedor el despachador y cajero, de esta manera podemos separar el comportamiento del sistema al afrontar una tarea de negocio o un requisito de negocio.

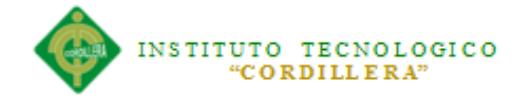

# **5.02.03 Diagramas de Realización**

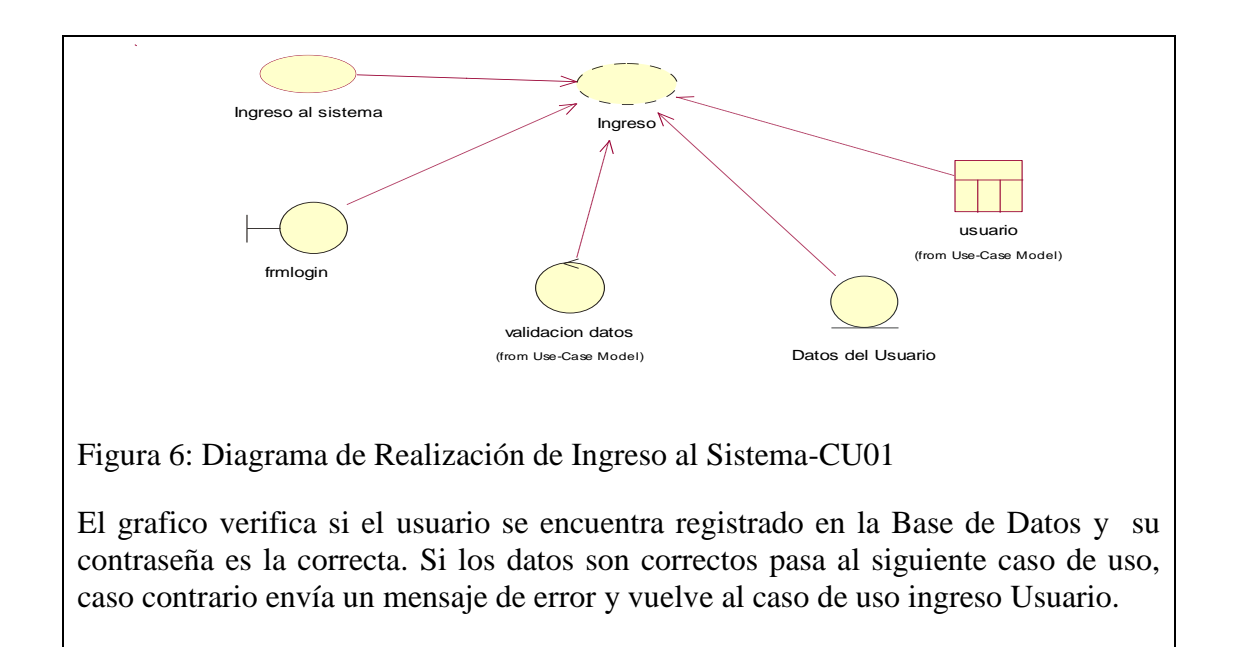

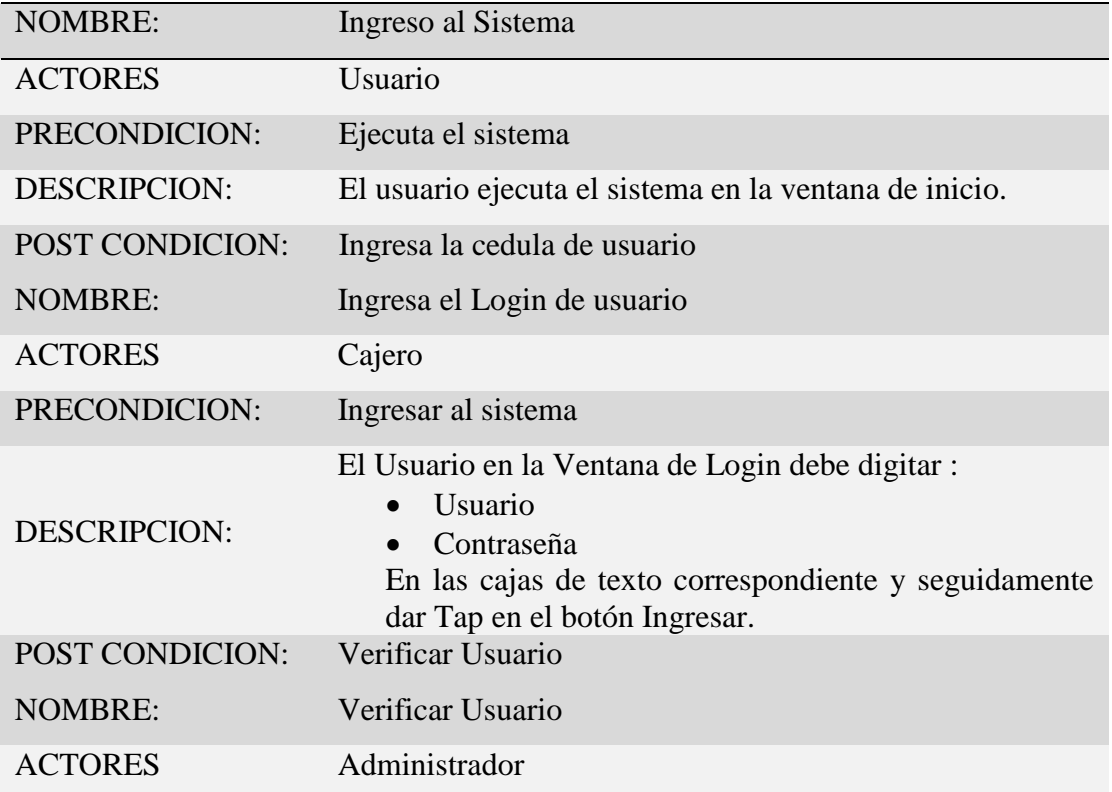

## **Tabla 5.02.03.01** Proceso de Ingreso al Sistema - CU01

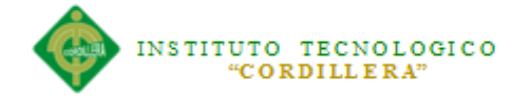

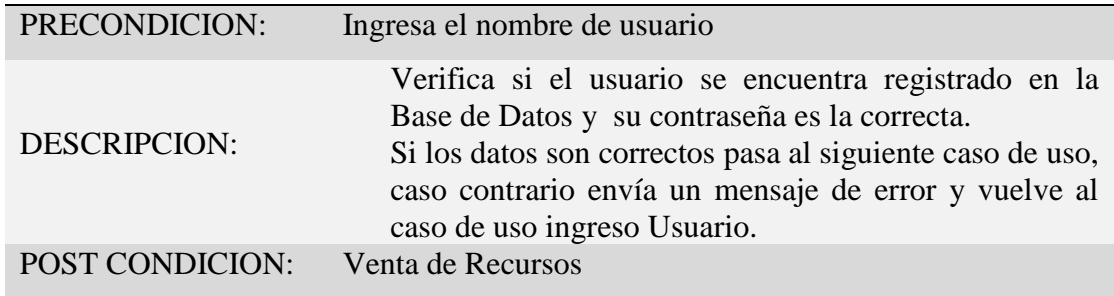

*Nota:* Proceso y condiciones para el Ingreso al Sistema*.* 

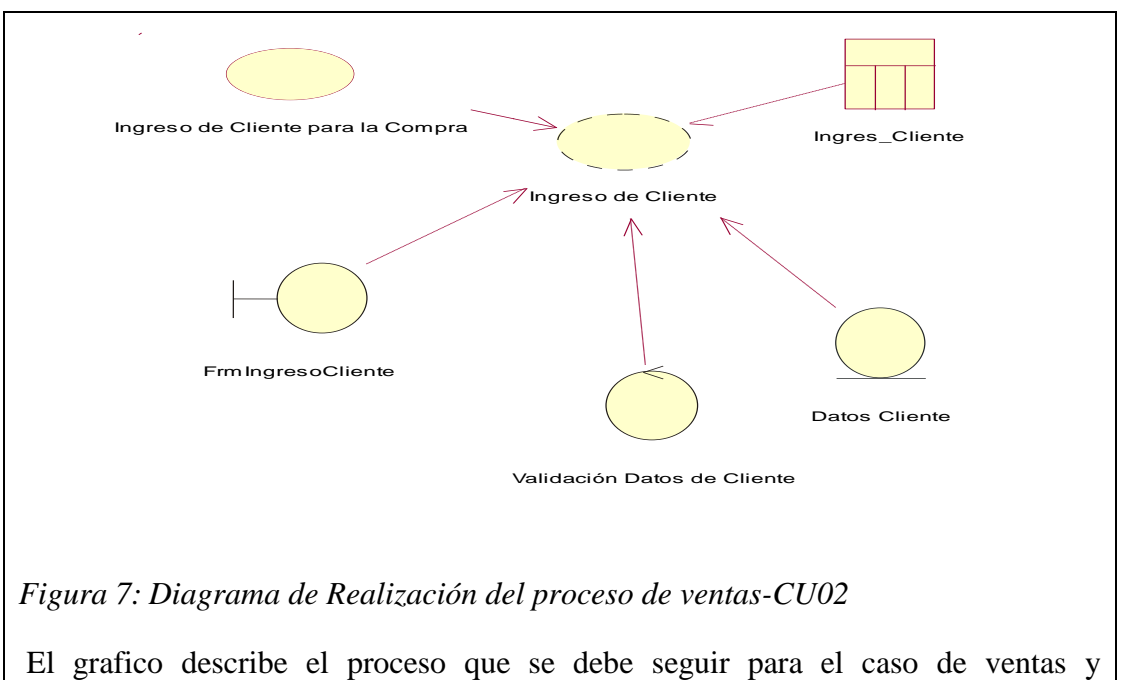

generación de pedidos siempre y cuando se cumpla con todas las condiciones y validaciones requeridas.

#### **Tabla 5.02.03.02** Proceso de Ventas - CU02

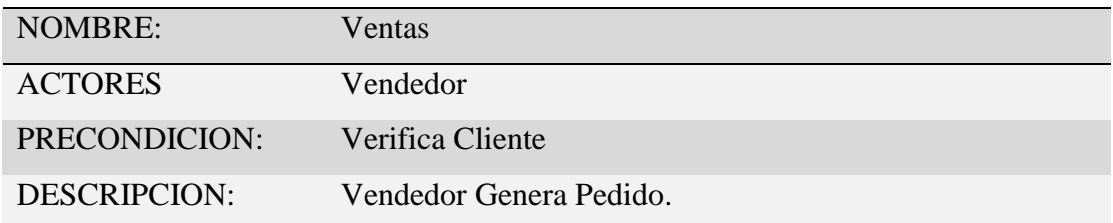

*Nota:* Proceso y condiciones para el Venta.

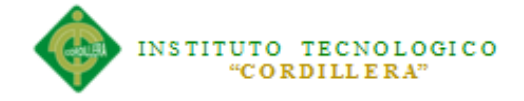

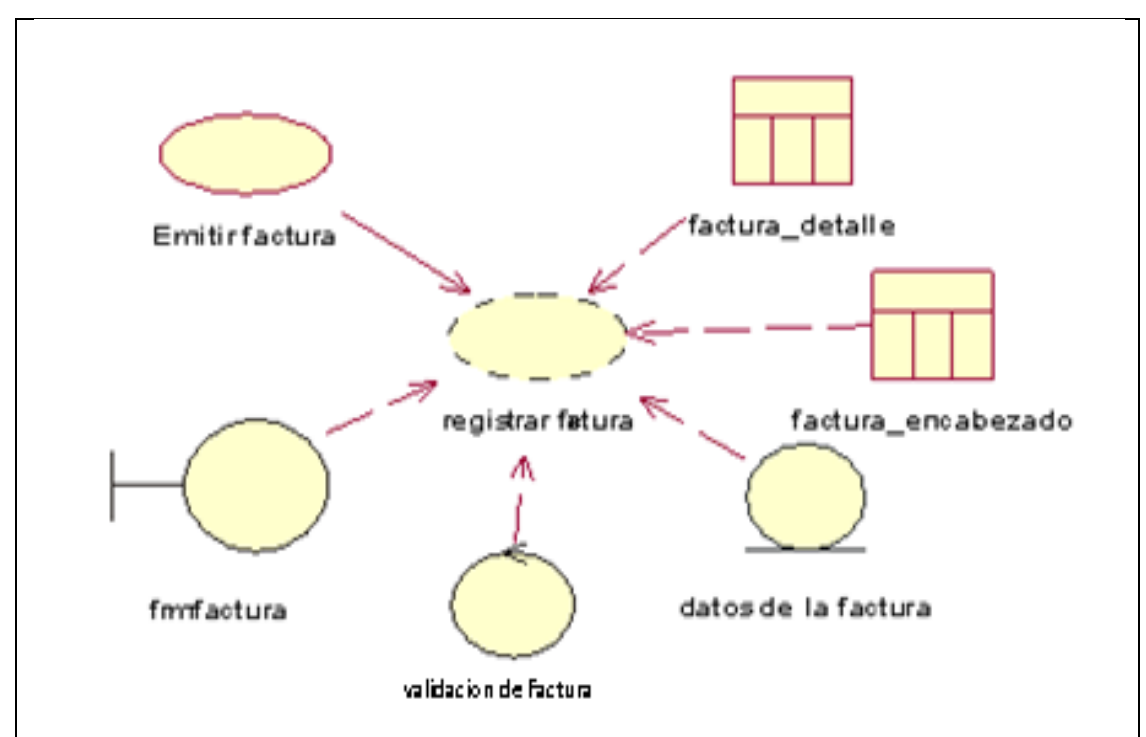

*Figura 8.- Diagrama de Realización del proceso de Facturación-CU03*

El grafico describe el proceso de realización para la facturación siempre y cuando se cumplan todas la condiciones y validaciones del caso.

## **Tabla 5.02.03.03** Proceso de Facturación - CU03

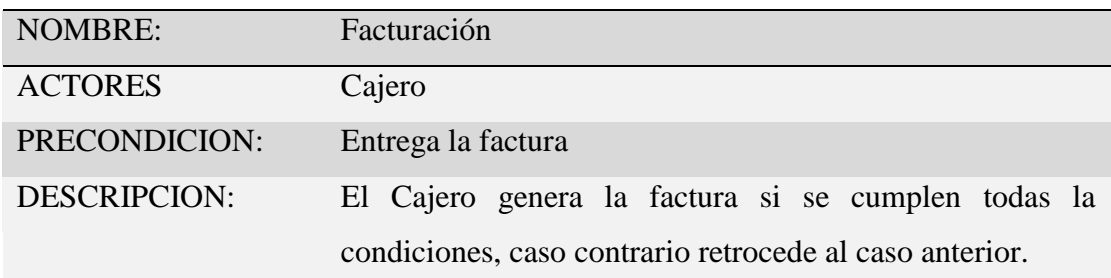

*Nota: Proceso y condiciones para la generación de la factura.*
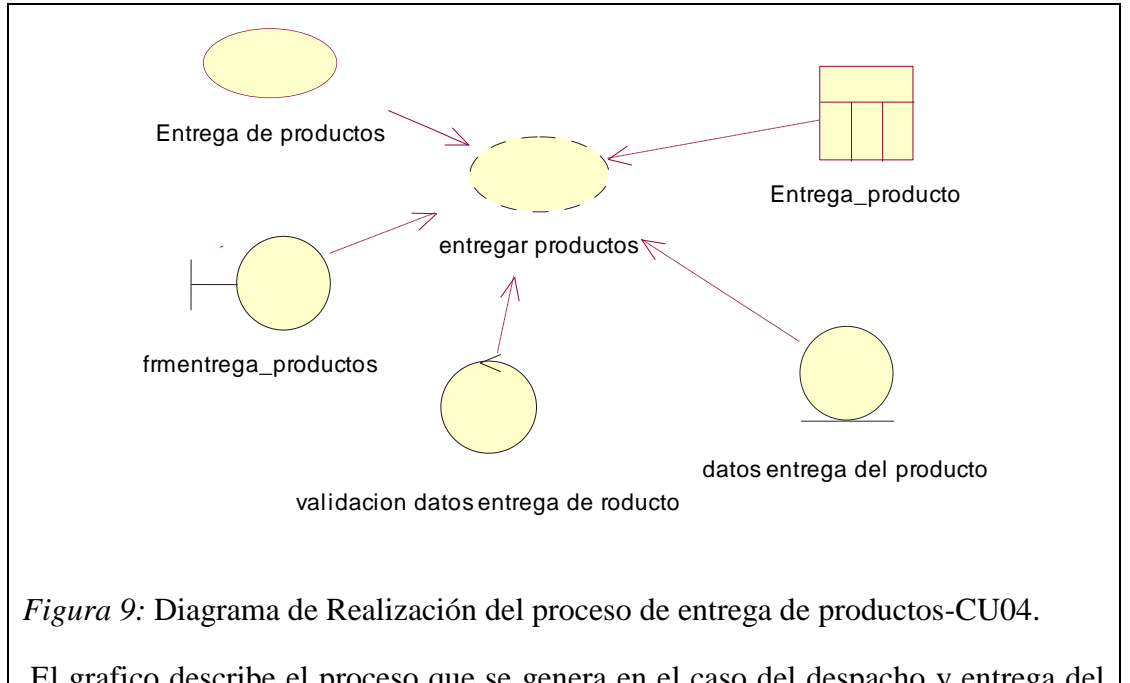

El grafico describe el proceso que se genera en el caso del despacho y entrega del producto una vez cumplidos los procesos de verificación de cliente y las validaciones correspondientes.

### **Tabla 5.02.03.04** Proceso de entrega de productos al cliente - CU04

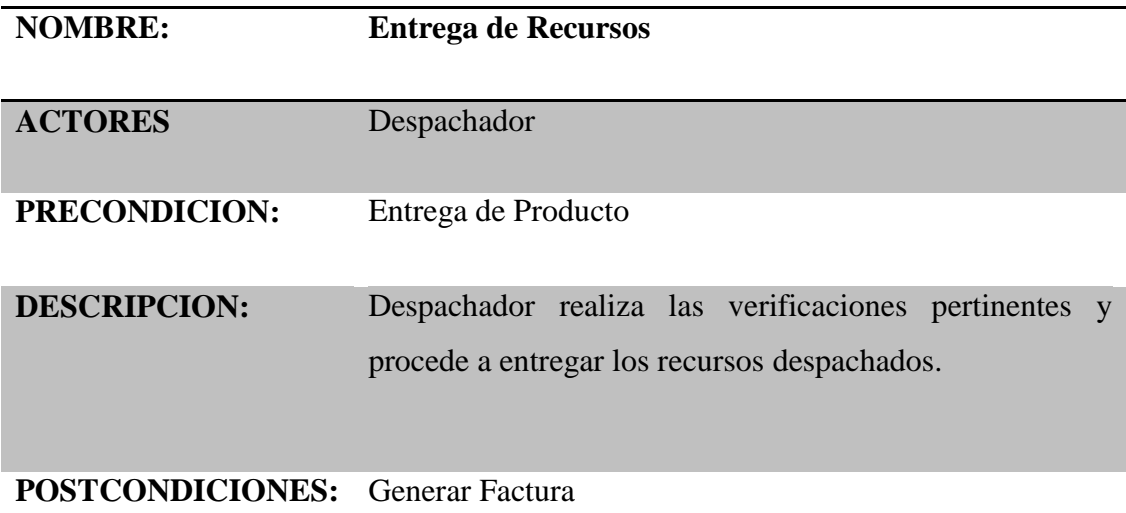

*Nota: Proceso y condiciones que describen la entrega de recursos al cliente.* 

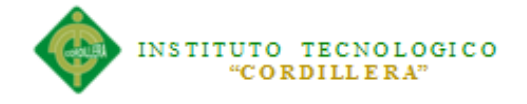

### **35.02.04 Diagramas de Secuencias**

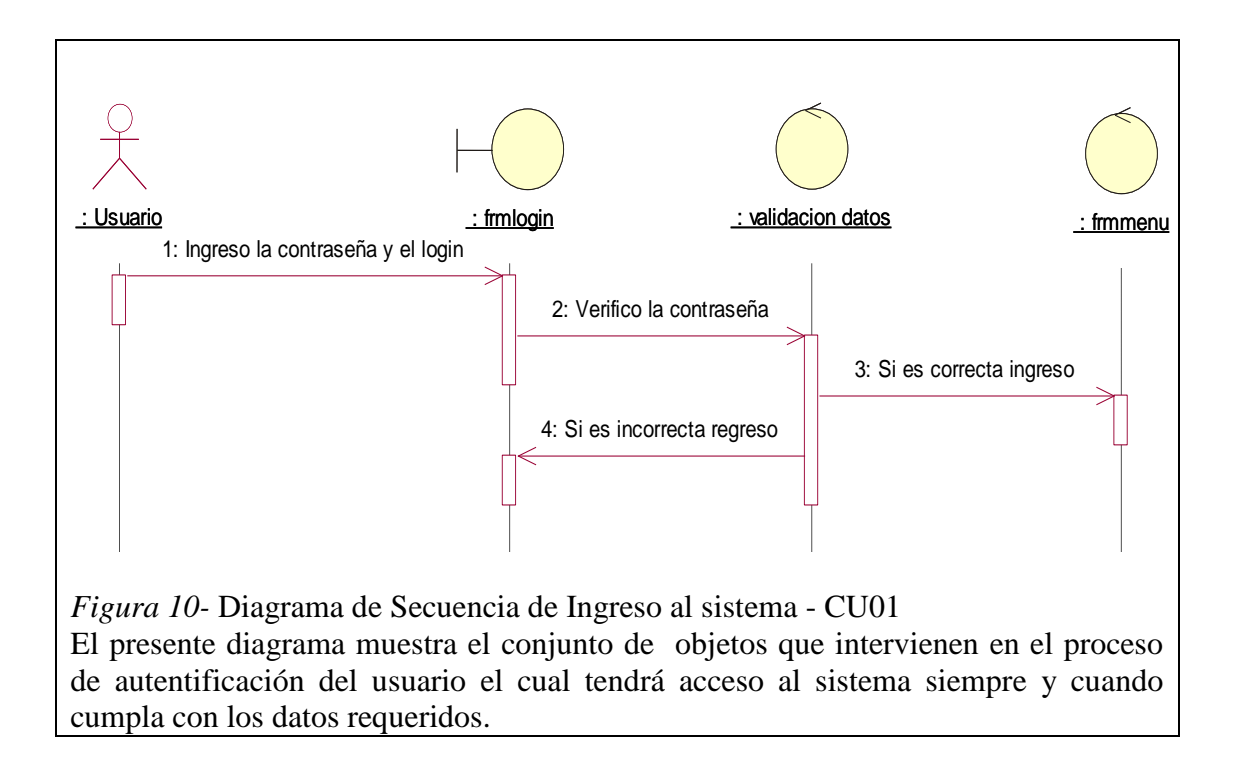

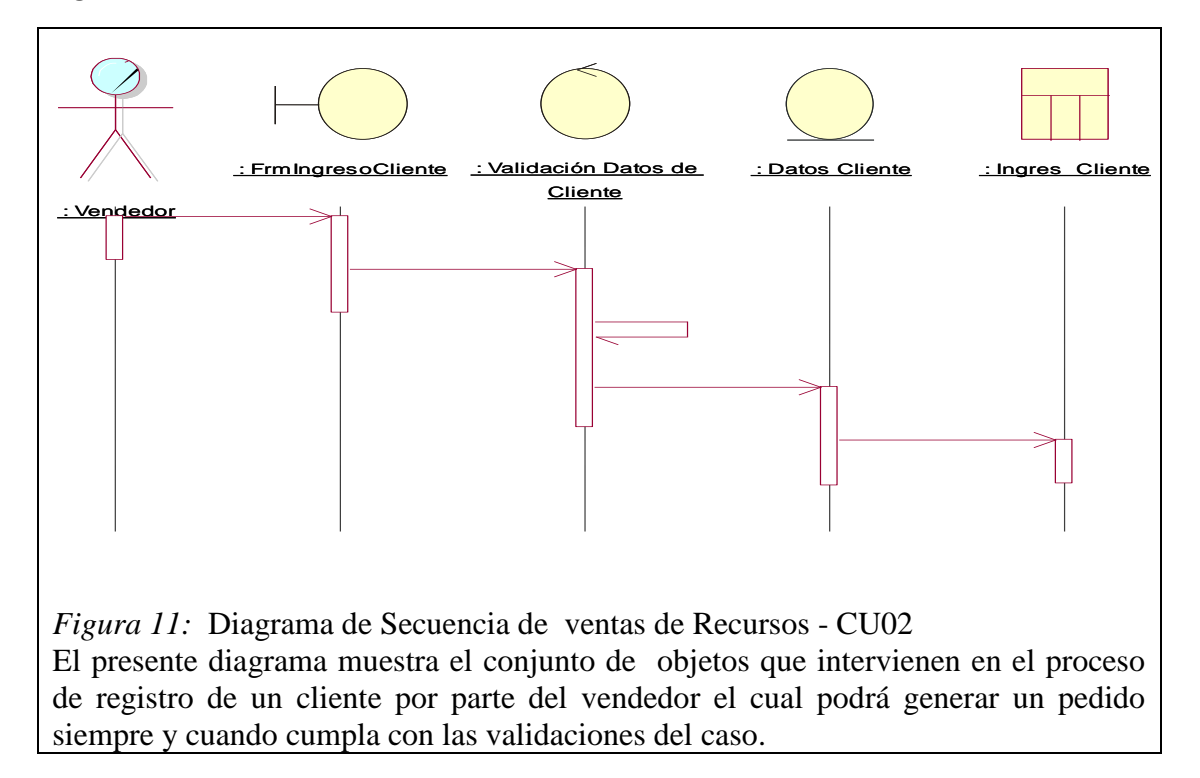

#### **Figura 5.02.04.02**

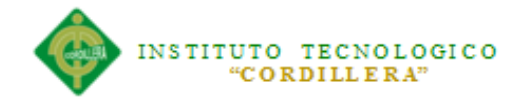

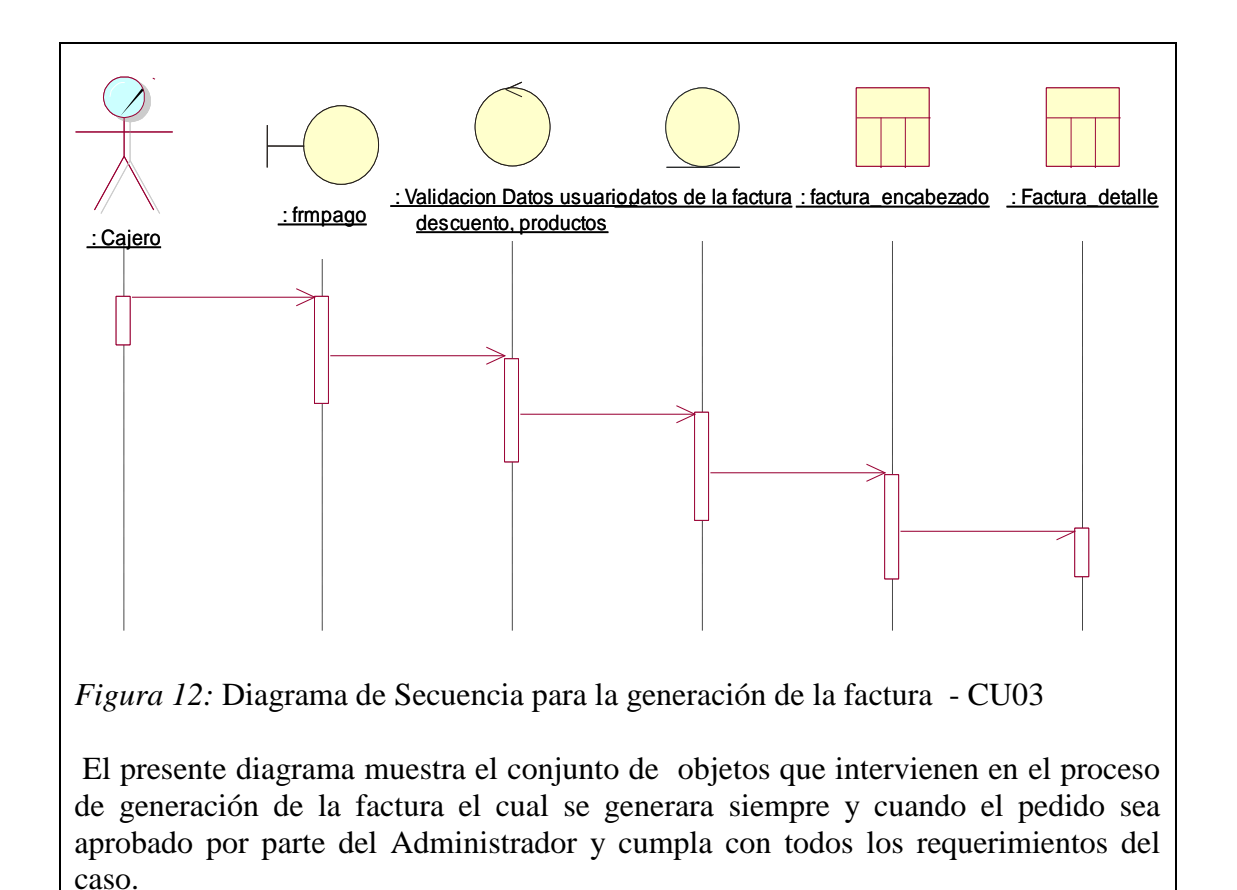

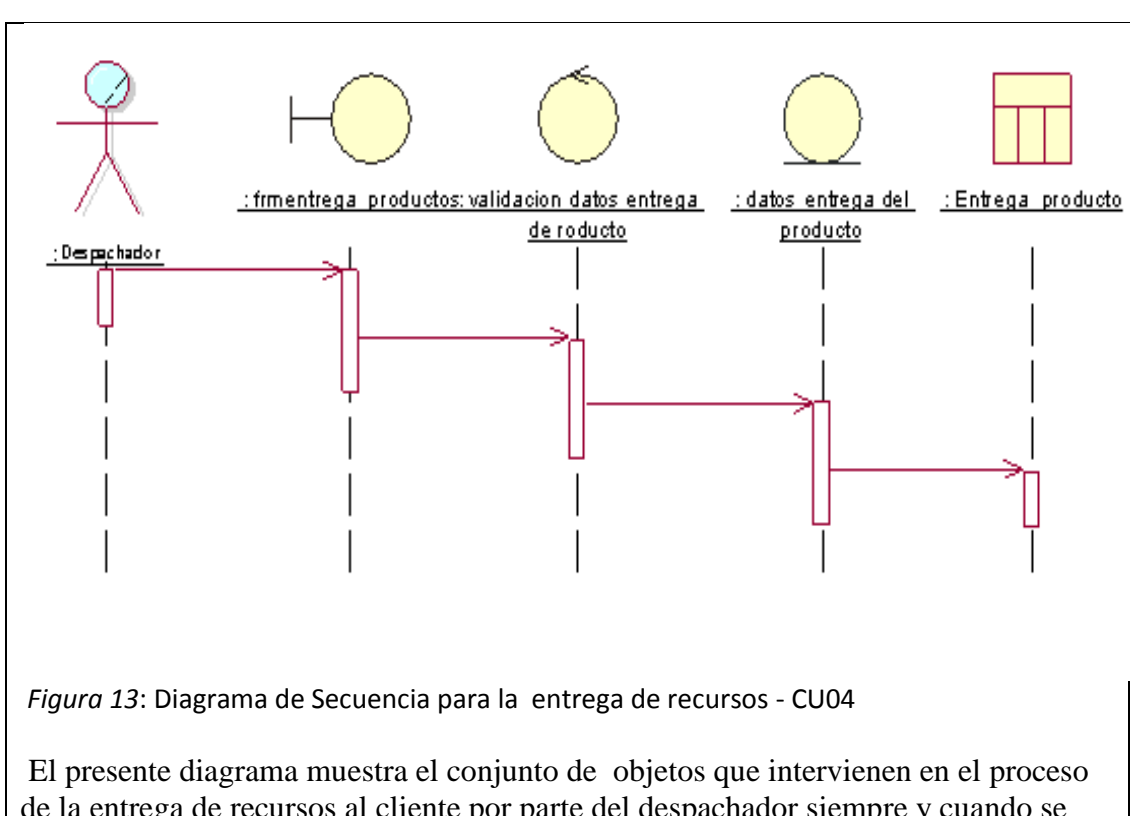

de la entrega de recursos al cliente por parte del despachador siempre y cuando se cumplan los requisitos emitidos en la factura.

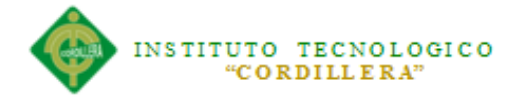

*Conclusión de los Diagramas de Secuencia.-* Los diagramas anteriores nos muestran la interacción entre los diferentes objetos que intervienen en un sistema, al igual que identifica la acción demanda dicha secuencia.

#### **5.02.05 Diagrama de Colaboración**

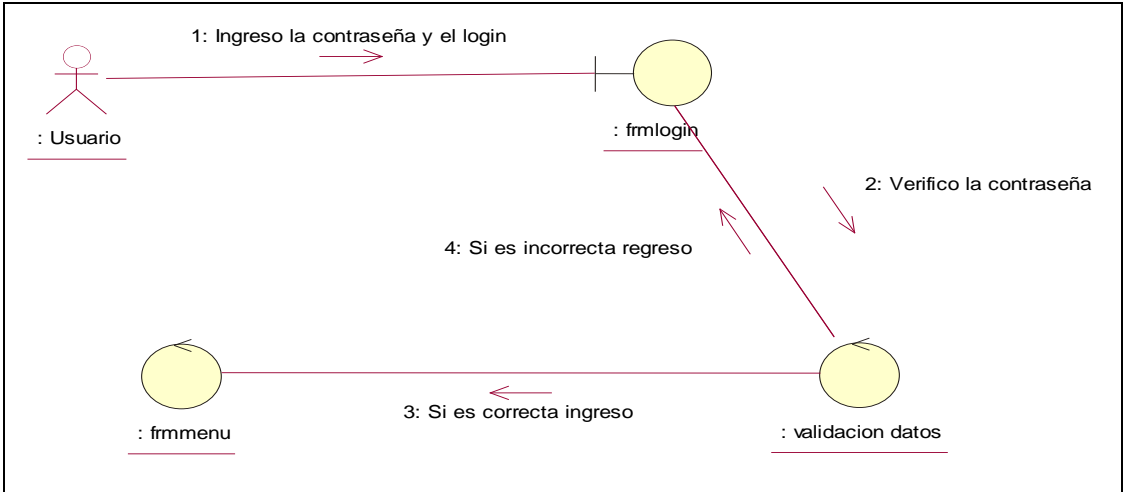

Figura 14: Diagrama de colaboración de Login de usuario- UC01

El presente grafico muestra el rol que cumple el usuario en el proceso de ingreso al sistema, si los datos ingresados por el usuario son los correctos seguirá con los procesos que siguen caso contrario regresara el proceso de login.

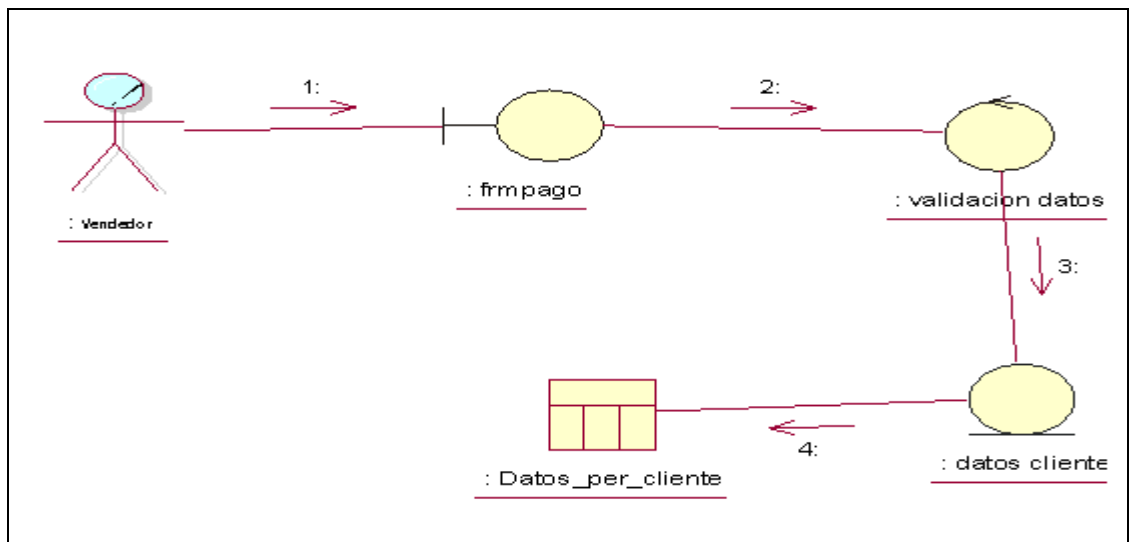

Figura 15: Diagrama de colaboración de venta de Recursos -UC02

El presente grafico muestra el rol que cumple el vendedor e al momento de generar un pedido, determina cual será l forma de pago y proseguirá con la validación de los datos del cliente.

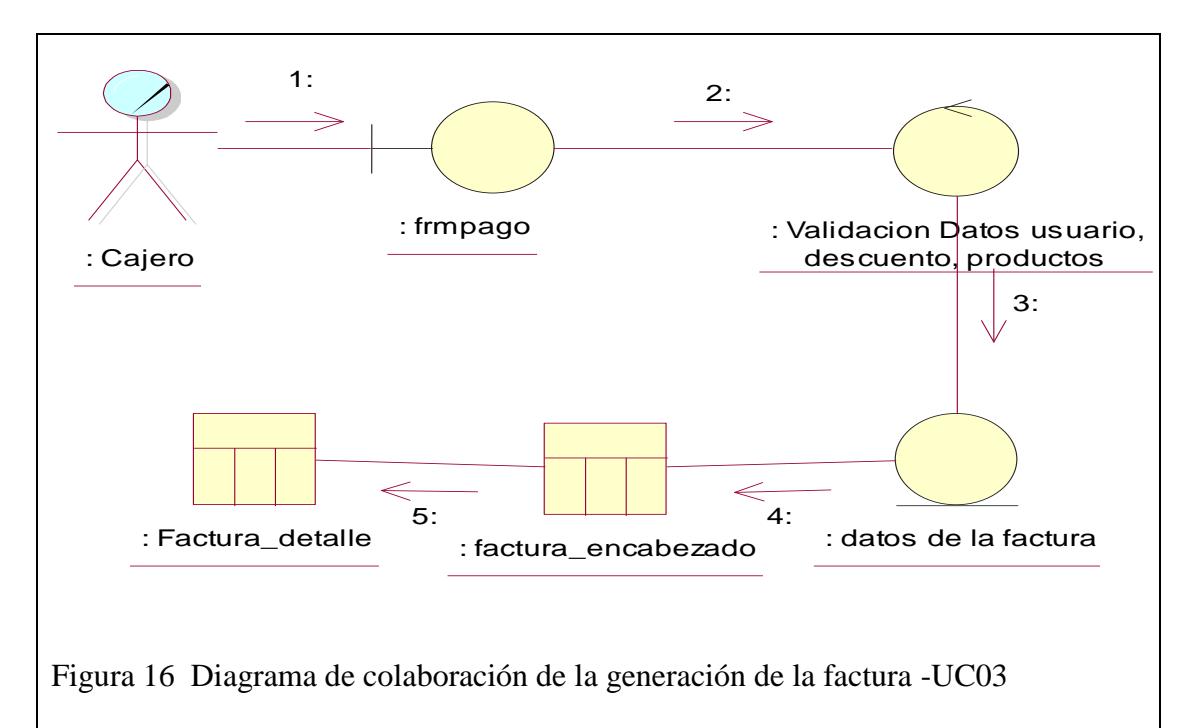

El presente grafico muestra el rol que cumple el cajero, recibe el pedido generado por el vendedor y realiza las validaciones del caso para luego generar la factura respectiva.

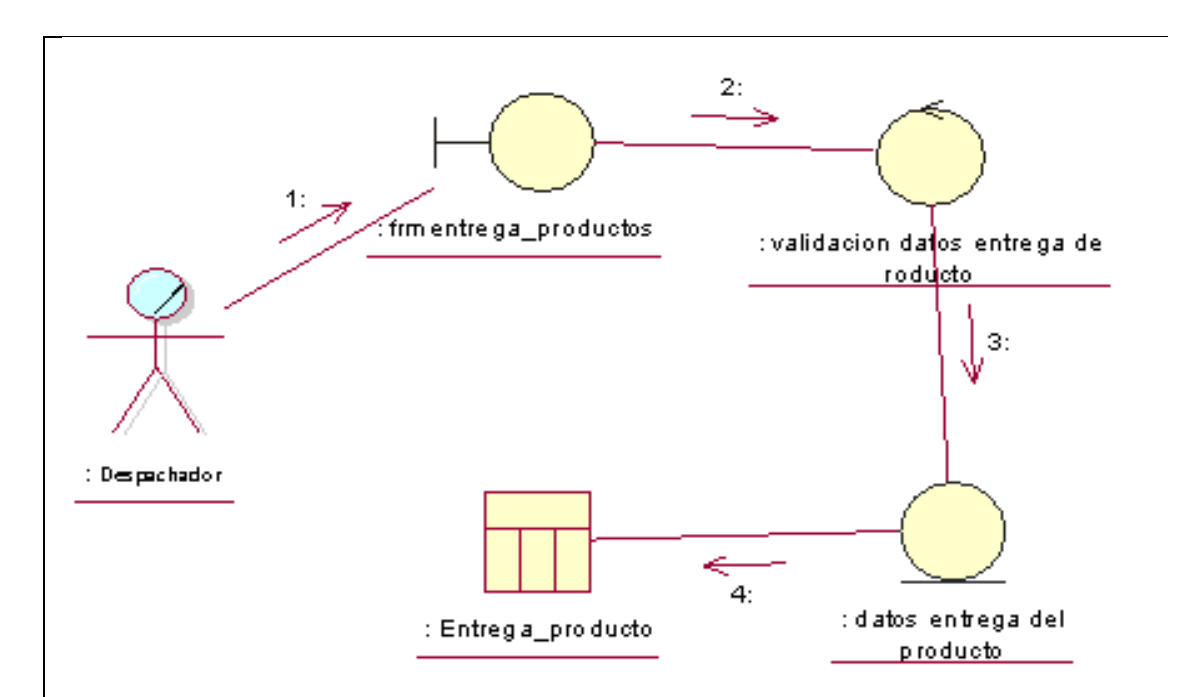

Figura 17: Diagrama de colaboración de la entrega de recursos -UC04

El presente grafico muestra el rol que cumple el despachador, entrega los recursos al cliente siempre y cuando se verifiquen los datos y validaciones del la factura correspondiente,

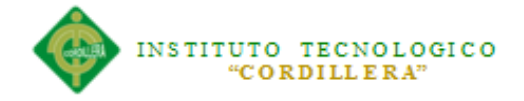

*Conclusión de los Diagramas de Colaboración.-* Los diagramas anteriores muestran explícitamente la interacciones organizadas alrededor de los roles, Muestra cómo las instancias específicas de las clases trabajan juntas para conseguir un objetivo común y de esta forma podemos observar que el inicio lo marca el usuario ingresando al sistema.

### **5.02.06 Diagrama de Componentes**

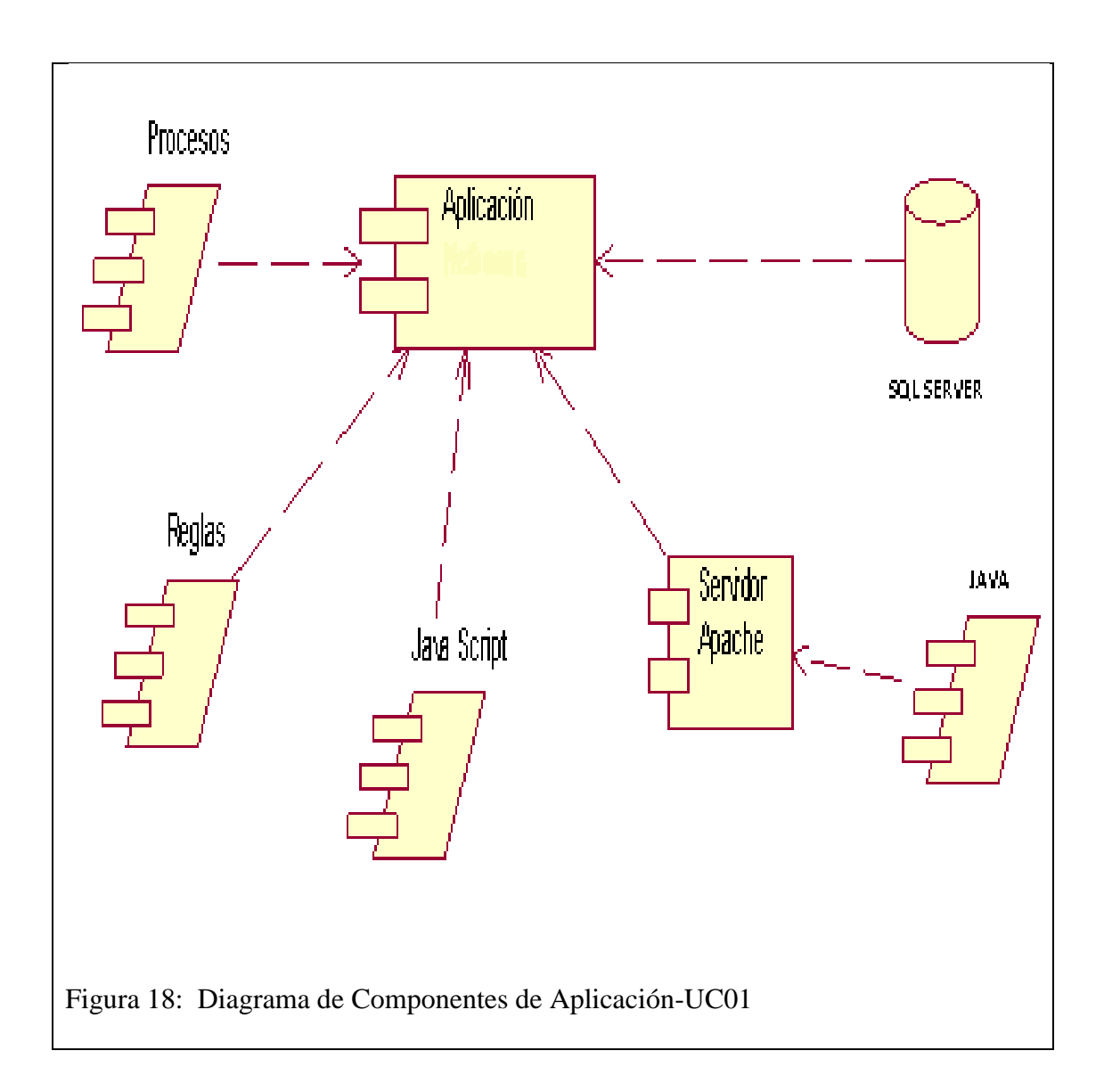

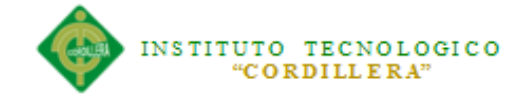

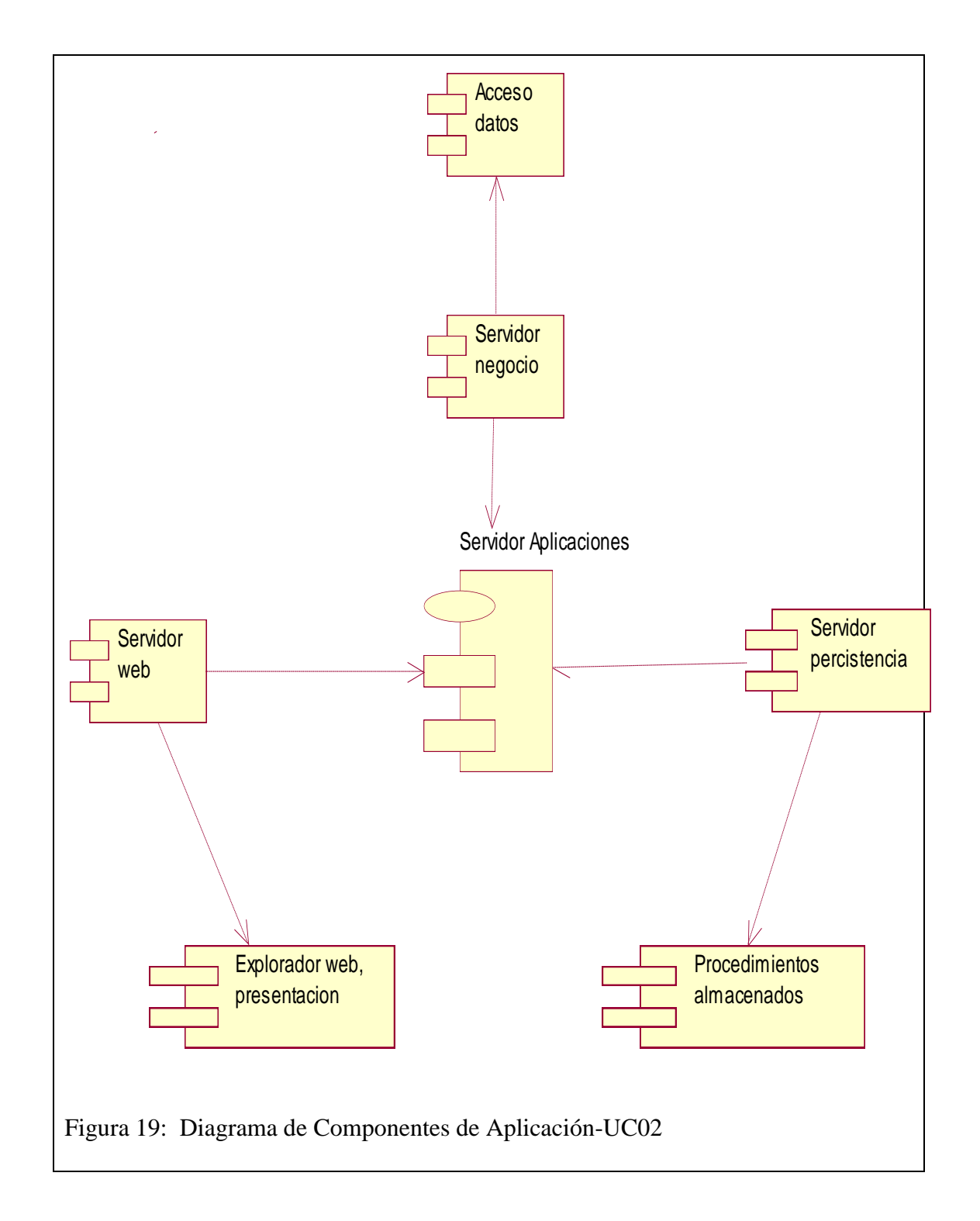

**Conclusión del Diagrama de Componentes:** Los diagramas de componentes describen los elementos físicos del sistema y sus relaciones, muestran las opciones de realización incluyendo el código binario, fuente y ejecutable se utilizan para modelar la vista estática de un sistema y la organización y dependencias entre un conjunto de componentes.

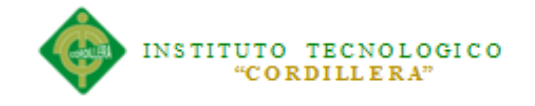

#### **5.02.07 Diagrama de Clases**

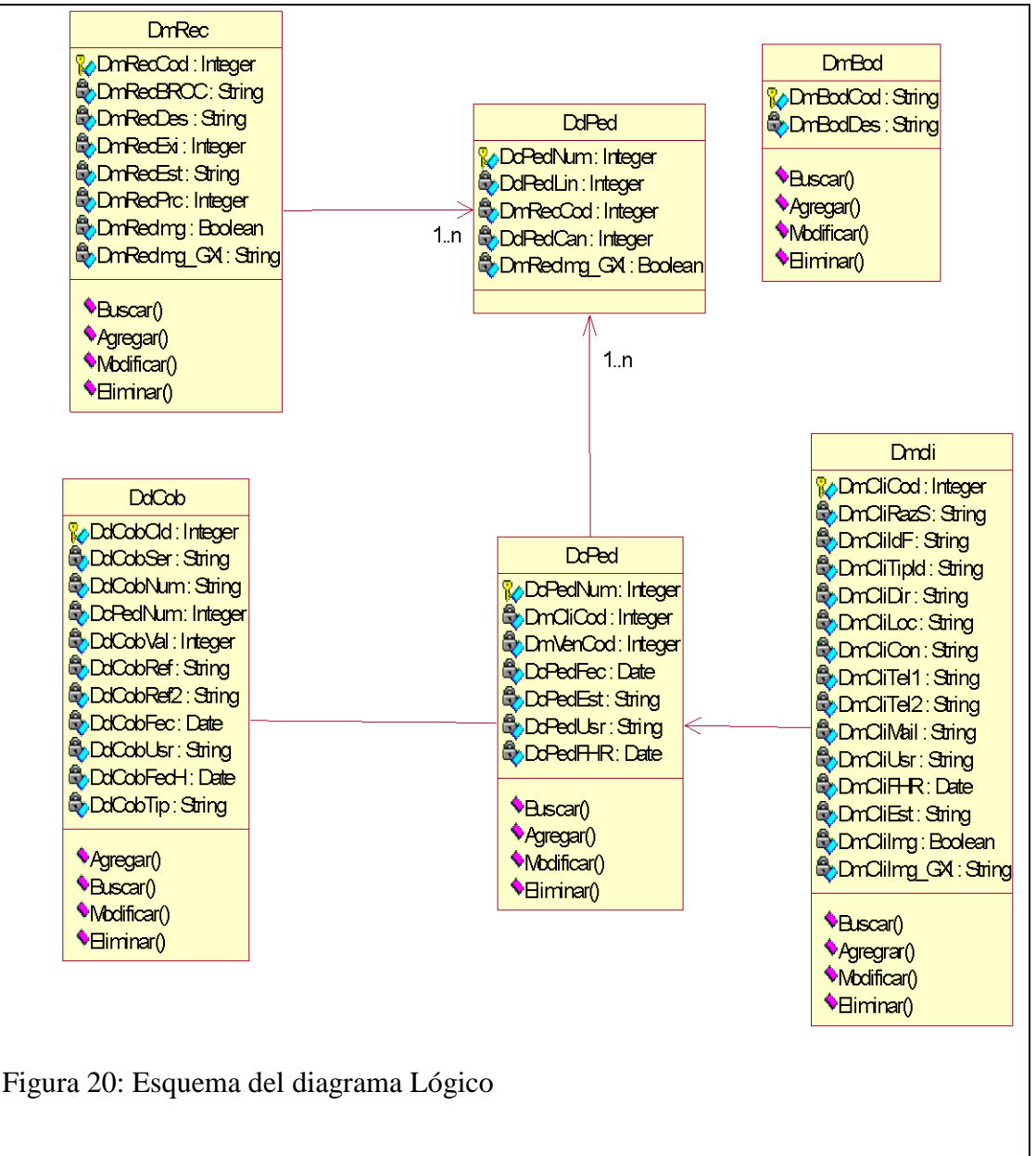

El presente grafico mustra el modelo lógico que se utilizara en el proyecto para modelar los elementos estructurales estáticos. permitira capturar y definir los objetos, entidades y bloques de construcción del sistema. Las clases son los moldes genéricos a partir de los que se crean los objetos en tiempo de ejecución del sistema. Los componentes se construyen a partir de las clases y las clases (y las interfaces) son los elementos de diseño que corresponden a los artefactos de software codificados o desarrollados.

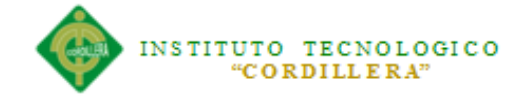

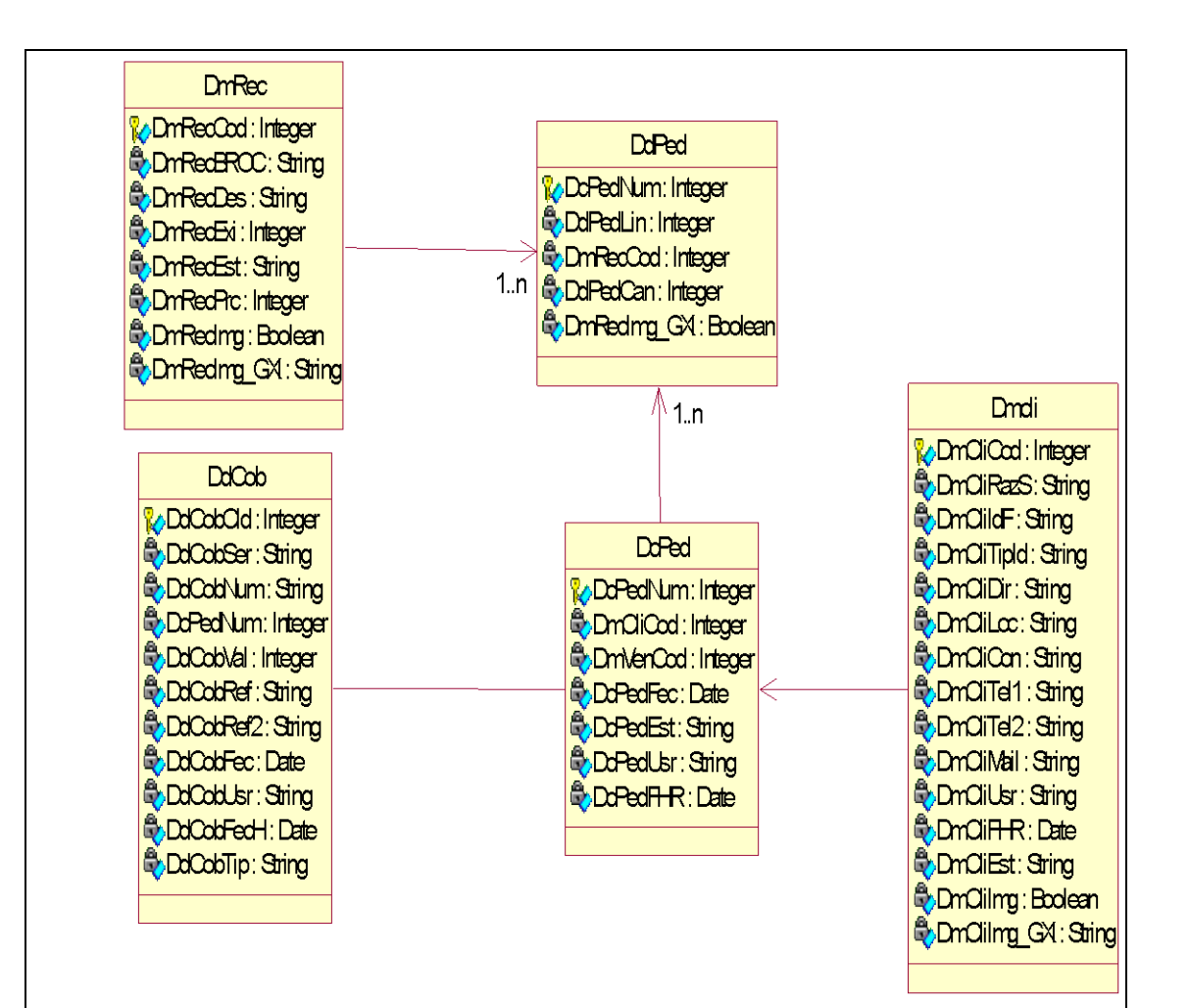

#### Figura 21: Esquema del diagrama Físico

El presente grafico muestra el modelo físico que describe los componentes, que se desplegarán en el ambiente seleccionado, Los diagramas de físicos son los complementos de los diagramas de componentes que, unidos, proveen la vista de implementación del sistema..

Los diagramas de implementación son un elemento importante de la documentación de sistemas que pueden ayudar a planificar proyectos complejos que a fin de cuentas residen en plataformas de hardware independientes. El uso de diagramas de implementación claros y detallados también permite entender mejor toda la arquitectura del proyecto, sobre todo si se trabaja en un equipo muy grande

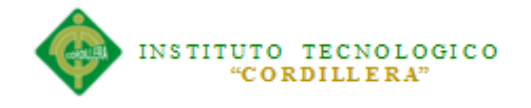

#### **5.03 Desarrollo**

#### **5.03.01 Arquitectura Del Sistema**

#### **5.03.01.01 Capa de Presentación**

También llamada la capa de usuario, esta capa es la primera en trabajar más el contenido de la comunicación que cómo se establece la misma. En ella se tratan aspectos tales como la semántica y la sintaxis de los datos transmitidos, ya que distintas computadoras pueden tener diferentes formas de manejarlas..

También es conocida como interfaz gráfica y debe tener la característica de ser agradable e interactiva para el usuario y solo se puede comunicar con la capa de negocios.

#### **5.03.01.02 Capa de Negocio**

Se le denomina lógica del negocio, es donde se mantienen los programas, es la encargada de recibir las peticiones de usuario, se las procesa y correspondientemente se envía la respuesta.

Esta capa se comunica con la capa de acceso a datos y presentación, y cumple la función de intermediario entre las peticiones del usuario y la respuesta de la capa de acceso a datos..

#### **5.03.01.03 Capa de Datos**

En esta capa es donde residen los datos y es la encargada de acceder a los mismos. Está formada por uno o más gestores de bases de datos que realizan todo el almacenamiento de datos, reciben solicitudes de almacenamiento o recuperación de información desde la capa de negocio..

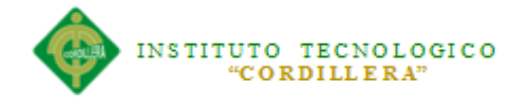

### **5.03.01.04 Capa de Servidor Web**

Interactúa con la capa de negocios de acuerdo a la petición de los usuarios y envía un SQL a la capa de Acceso a datos con la petición necesario.

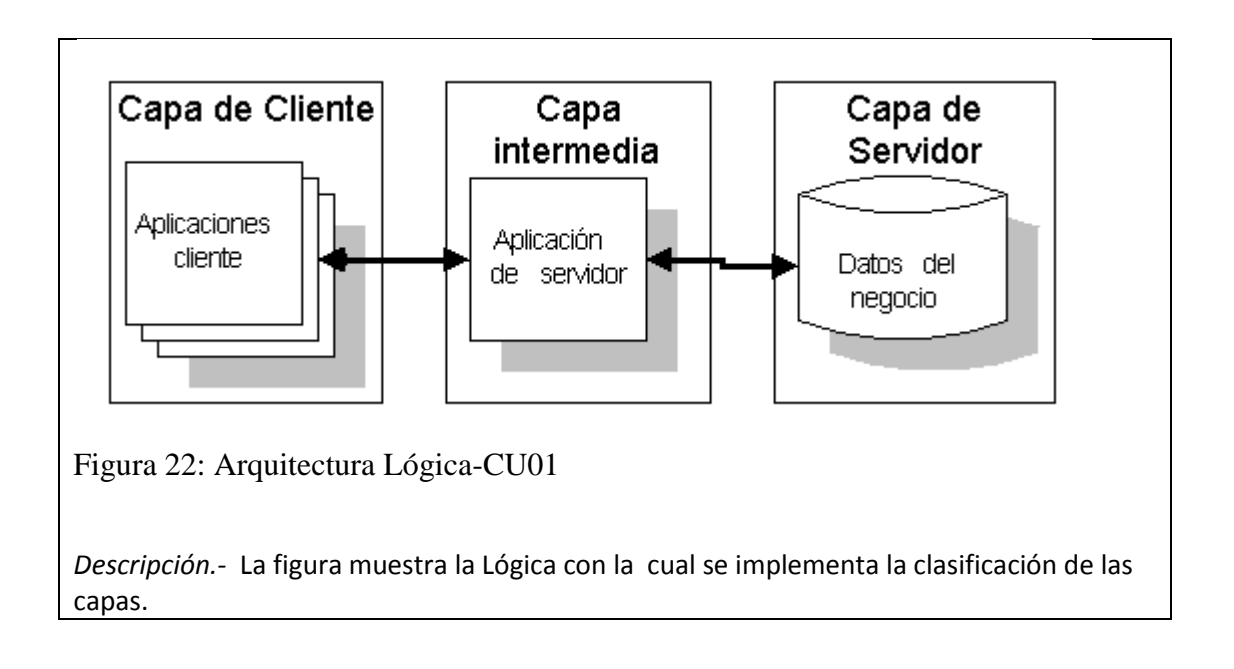

# **5.03.01.06 Módulos**

### **5.03.01.06.01 Módulo de Seguridad**

Para resolver los problemas de autenticación y autorización, tanto para aplicaciones Web como para aplicaciones Smart Devices, se utilizó el GAM, GeneXus Acces Manager.

El módulo de seguridad permite identificar al usuario y asignarle los debidos roles a cada uno de ellos, permitiendo así generar niveles de seguridad de acuerdo a cada perfil de usuario.

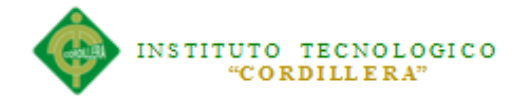

### **5.03.01.06.02 Módulo Mantenimiento**

El Módulo de Mantenimiento es el encargado de agregar, modificar, eliminar y buscar los datos necesarios en las respectivos módulos.

Los mantenimientos son a:

- $\checkmark$  Usuarios
- $\checkmark$  Clientes
- $\checkmark$  Vendedores
- $\checkmark$  Recursos
- $\checkmark$  Cobros

#### **5.03.01.06.03 Módulo Lógica Negocios**

Permite la funcionalidad de la aplicación y la integridad en la información.

#### **5.03.01.06.04 Módulo de Aprobación y generación de Factura**

Este módulo nos ayuda a generar la factura generada de acuerdo al pedido

realizado por el cliente y validado por el vendedor.

#### **5.03.02 Estándares**

#### **5.03.02.01 Estándares de Diseño UML**

Los estándares de diseño de UML aplicados para el desarrollo de este proyecto son:

#### **Elementos**

#### **Tabla 5.03.02.01.01** Elementos de Diseño

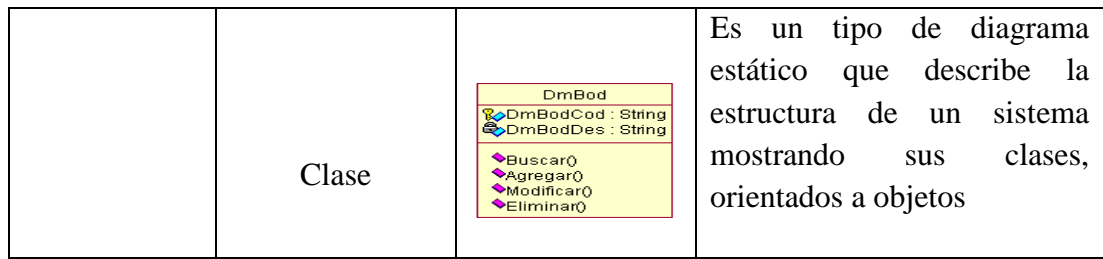

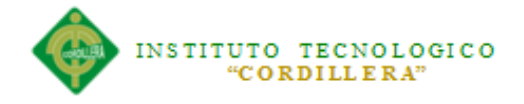

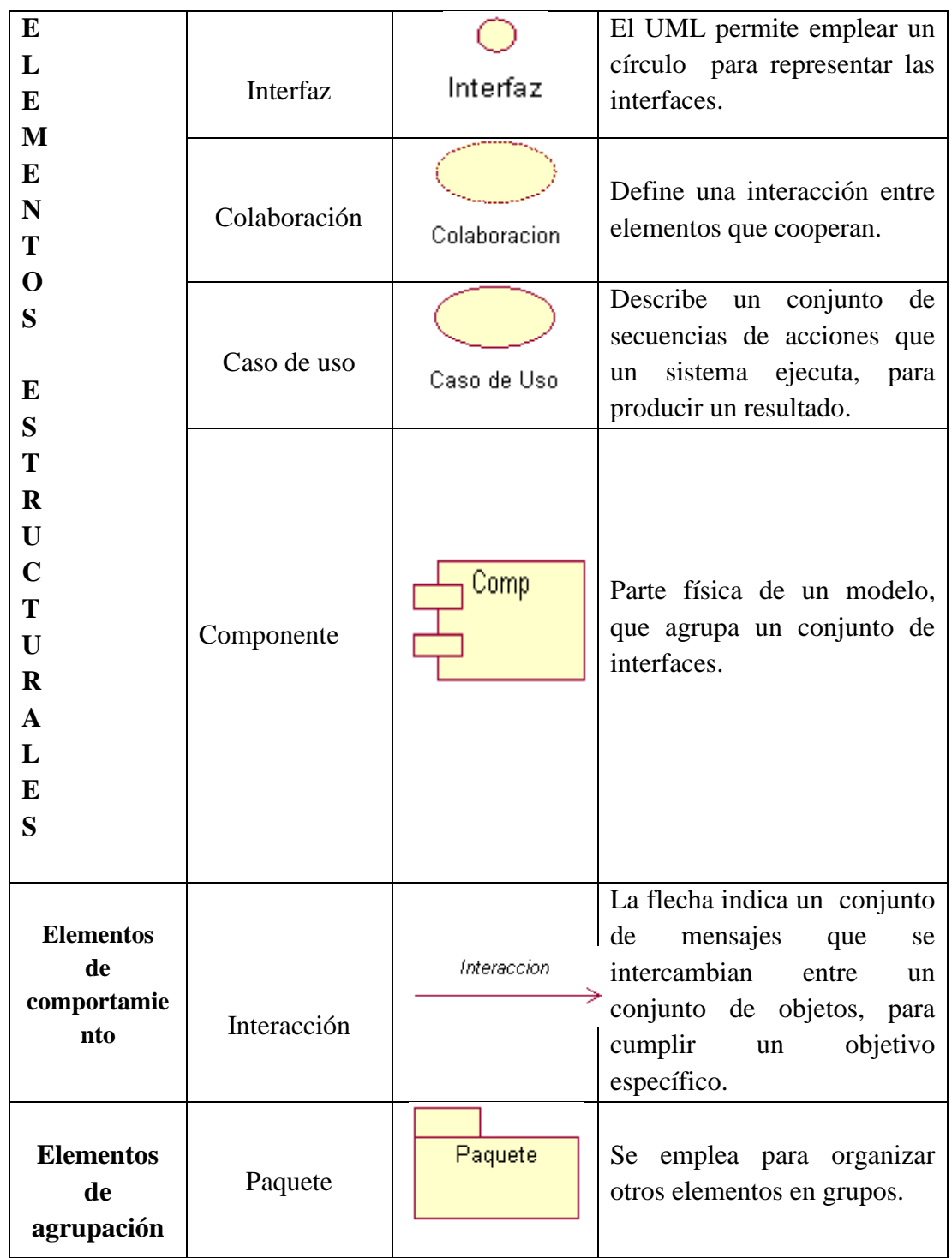

*Nota: La tabla muestra los elementos de diseño en los diagramas UML*

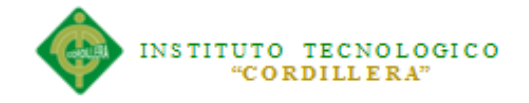

#### **Diagramas**

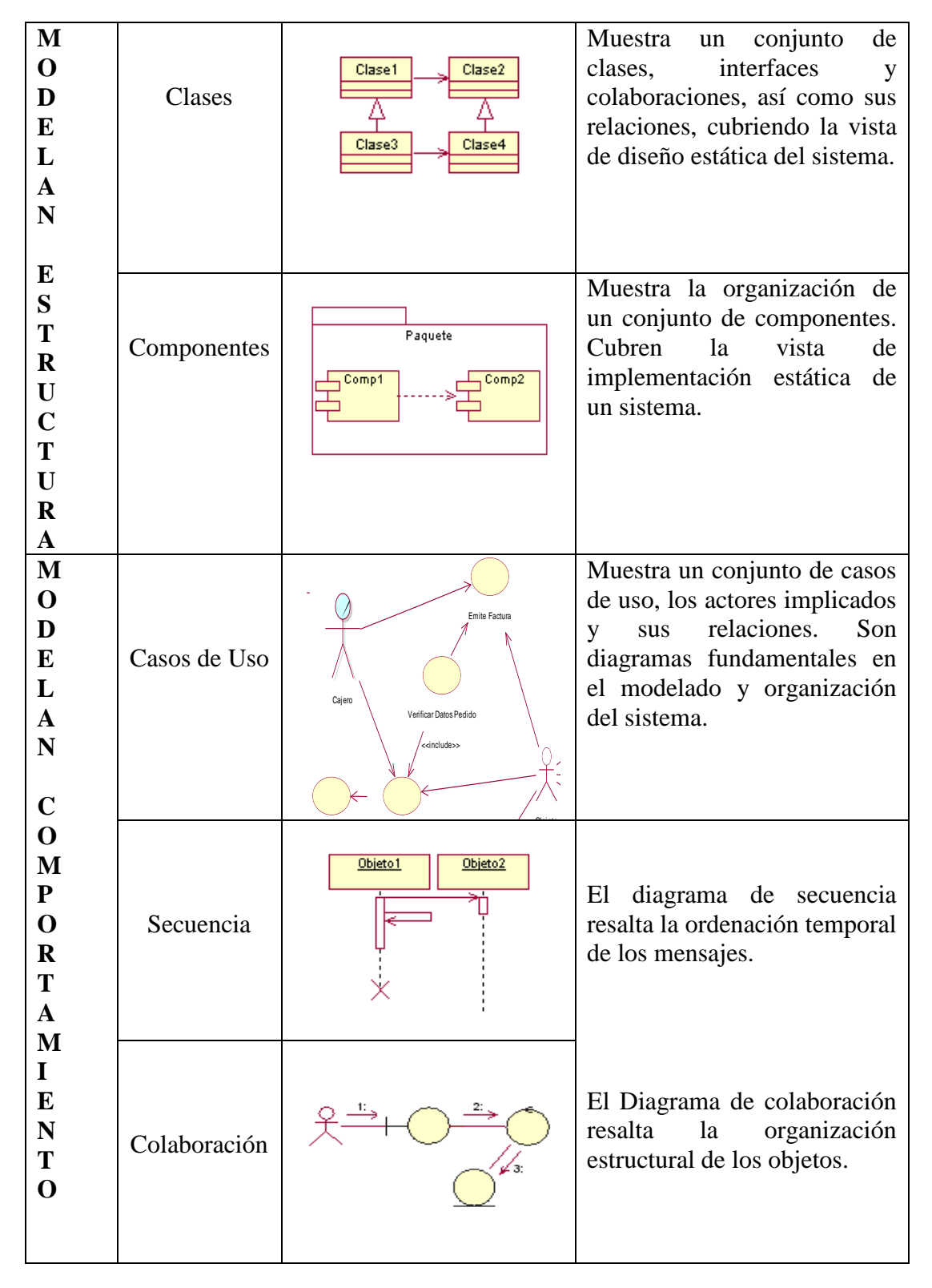

#### **Tabla 5.03.02.01.02** Elementos de Diseño

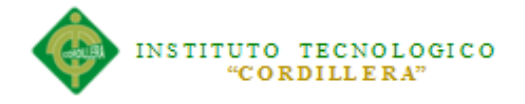

## **5.03.03.01 Estándares de Programación**

#### **Base de Datos**

La base de datos y cada uno de sus objetos poseen también una nomenclatura y una forma de documentación. El nombre de la base de datos será VENTAMOVIL.

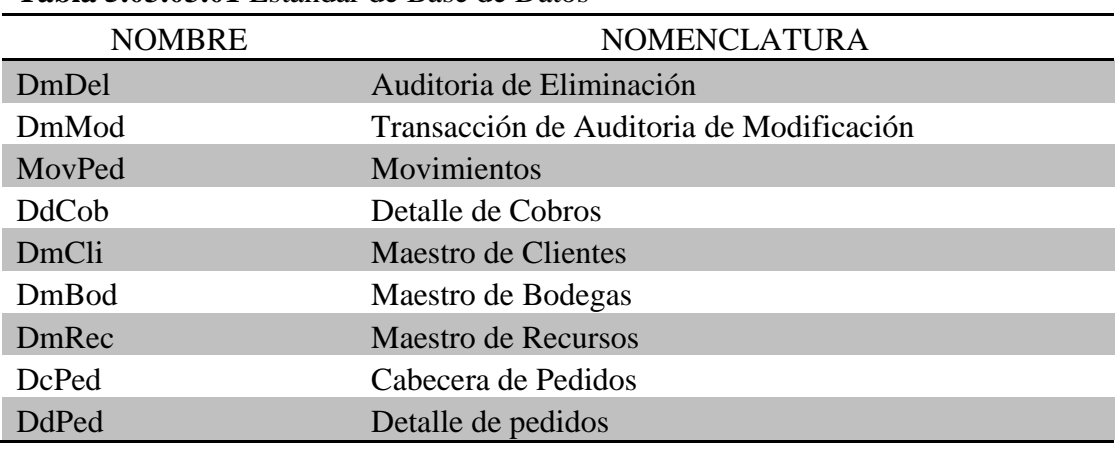

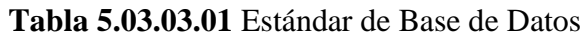

**Nota:** *La tabla muestra la nomenclatura que lleva cada Tabla en la base de datos*

### **Atributos**

Los atributos son las características individuales que diferencian un objeto de otro y determinan su apariencia, estado u otras cualidades. Los atributos se guardan en variables denominadas de instancia, y cada objeto particular puede tener valores distintos para estas variables.

Para el caso específico de atributos que son llaves foráneas y corresponden al código de la tabla donde está la llave la primaria, al nombre del campo se le debe ir después del nombre de la tabla seguido del atributo que corresponda.

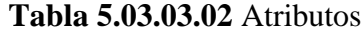

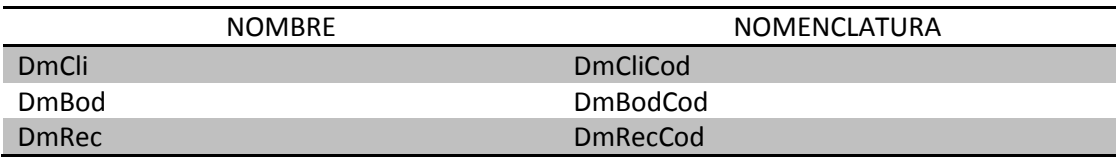

**Nota:** *La tabla muestra la nomenclatura de los códigos PK que se asignaron a las tablas.*

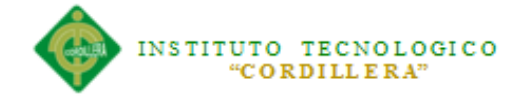

#### **5.03.03.03 Tipos de Datos**

### **Tabla 5.03.03.03.01** Tipo de Datos

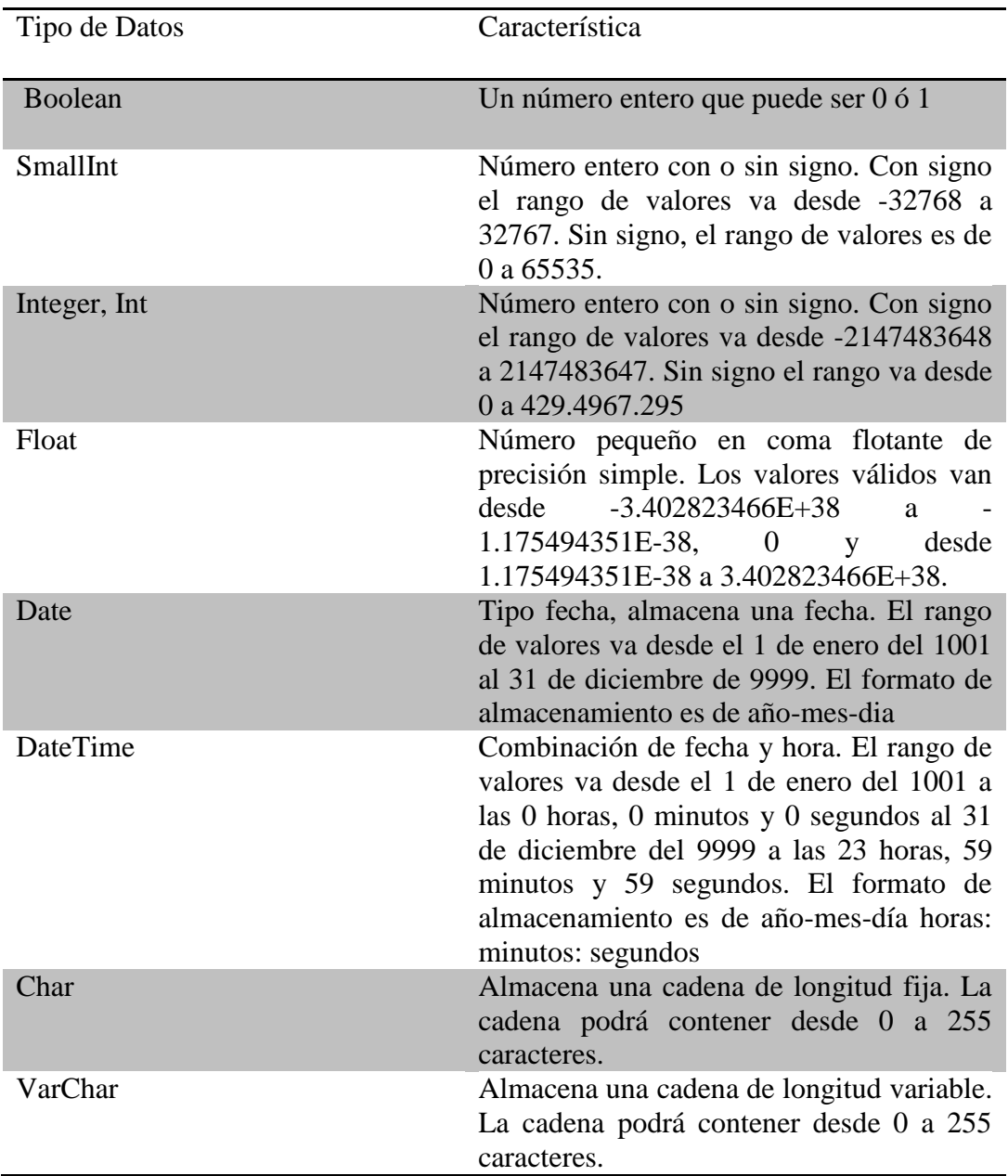

**Nota:** *La tabla muestra el Tipo de dato usado en las diferentes Tablas del Sistema*

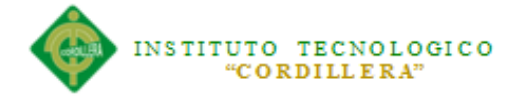

**For Each:** Utilizado para la navegación de tablas y se indentación es de la siguiente

manera.

```
Event Start
     for each
          Form.Caption = DmCliRazS.ToString()
     endfor
EndEvent
```
**Eventos:** los nombres de eventos asociados a Botones se colocaran entre comillas

simple y en inglés.

```
Event 'Save'
     SDActions.Save()
EndEvent
Event 'Cancel'
     SDActions.Cancel()
EndEvent
Event 'Update'
     WorkWithDevicesDmCli.DmCli.Detail.Update(DmCliCod)
EndEvent
```
**Composite** : Comando utilizado para escribir más de una línea de código por evento

```
Composite
           WorkWithDevicesDmCli.DmCli.Detail.Delete(DmCliCod)
           return
EndComposite
```
**Parámetros:** Los parámetros utilizados en llamadas a procedimientos y Panels se los

declarara en las Reglas de la siguiente manera.

parm(DmCliCod);

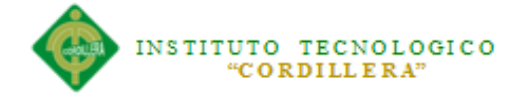

### **Variables**

Las variables se reconoces por el signo "&" antes del texto.

**Tabla 5.03.03.03.02** Variables

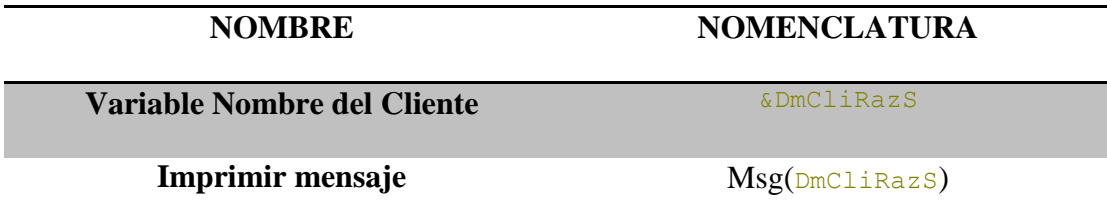

**Attributos**: Llevara el nombre del campo de su respectiva tabla.

### **Tabla 5.03.03.03.03** Attibutos

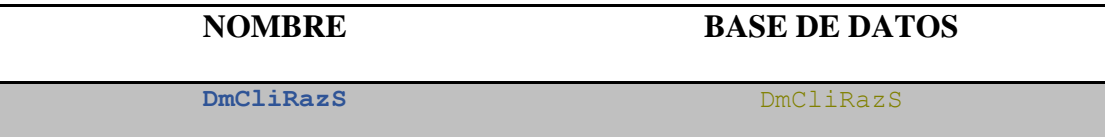

**Objetos**: Se los colocara en el Formulario asociado al nombre del attributo.

**Tabla 5.03.03.03.04** Objetos

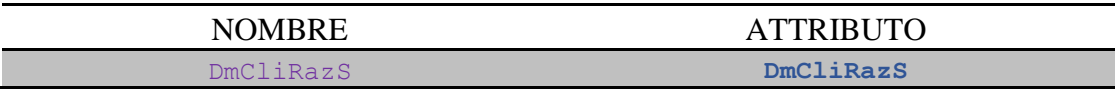

**Label Position:** Los Label se colocaran siempre en la parte superior de cada objeto, ya que el estándar de Android lo indica así.

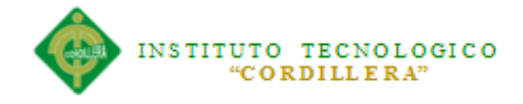

## **Sistema de Ventas y Cobros**

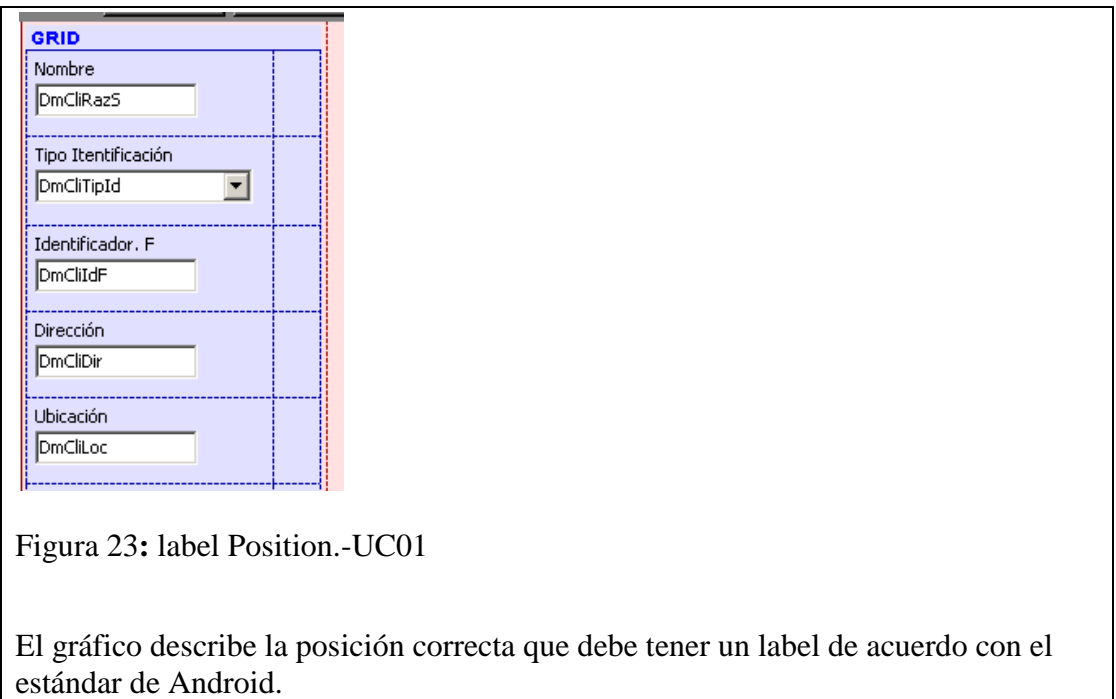

### **5.03.04 Diseño de Interfaces**

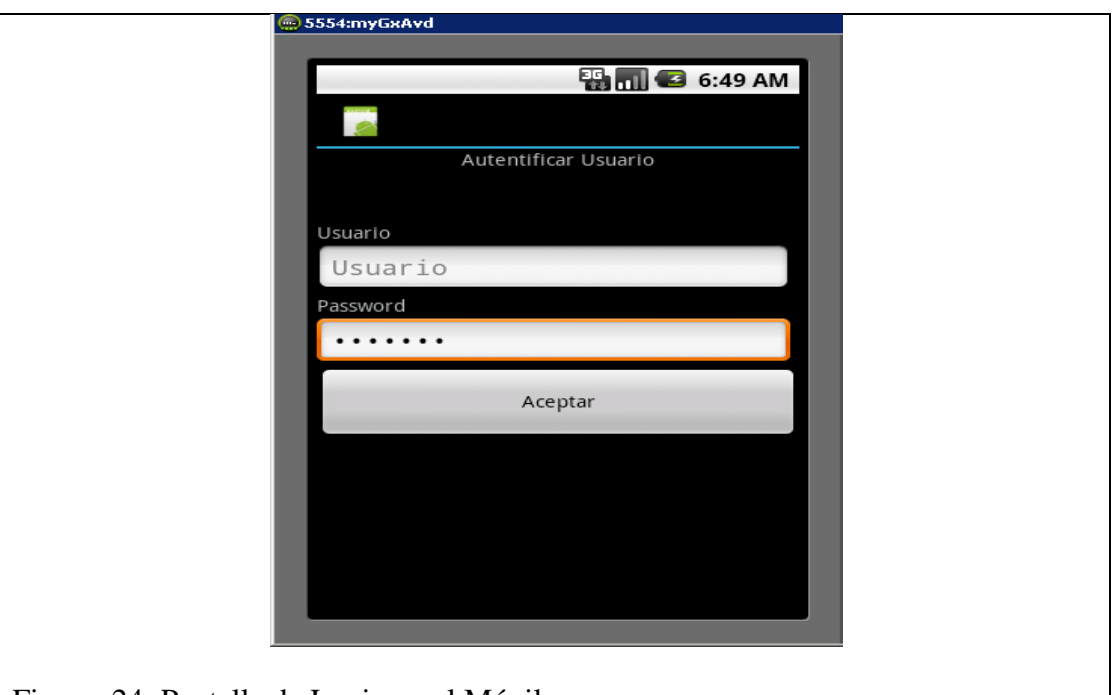

Figura 24: Pantalla de Login en el Móvil

En esta pantalla se muestra la Autentificación del Usuario, si el Vendedor se encuentra registrado podrá Ingresar al menú de la aplicación.

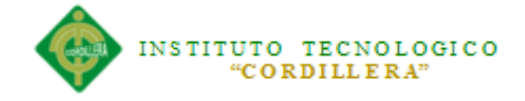

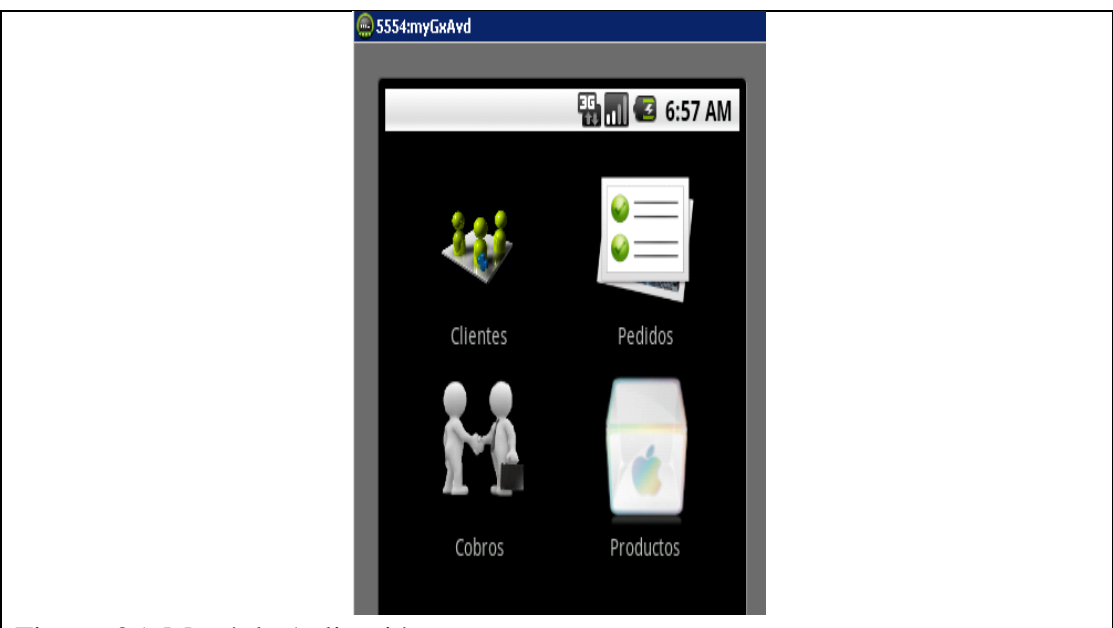

Figura 25: Menú de Aplicación

El grafico muestra el Menú de la aplicación al cual el vendedor puede acceder una vez logeado.

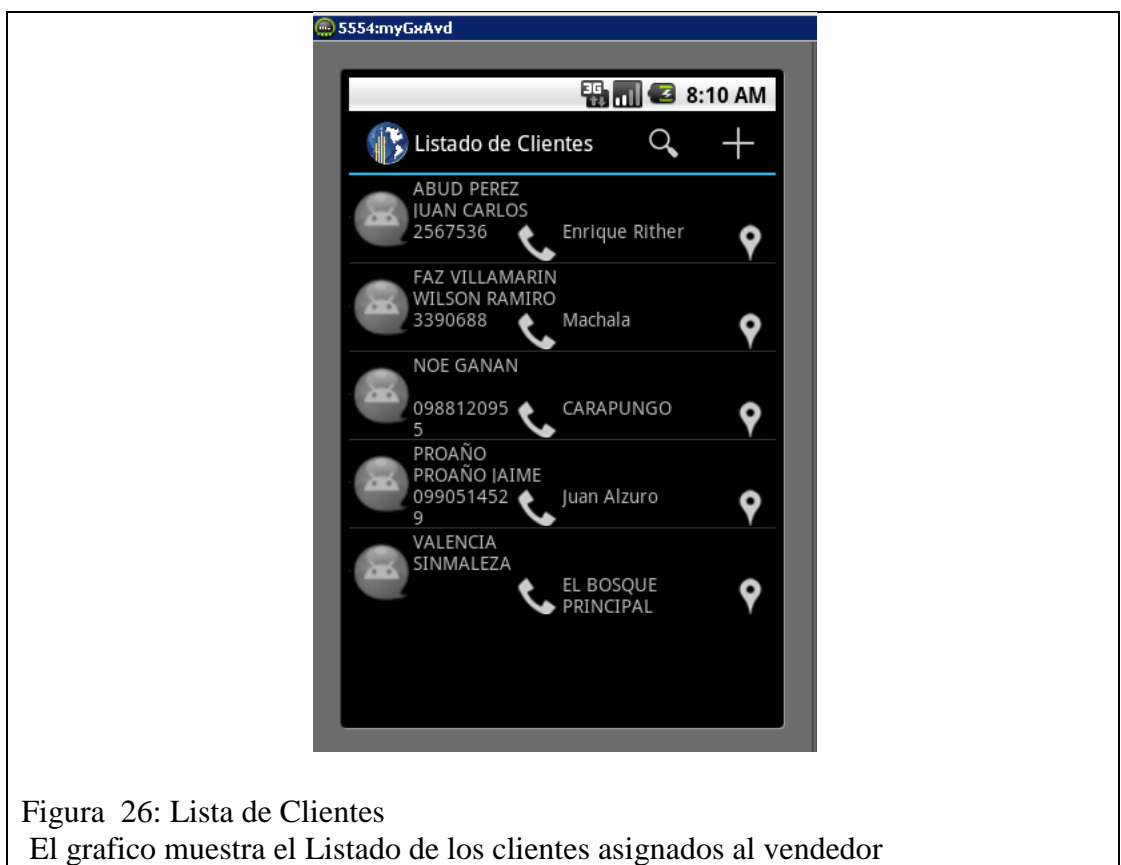

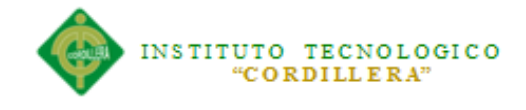

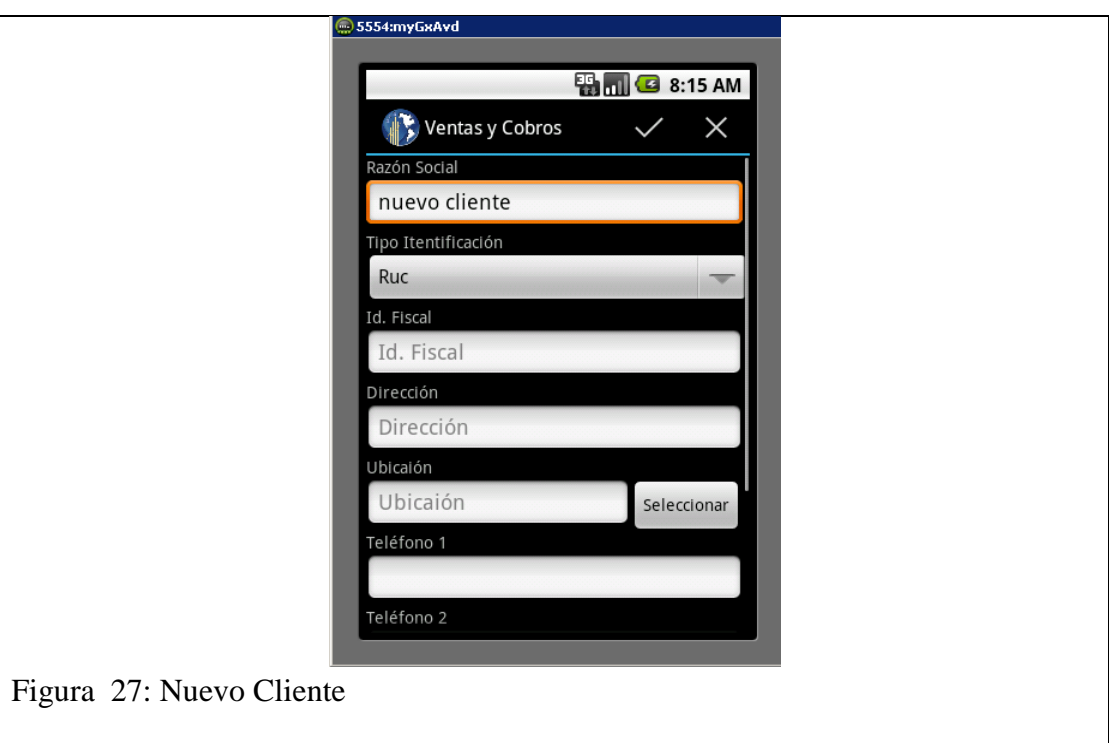

El Grafico muestra la pantalla de ingreso de un nuevo cliente una vez seleccionado la opción de crear.

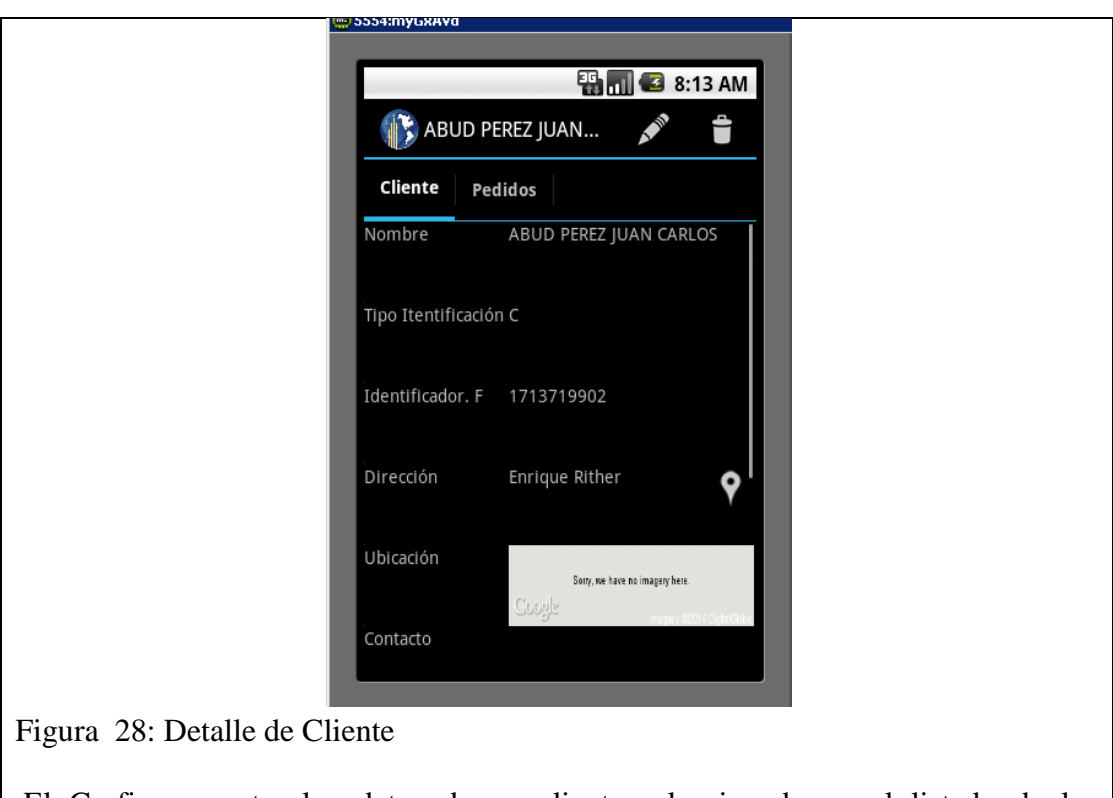

El Grafico muestra los datos de un cliente seleccionado en el listado de los Clientes, en esta pantalla el Usuario puede Modificarlo o Eliminarlo.

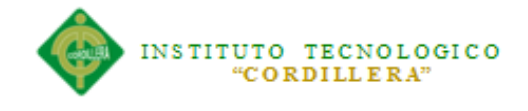

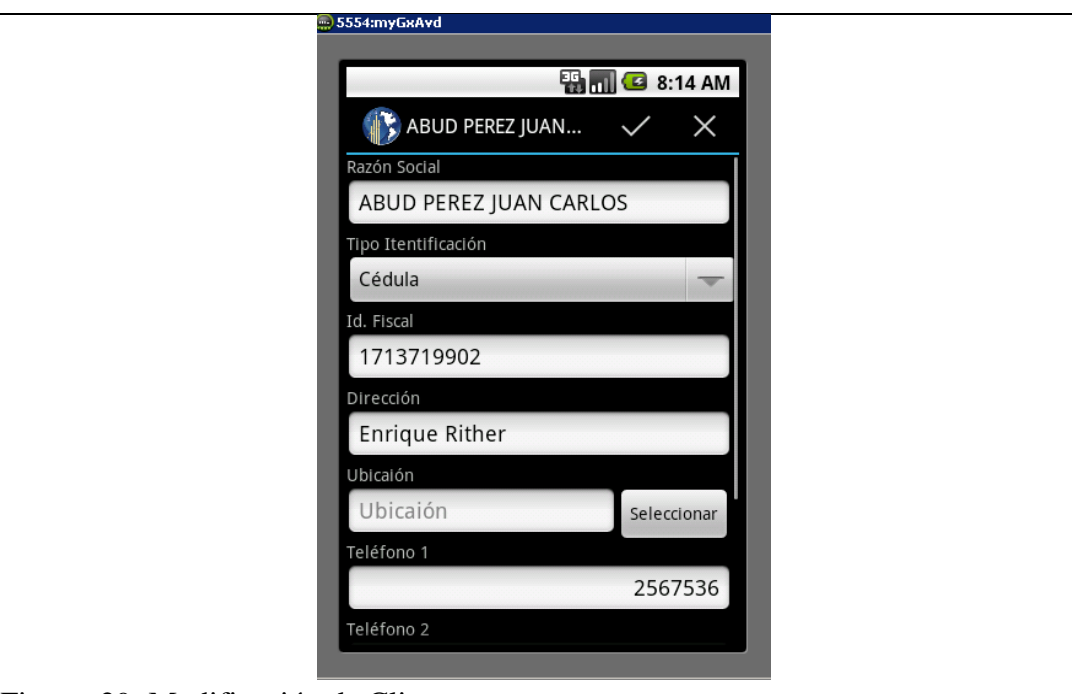

Figura 29: Modificación de Cliente

*Descripción.-* Esta pantalla le permitirá modificar los datos del cliente seleccionado en el listado de los clientes.

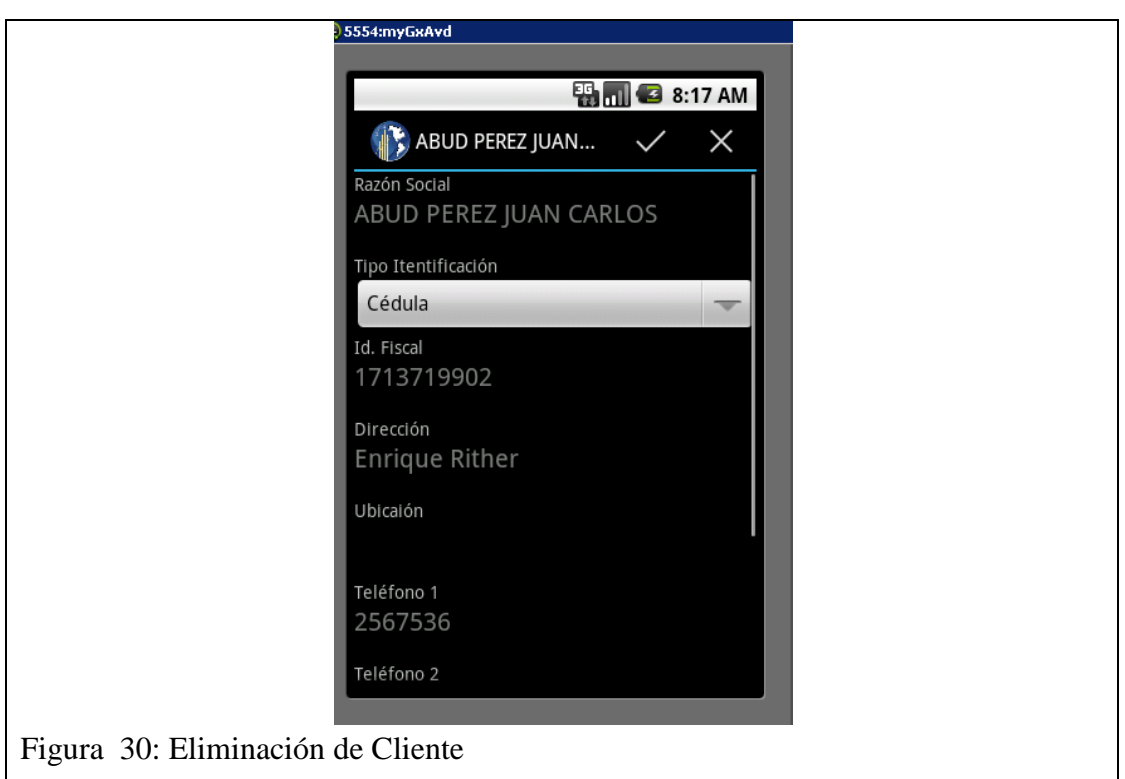

Esta pantalla le permitirá eliminar el cliente seleccionado en el listado de los clientes.

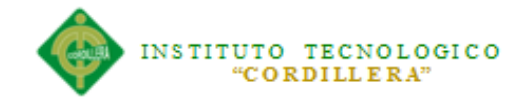

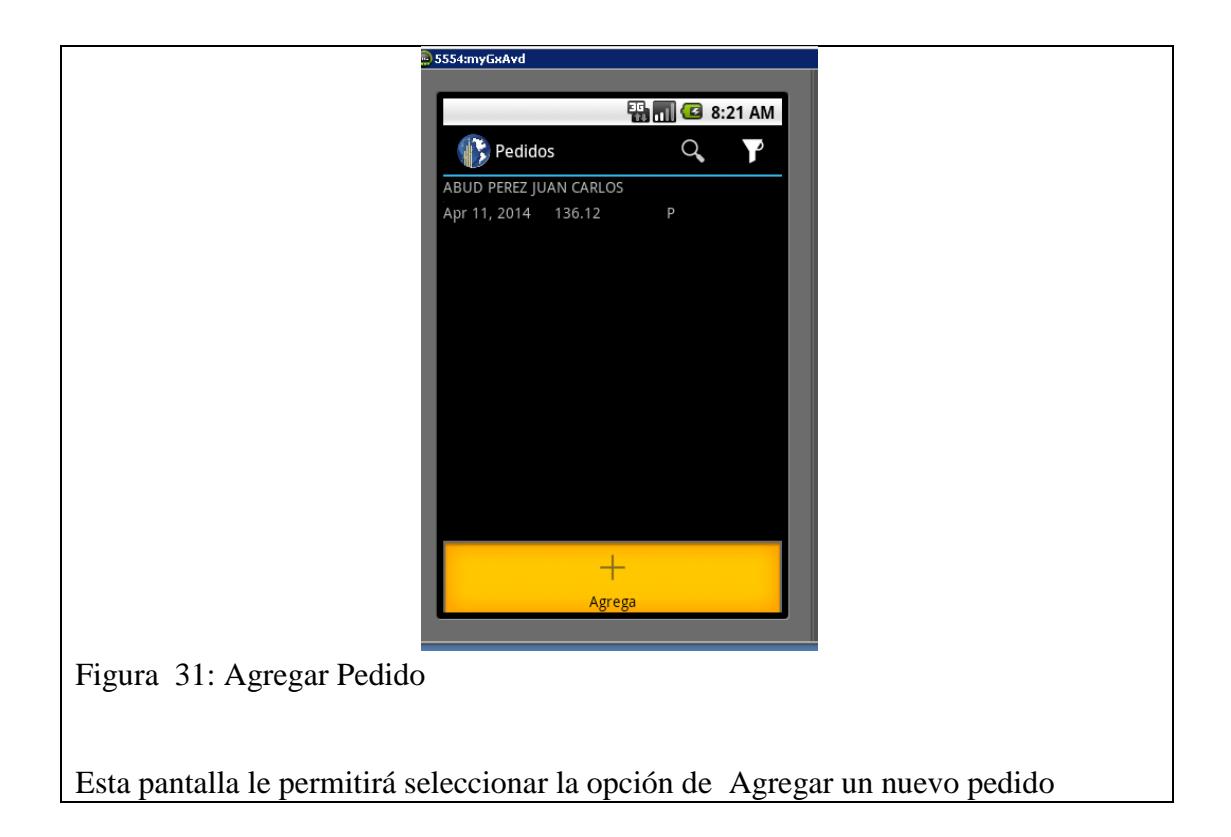

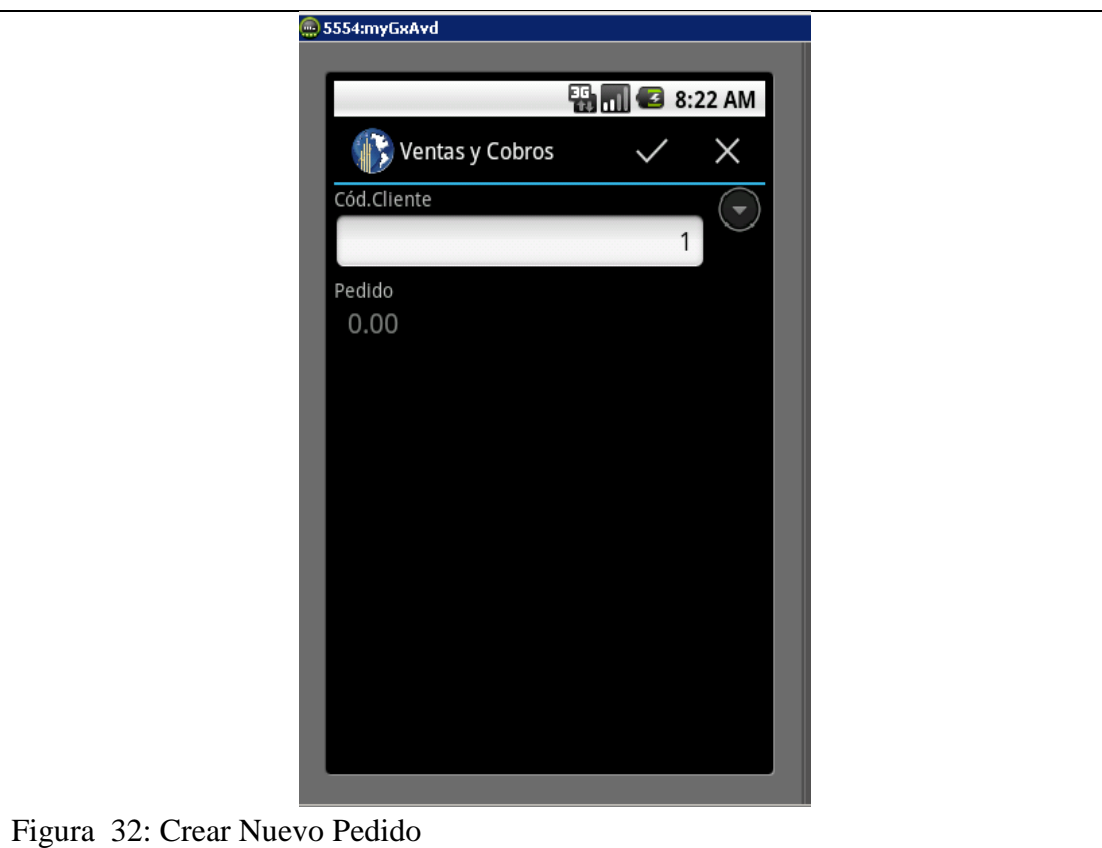

Esta es la pantalla pro siguiente a la selección de la opción agregar nuevo pedido, se deberá seleccionar a un cliente para crear la cabecera del pedido.

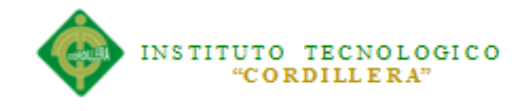

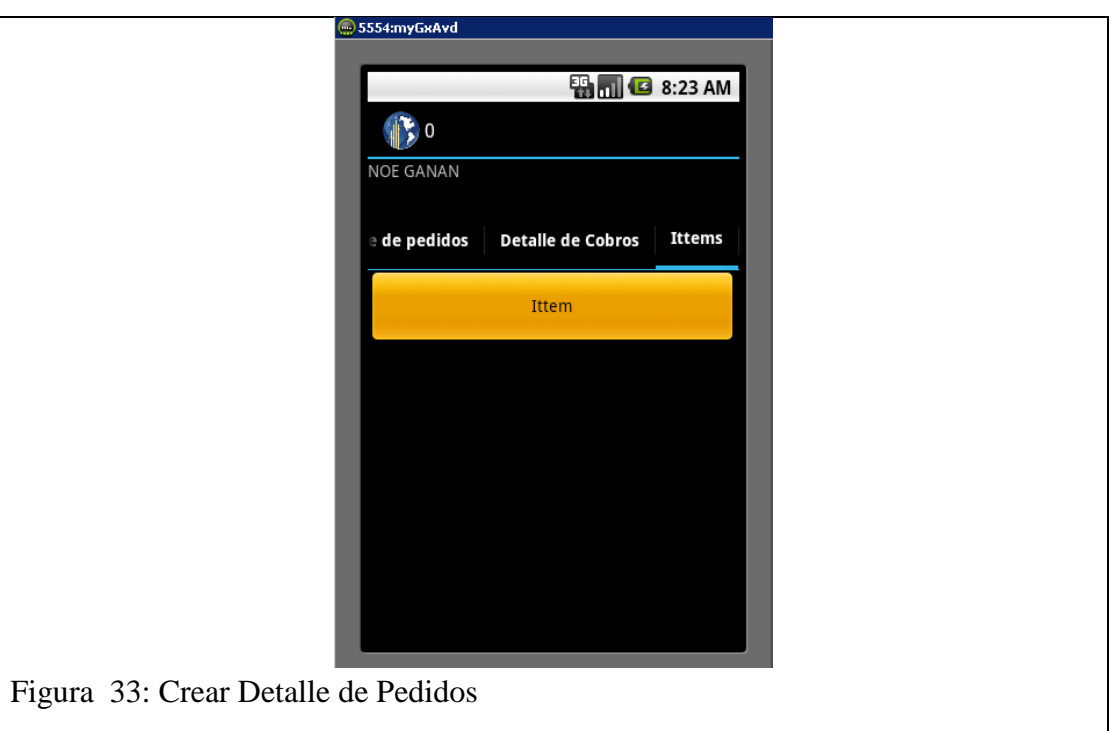

Esta pantalla le permitirá añadir un nuevo producto a la cabecera del pedido generado.

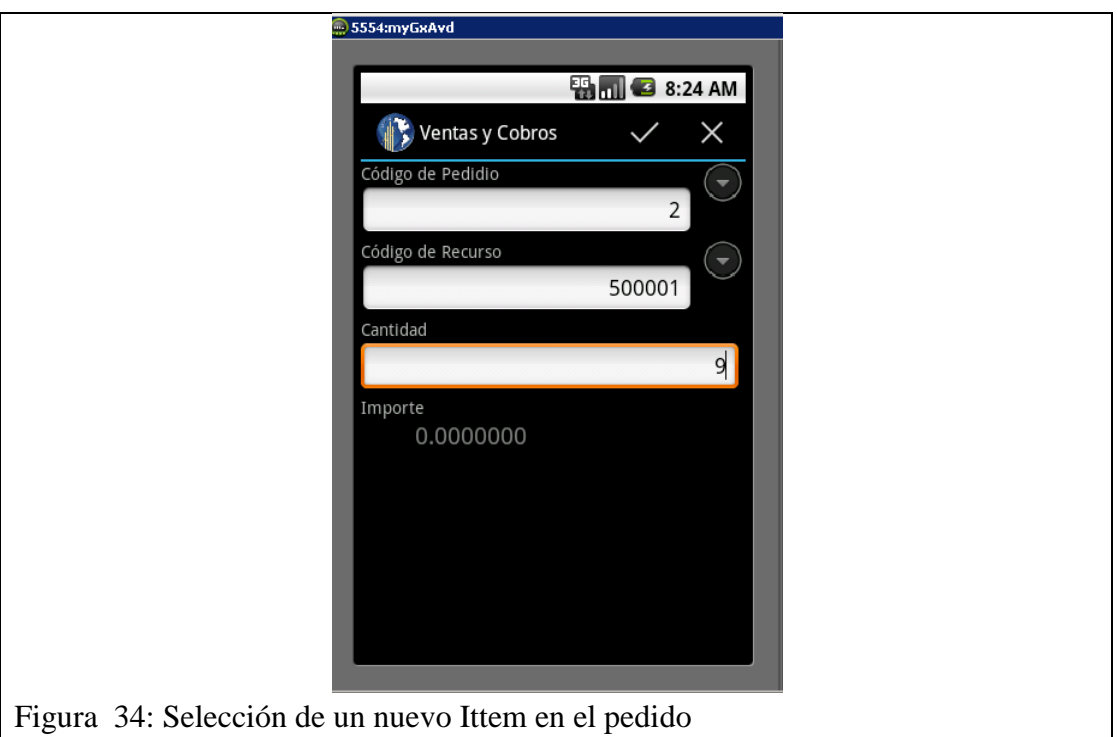

Esta es la pantalla en la cual se deberá seleccionar el numero de pedido y el recurso necesario al igual que la cantidad del mismo.

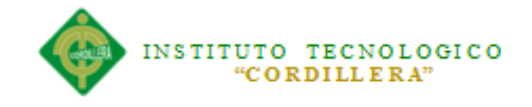

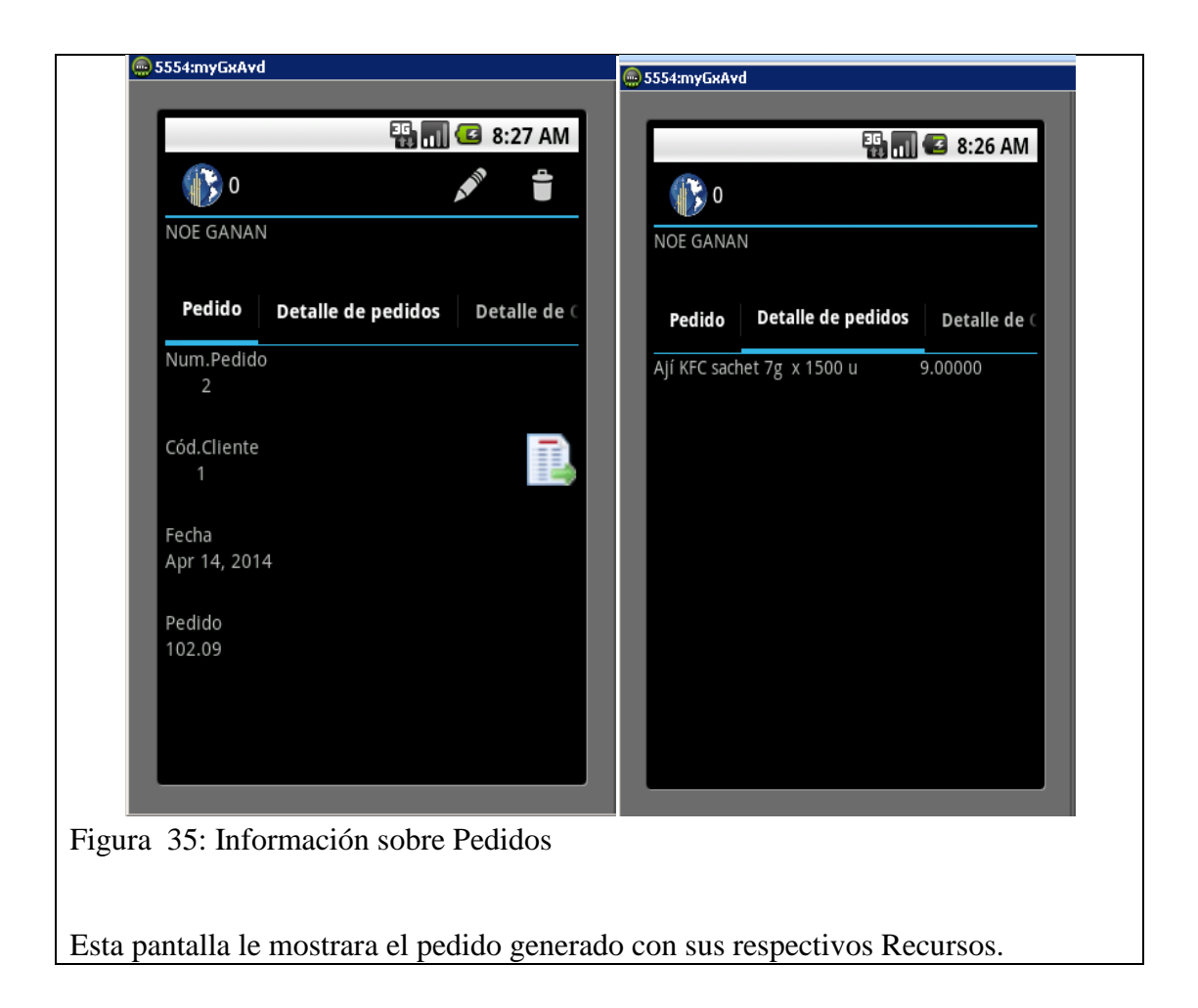

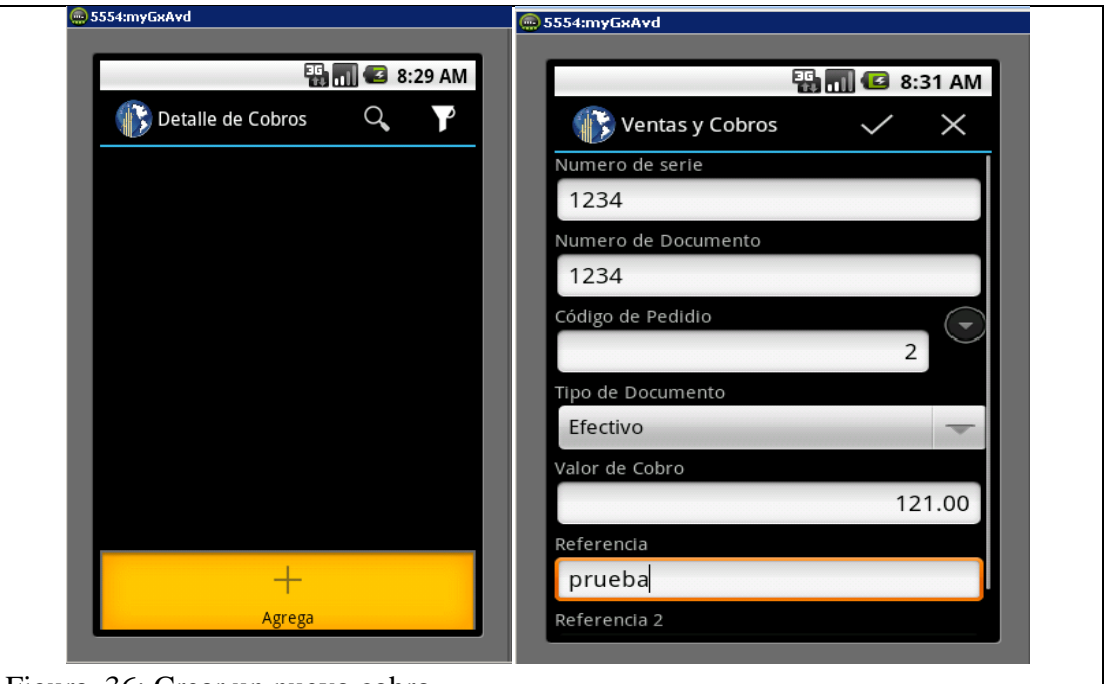

#### Figura 36: Crear un nuevo cobro

Esta pantalla le permitirá realizar el cobro del pedido generado, de acuerdo al tipo de documento.

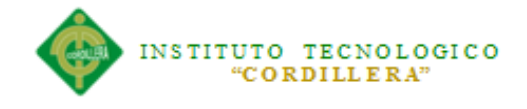

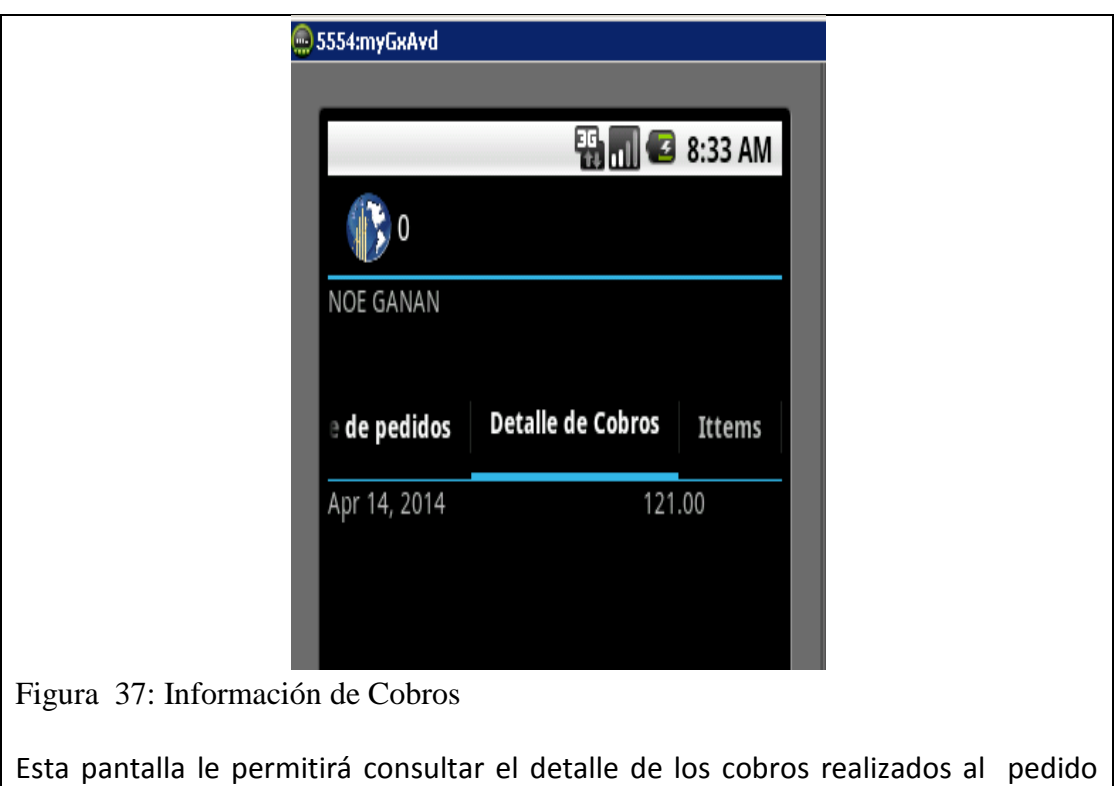

Correspondiente.

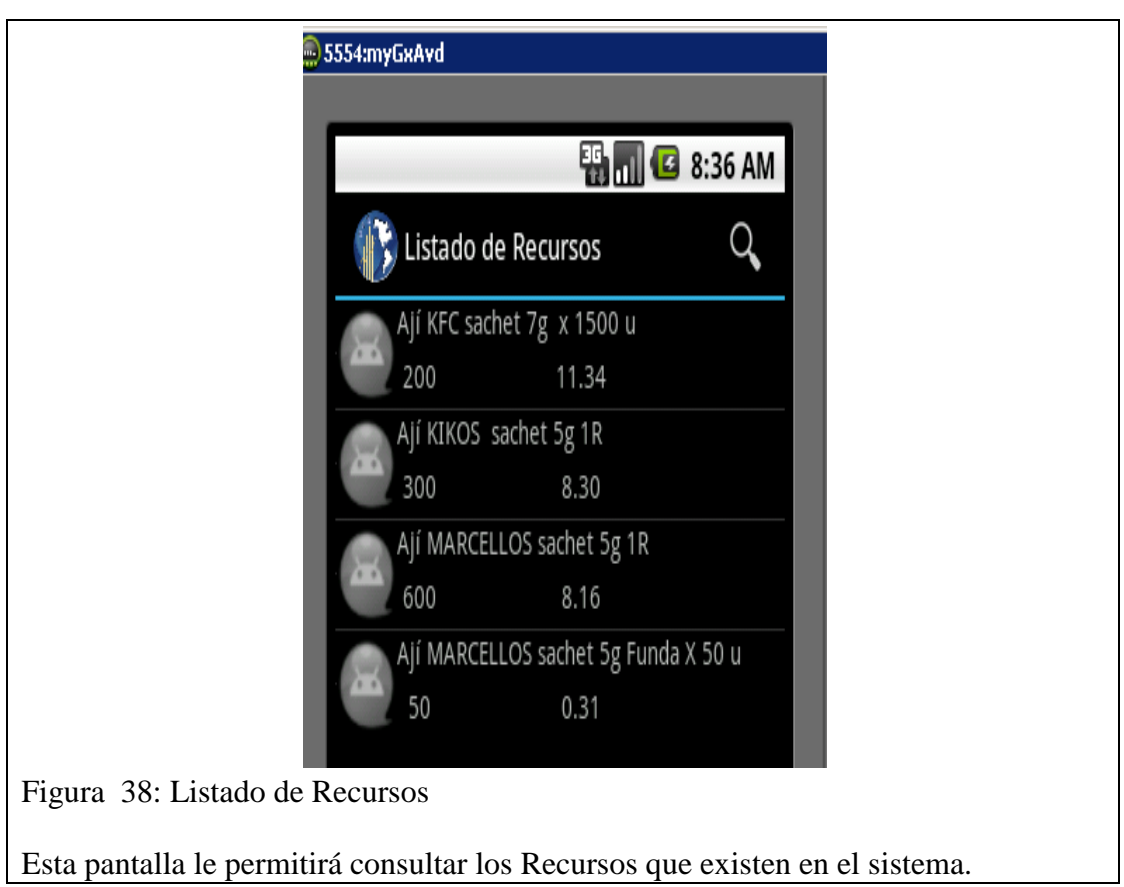

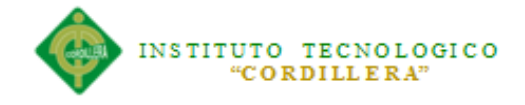

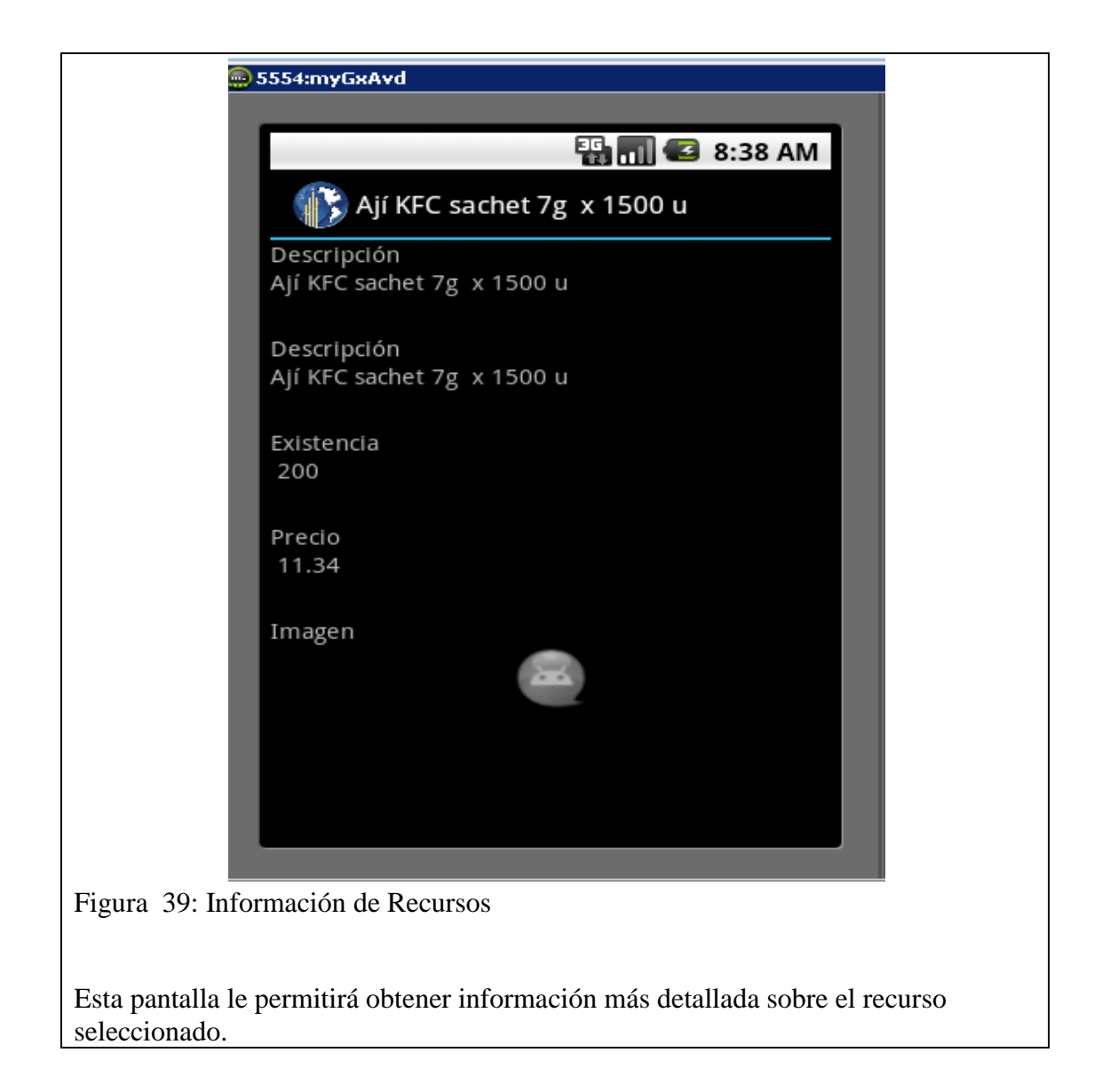

#### **5.04 Pruebas**

#### **5.04.01. Objetivo**

Verificar que los objetos y las clases al igual que los componentes cumplan con los estándares y tengan relación directa con los componentes de software y que sean probados y verificados.

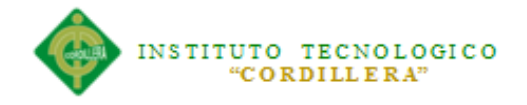

# **5.04.02. Pruebas de módulo. 5.04.02.01. Módulo de Seguridad**

Estas pruebas serán correlacionadas con los estándares de manejo de seguridad en el campo informático ISO 9000 el cual especifica el requisito de calidad, los objetivos particulares que perseguiremos con la aplicación de esta norma es promover la estructura, armonizar los estándares, asegurar la confianza, complementar las especificaciones técnicas al igual que las leyes y normatividad oficiales aplicables y satisfacer continuamente las especificaciones y expectativas del cliente.

De esta manera se podrá tener la información asegurada en todo momento y se mantendrá el control del sistema en todo momento

#### **5.04.02.02. Módulo Mantenimiento**

EN este módulo es de suma importancia la validación de la información y el ingreso correcto de información hacia la base de datos.

En las cajas de texto que requiera identificar la cedula deberá eta validado que el número ingresado sea válido para poder continuar con las operaciones de ingreso al igual que los valores numéricos y campos especiales.

#### **5.04.03. Pruebas de Interfaz de Usuario.**

Esta prueba nos servirá para poder observar si la interfaz es amigable y de fácil uso para el usuario, de igual forma nos ayudara a definir si es necesario cambiar la interfaz colocando mas herramientas en la parte gráfica con la finalidad de logra la satisfacción del usuario.

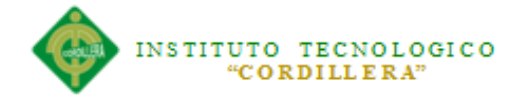

#### **5.04.04 Pruebas de Desempeño.**

La prueba realizada fue la verificación del tiempo de respuesta del Dispositivo móvil hacia el servidor y posteriormente del servidor al Móvil, Verificando que los REST y la cache que nos provee es de gran ayuda al momento de manejar grandes cantidades de registros simultáneamente.

#### **5.04.05 Pruebas de Carga.**

Esta prueba se la realizara con la tabla que más registros contiene la cual es DdPed correspondiente a la tabla de detalle de pedidos. Se medirá la persistencia de las tablas para así obtener la óptima persistencia de la Fluidez del sistema Ventas y cobros.

#### **5.04.06 Pruebas de Validación.**

En estas pruebas se validarán algunos aspectos como son:

- Que el usuario ingrese su cédula correctamente.
- Que no existan campos vacíos en los formularios.
- El número de dígitos ingresados sea el correcto.

El objetivo principal de las prueba de validación es obtener información útil para la validación de la implementación de la Aplicación de Ventas y cobros.

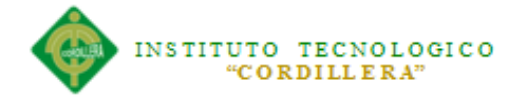

### **5.04.07 Pruebas de integridad de datos y BD**

La base de datos y los procesos de bases de datos deberían ser probadas en sistemas separados.

realizar las pruebas necesarias sobre el gestor de base de datos SQLSEVER para identificar las técnicas que puedan existir para soportar las pruebas a realizarse.

#### **Objetivo**

Verificar que el acceso a la información se lo realiza de una manera eficiente, que los proceso al igual que los índices optimicen los procesos de consultas y tengan un buen funcionamiento y que se mantenga la integridad de la información.

#### **5.04.07 Verificar el acceso a la Base de Datos.**

Verificar el acceso óptimo a los distintos registros de la base de datos.

#### **Pruebas del sistema**

Las pruebas sobre la aplicación deberían enfocarse en requerimientos que puedan ser asociados directamente al requerimiento del negocio y sus reglas.

Las meta principal de esta prueba es verificar la rapidez en el flujo de información y acceso a registros, así como la apropiada implementación de reglas del negocio.

Este tipo de pruebas está basado en las técnicas de caja negra, utilizando para ello la GUI y analizando los resultados.

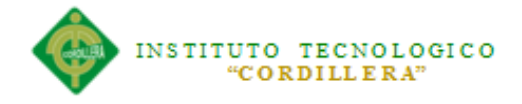

## **Objetivo**

Comprobar el correcto funcionamiento de los procesos de la aplicación y que cada proceso realice solo lo indicado.

Demostrar que la aplicación funciona correctamente con varios vendedores usando la aplicación al mismo tiempo.

Verificar el ingreso al sistema.

Verificar venta de recurso.

Verificar emisión de facturas.

Verificar entrega de recursos al cliente.

### **Criterio de pruebas realizadas**

La base de datos funciona correctamente, los datos que se guardan en cada tabla es correspondiente a aquellos asignados en el diseño y las consultas realizadas a la base de datos no contiene errores.

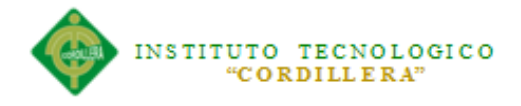

## **Capítulo VI: Aspectos Administrativos**

**6.01 Recursos.**

### **Tabla 6.01.01** Recursos Humanos

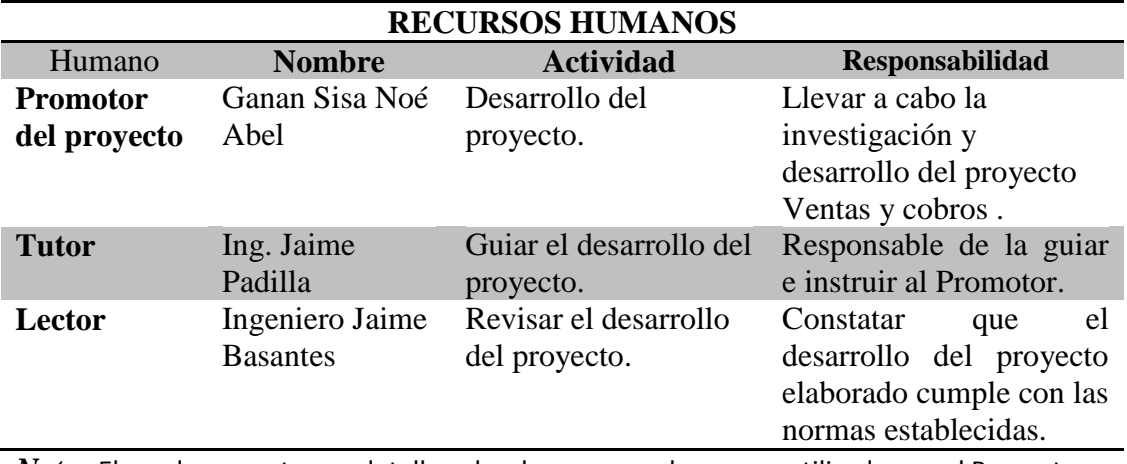

*Nota:* El cuadro muestra un detalle sobre los recursos humanos utilizados en el Proyecto.

#### **Tabla 6.01.02** Recurso Material

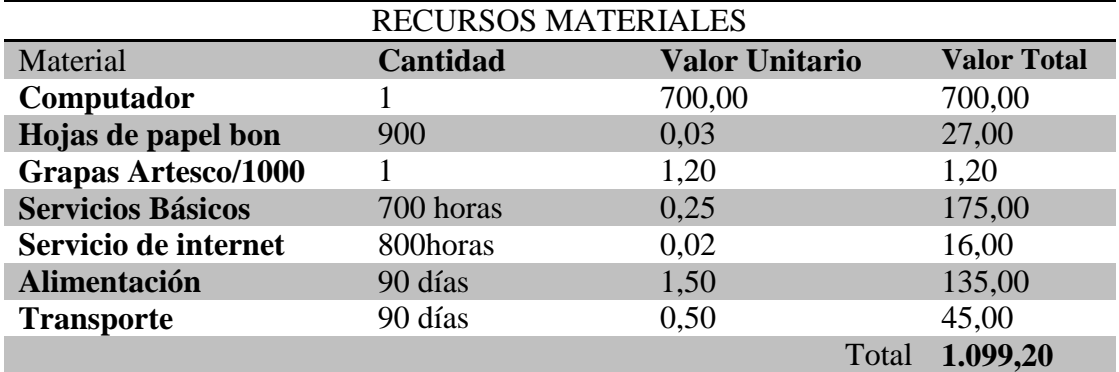

*Nota:* El cuadro muestra un detalle de los recursos materiales utilizado en el desarrollo del proyecto.

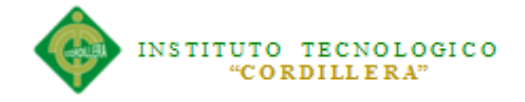

### **6.02 Presupuesto**

Tabla 6.02.01 Presupuesto para la realización del proyecto.

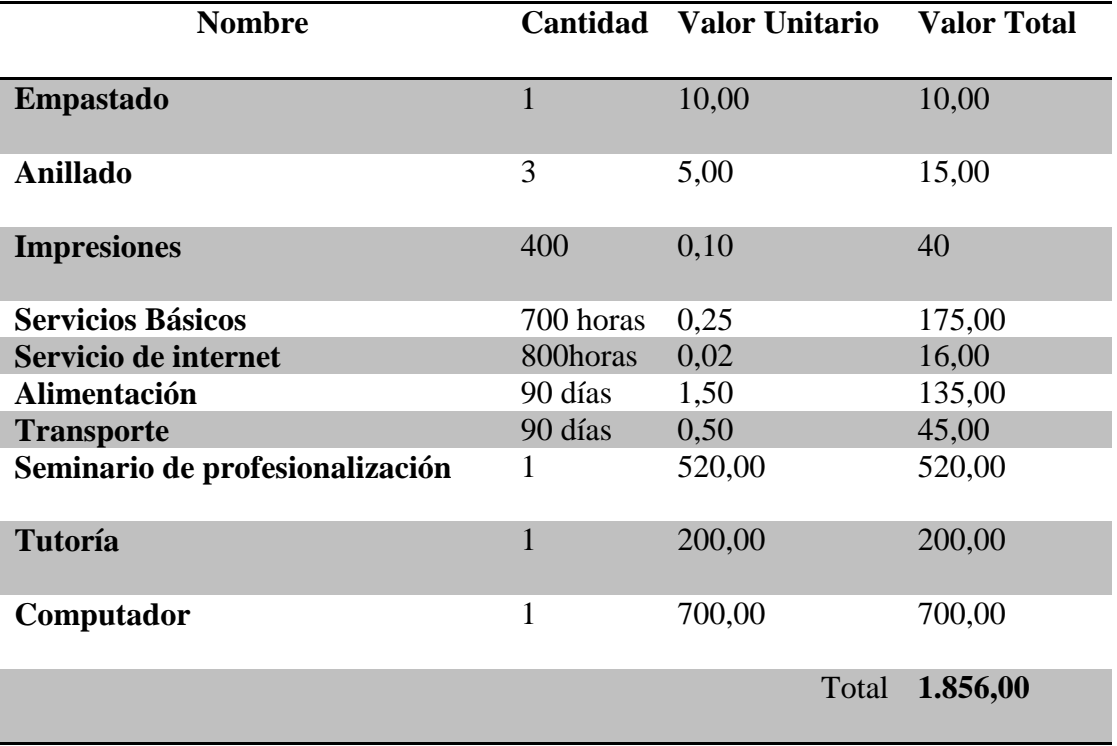

*Nota:* El cuadro muestra el presupuesto con el que se cuenta para la elaboración del proyecto.

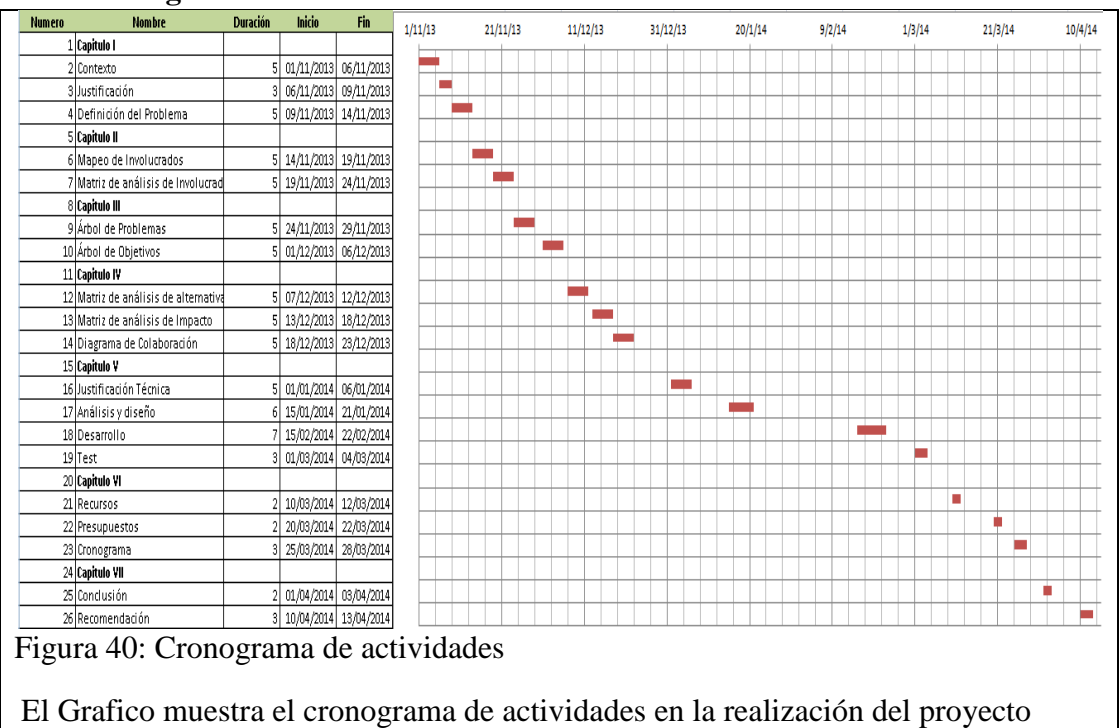

#### **6.03 Cronograma**

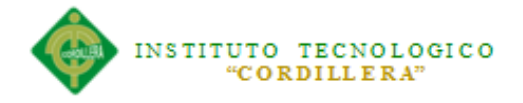

# **Capítulo VII: Conclusiones y Recomendaciones 7.01 Conclusión**

Concluyo que la presente investigación nos ayudó en lo siguiente:

- La implementación de la aplicación de ventas y cobros cumplió con la optimización de los procesos operacionales.
- La aplicación ayudara a mantener la información organizada en todo momento y facilitara la misma en todo momento, agilitando los proceso operacionales que se venían llevando hasta ahora .
- El sistema tendrá una interfaz interactiva y de esta manera el vendedor podrá mostrarle al cliente a detalle el recurso que desee.
- Se elaboró el correspondiente manual de usuario de la aplicación de ventas y cobros, con capturas de pantallas y la descripción del mismo.

### **7.02 Recomendación**

- Capacitar a los vendedores sobre el manejo de la aplicación y la función que cumplen cada una de las pantallas.
- Realizar una Backup mensual de la base de datos con la finalidad de tener información de respaldo.
- Realizar mensualmente un mantenimiento a los dispositivos móviles, Borrando archivos temporales al igual que la cache del mismo, ya que una parte de la información que se transmite entre la aplicación y el servidor se almacena en el cache del dispositivo.

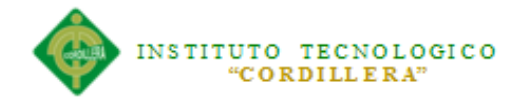

### **ANEXOS**

### **A. 01 Instalación de programas utilizados**

# **A.01.01Instalación y configuración manual de Apache Tomcat 7**

#### **Paso 1**

Lo primero que haremos es bajar nuestra versión windows zip de Apache Tomcat 7 (al momento de escribir esta entrada, esta la versión 7.0.40) de la siguiente dirección: http://tomcat.apache.org/download-70.cgi

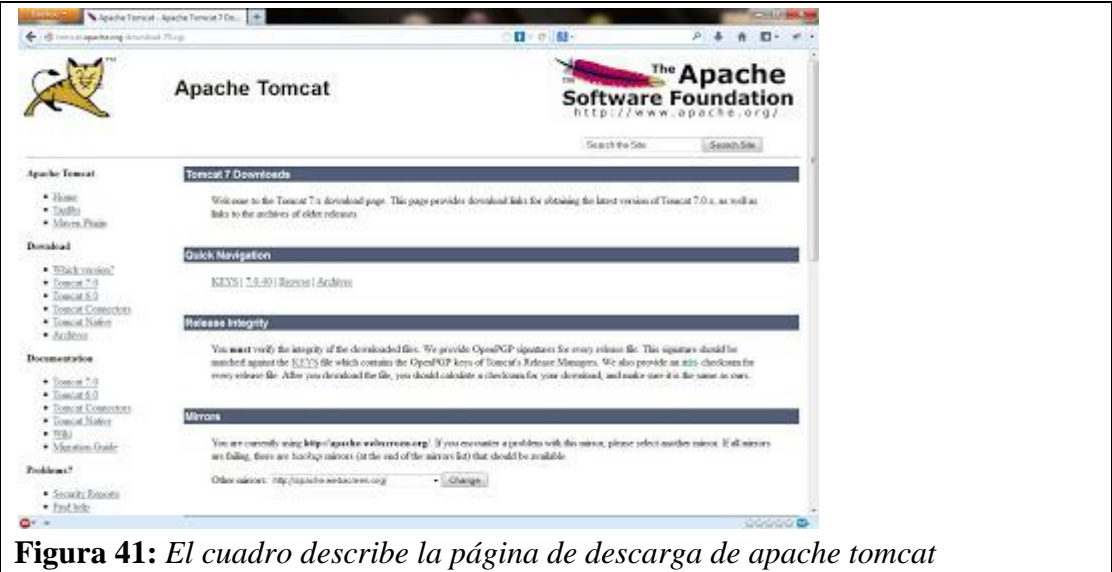

#### **Paso 2**

En el apartado Quick Navigation damos click en el link que dice 7.0.40 (esta es la versión al momento de realizar esta entrada) y nos mueve a un apartado dentro de la misma página a como se muestra en la siguiente imagen:

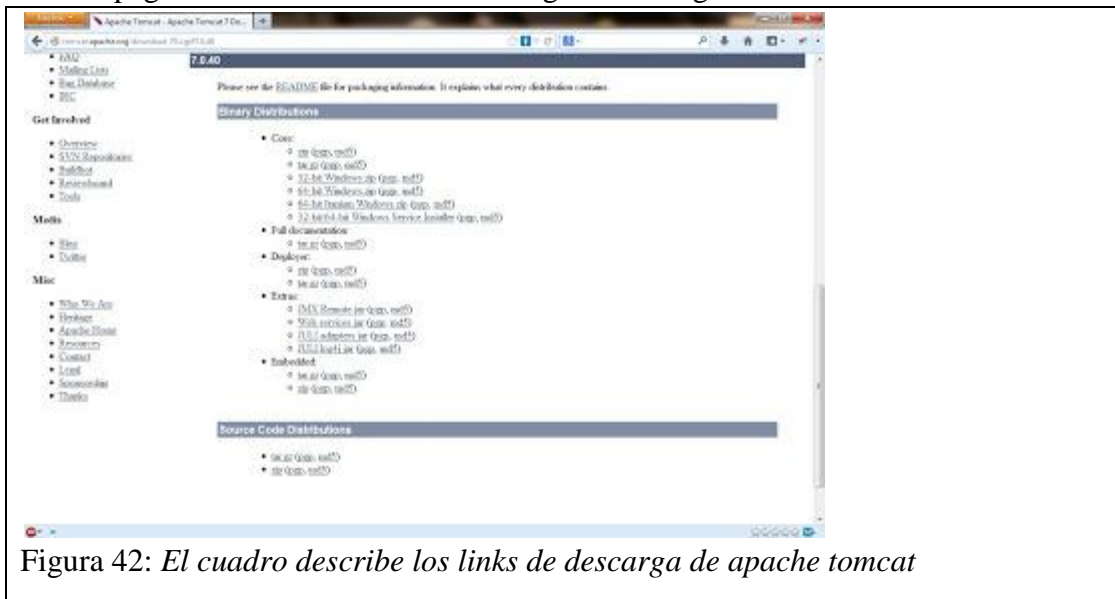

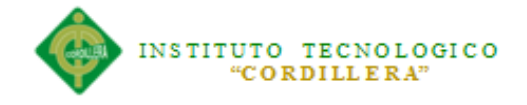

## **Paso 3**

Dependiendo de la arquitectura de nuestro sistema operativo, si tenemos un sistema de 32 bits haremos click en 32-bit Windows zip, o si de lo contrario tenemos uno de 64 bits haremos click en 64-bit Windows zip, en mi caso descargo la versión de 32 bits a como se muestra en la siguiente imagen:

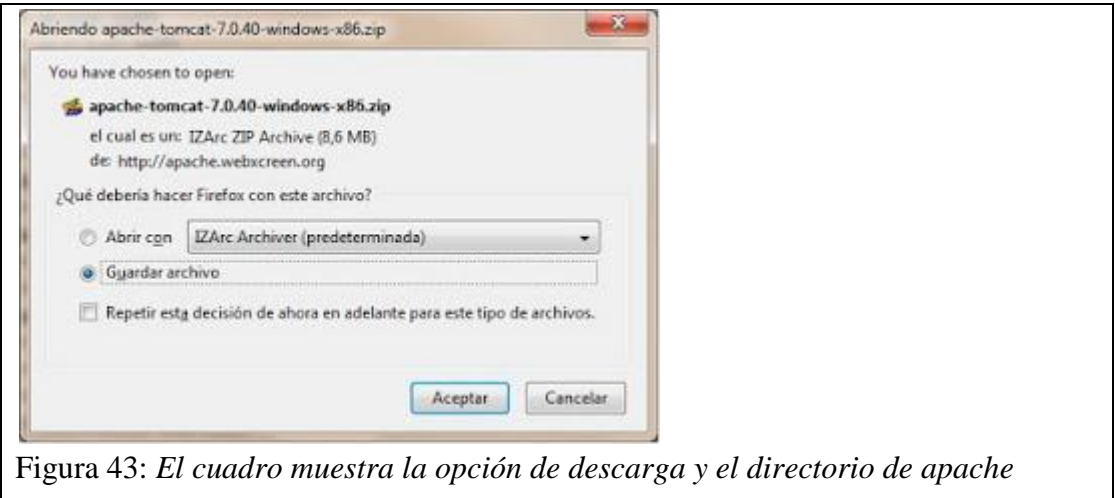

### **Paso 4**

Dependiendo del directorio donde hayan descargado el windows zip de Tomcat, el siguiente paso es descomprimir el archivo zip. Para esta entrada, yo procederé a descomprimirlo en raíz de C: como se muestra en la siguiente imagen:

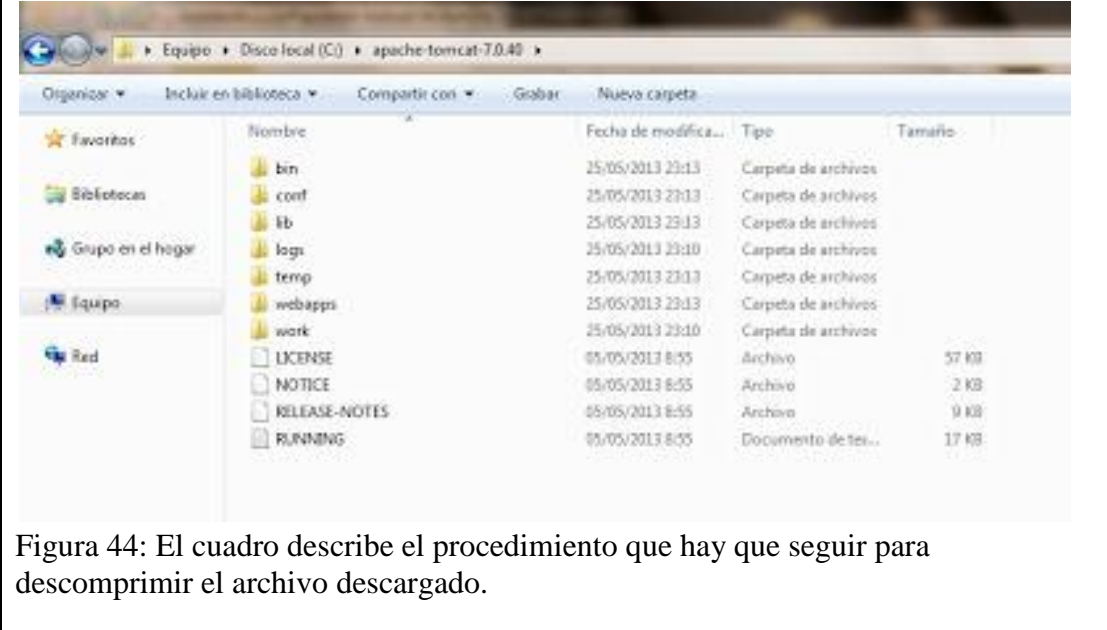
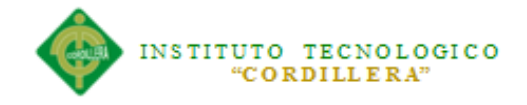

El siguiente paso será crear la variable de entorno CATALINA\_HOME y editar las variables CLASSPATH y Path, para realizar esto hacemos click derecho sobre Equipo y luego sobre Propiedades.

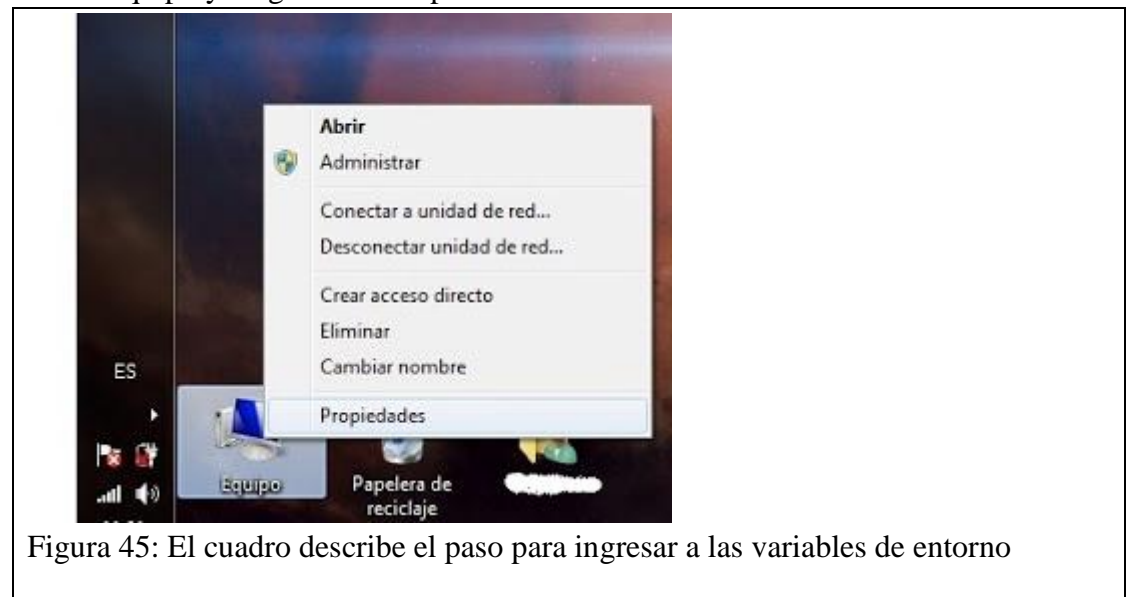

# **Paso 6**

Se nos mostrara la ventana Ver información básica acerca del sistema, del lado izquierdo de la ventana hacemos click sobre Configuración avanzada del sistema.

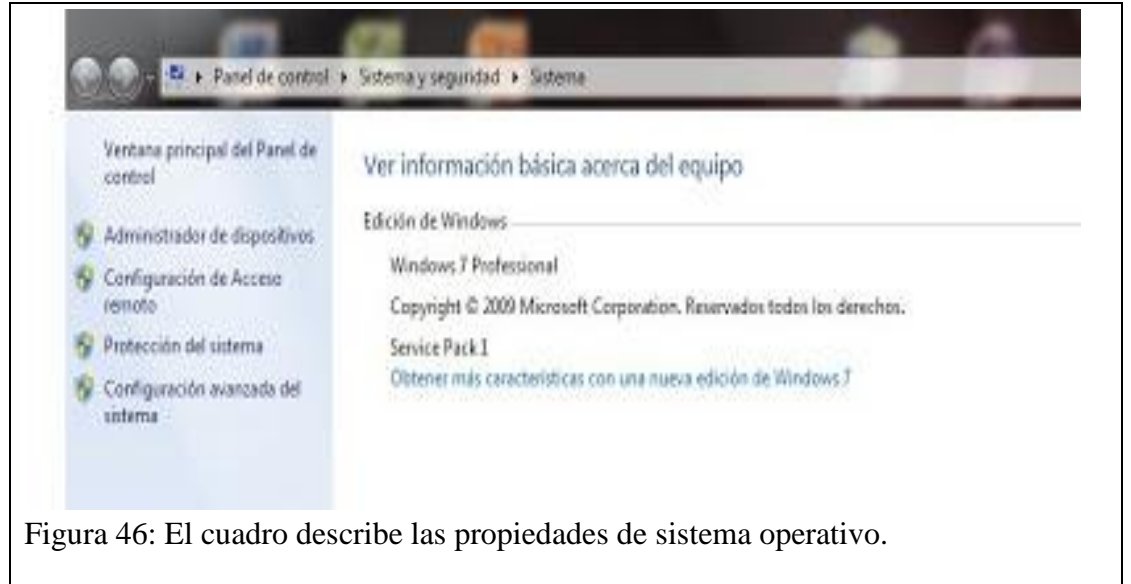

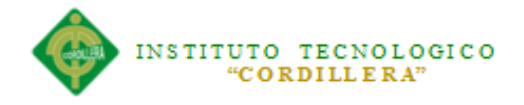

Se nos mostrara la ventana Propiedades del sistema, nos ubicaremos en la pestaña Opciones avanzadas y daremos click en el botón Variables de entorno.

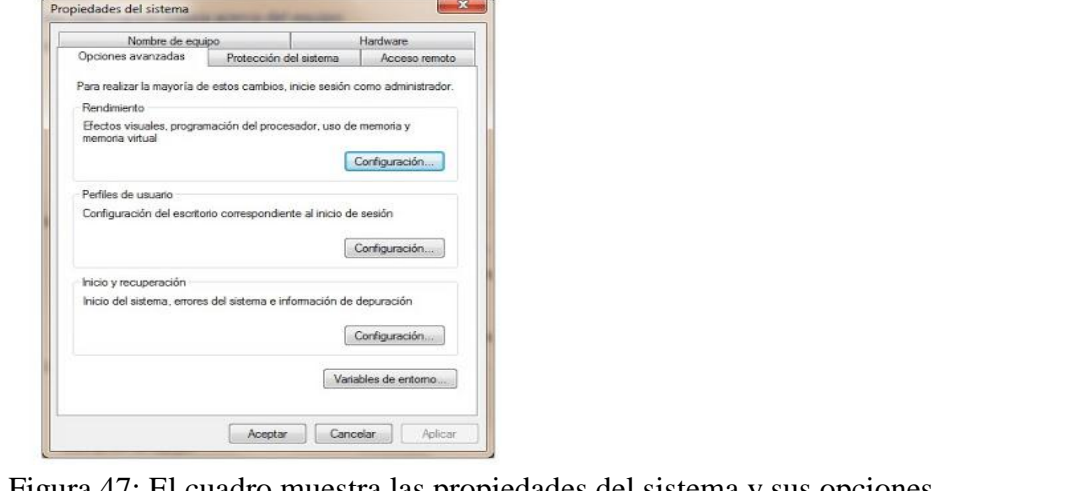

### Figura 47: El cuadro muestra las propiedades del sistema y sus opciones.

#### **Paso 8**

sistema.

Se nos mostrara la ventana Variables de entorno, desde el apartado Variables del sistema daremos de alta nuestra variable CATALINA\_HOME, para esto hacemos click en el botón Nueva

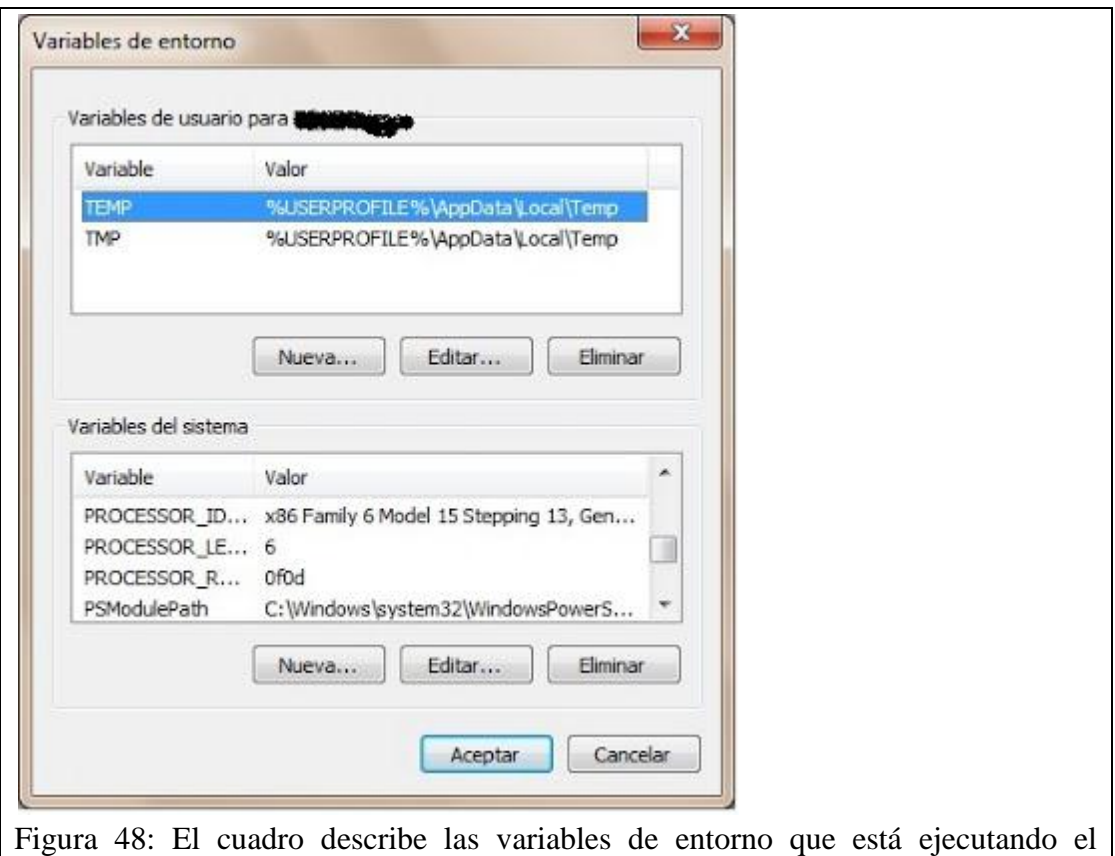

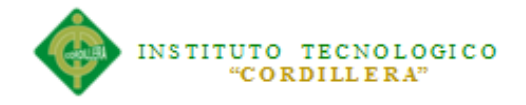

variable de entorno que apache necesita.

# **Paso 9**

Se nos mostrara la ventana Nueva variable del sistema, en el campo Nombre de la variable ingresamos el texto CATALINA\_HOME, y sobre el campo Valor de la variable ingresamos la ruta del Paso 4 que para este caso sería C:\apache-tomcat-7.0.40. Damos en el botón Aceptar.

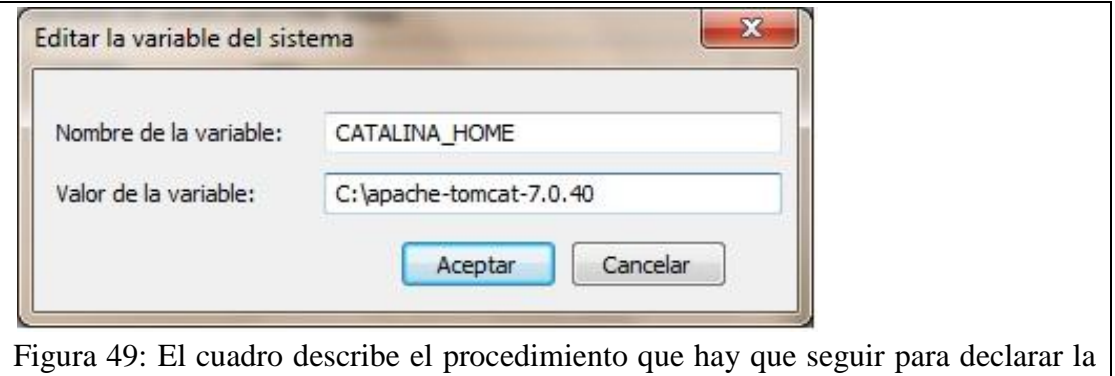

### **Paso 10**

Se nos mostrara de nuevo la ventana del Paso 8 (Variables de entorno), desde aquí editaremos la variable de entorno CLASSPATH, para realizar esto desde el apartado Variables del sistema, buscamos la variable CLASSPATH, la seleccionados y damos click en el botón Editar...

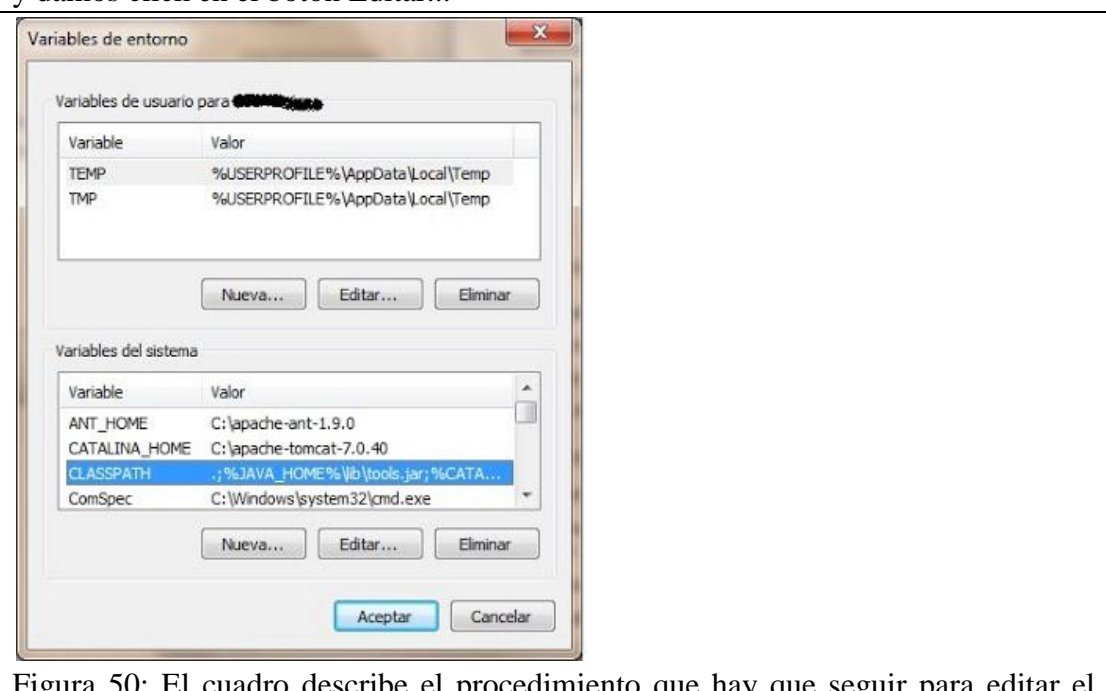

ribe el procedimiento que hay que seg Classpath correspondiente.

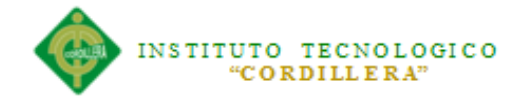

Se nos mostrara la ventana Editar la variable del sistema, y nos mostrara los valores actuales de la variable CLASSPATH, nos ubicamos en el campo Valor de la variable y nos desplazamos hasta el final, luego colocamos un punto y coma e ingresamos el texto%CATALINA\_HOME%\lib\servlet-api.jar;

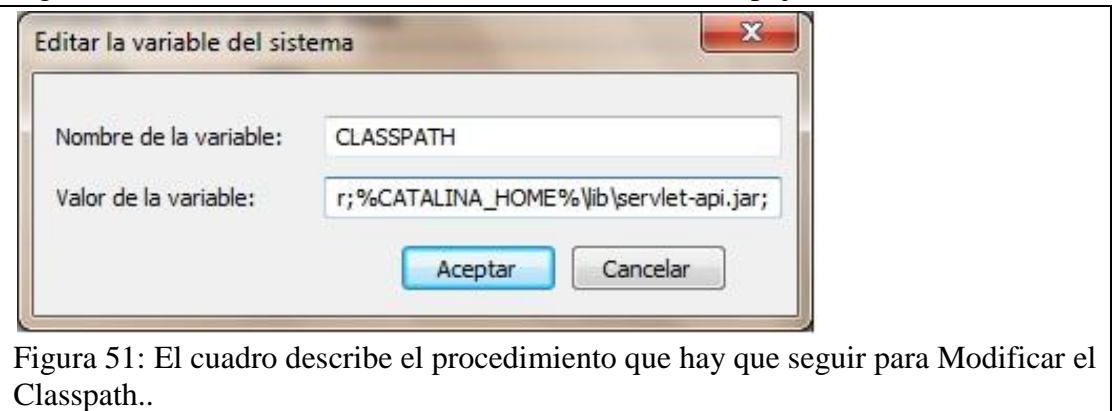

### **Paso 12**

Sin haber cerrado la ventana Editar la variable del sistema, después de haber ingresado al final el texto %CATALINA\_HOME%\lib\servlet-api.jar; ahora ingresamos el texto%CATALINA\_HOME%\lib\jsp-api.jar; Después de haber agregado estos dos valores a la variable CLASSPATH, damos click en el botón Aceptar para que se guarden estos nuestros valores.

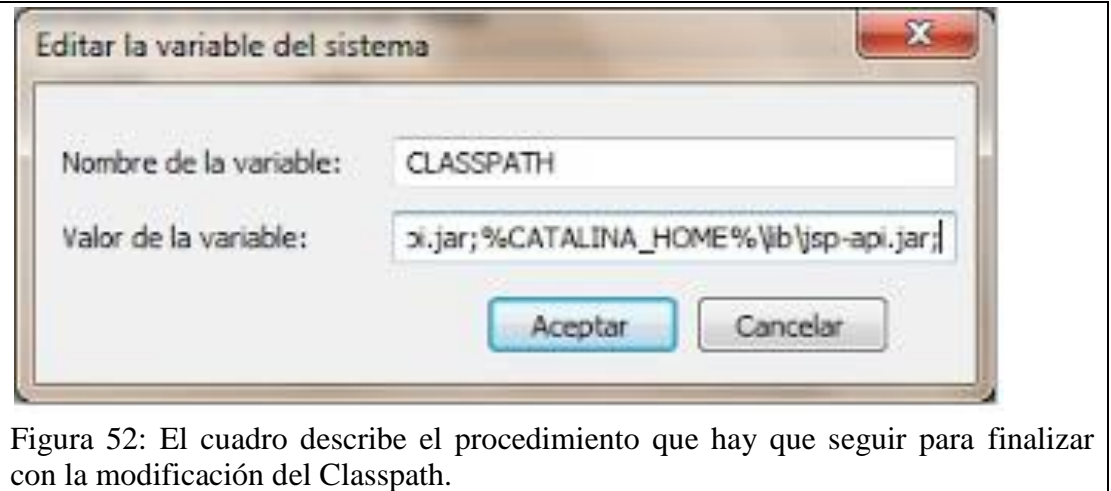

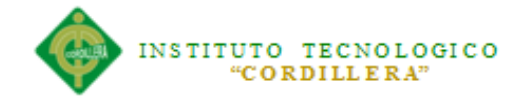

Se nos mostrara de nuevo la ventana del Paso 8 y 10 (Variables de entorno), en el apartado Variables del sistema buscamos la variable de entorno Path, la seleccionamos y damos click en el botón Editar...

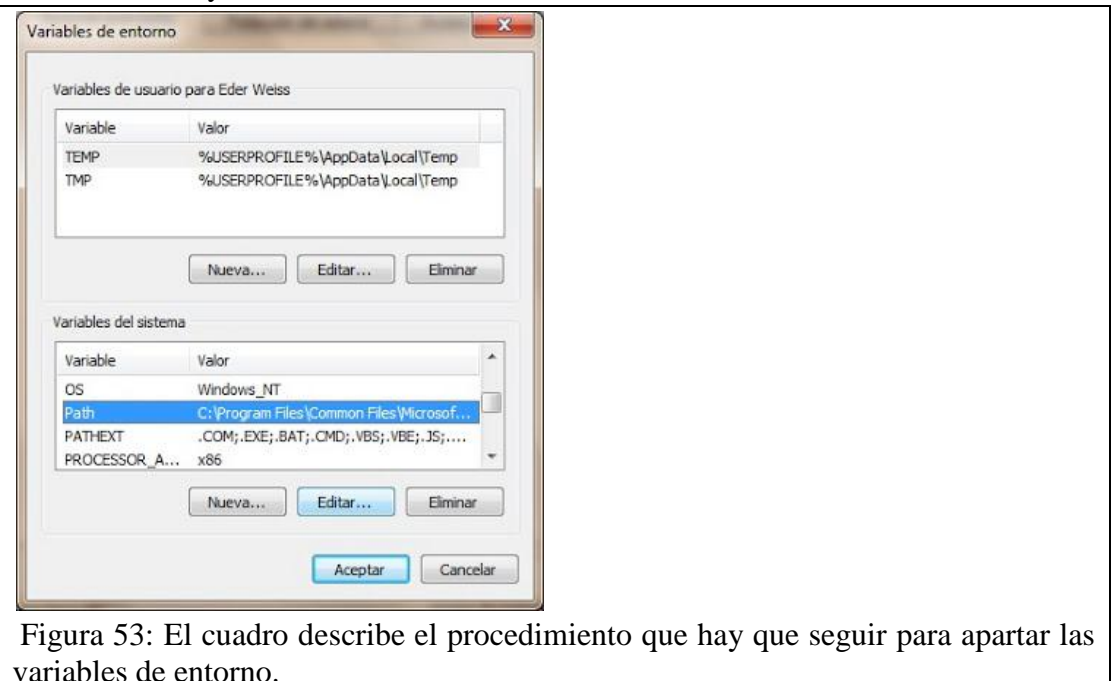

### **Paso 14**

Se nos mostrara nuevamente la ventana Editar la variable del sistema con los valores de la variable Path, aquí nos ubicaremos sobre el campo Valor de la variable, nos desplazaremos hasta el final del valor y colocaremos un punto y coma he ingresaremos el texto%CATALINA\_HOME%\bin . Note que al final del valor de la variable Path quedo sin punto y coma. Damos click en el botón Aceptar.

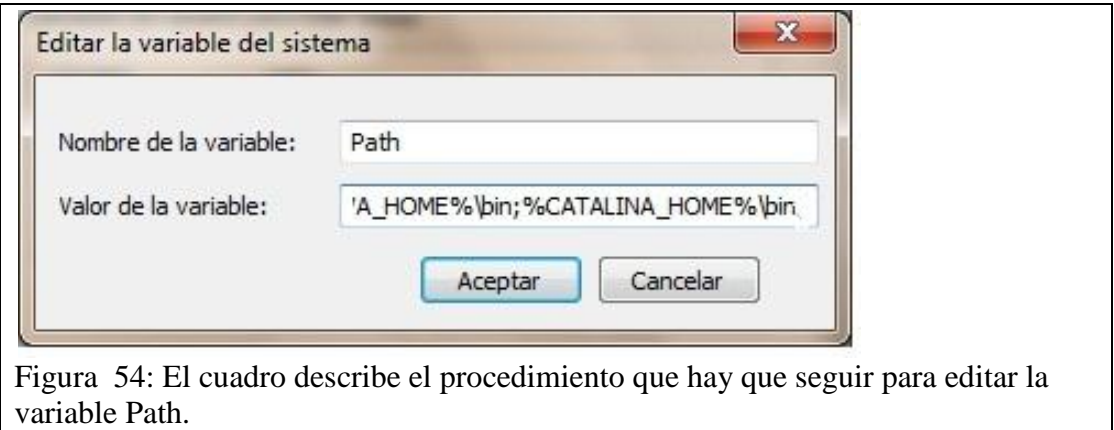

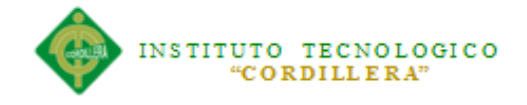

Se nos regresara a la ventana Variables de entorno, aquí hacemos click sobre el botón Aceptar. Ahora se mostrara la ventana Propiedades del sistema, hacemos click sobre el botón Aceptar también. Hasta aquí han quedado configuradas las variables necesarias para ejecutar Tomcat.

# **Paso 16**

El siguiente paso consiste en ejecutar tomcat y probar su funciona miento, para esto abrimos el Command Prompt de Windows.

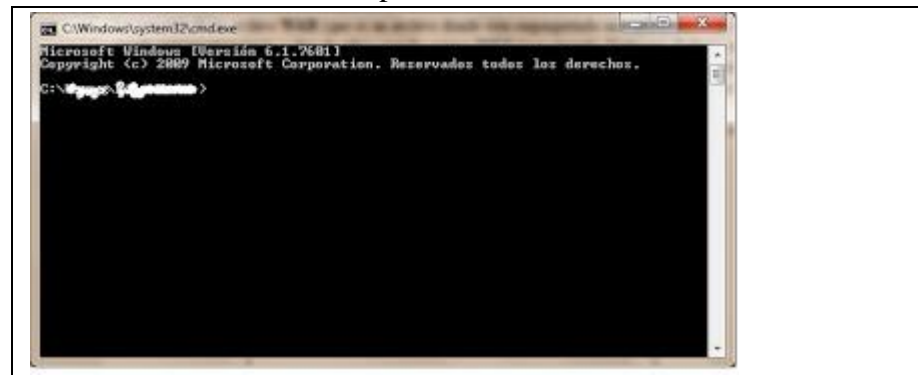

Figura 55: El cuadro describe el procedimiento que hay que seguir para ejecutar Tomcat.

# **Paso 17**

Sobre el Command Prompt de Windows ingresamos lo siguiente %CATALINA\_HOME%\bin\startup.bat y damos [ENTER]. La primera vez nos preguntara el Firewall de Windows si deseamos darle acceso al Tomcat, le decimos que permita el acceso.

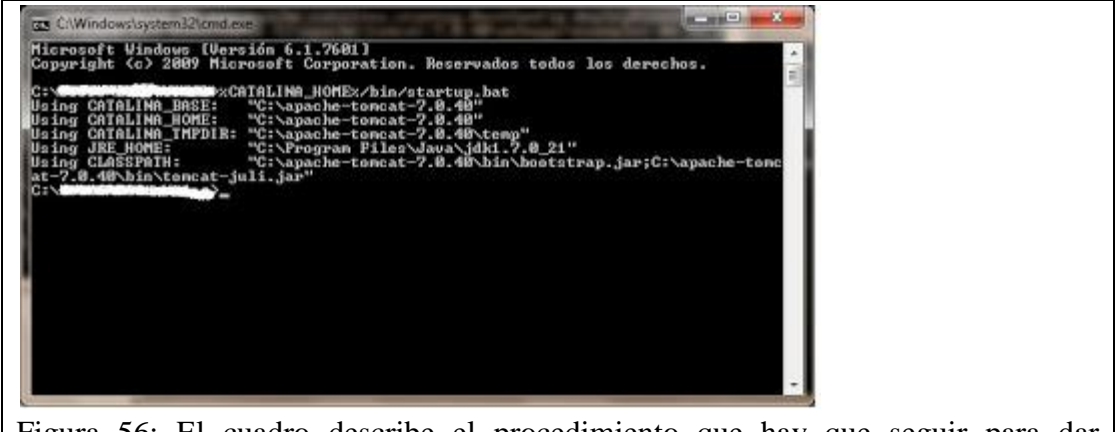

Figura 56: El cuadro describe el procedimiento que hay que seguir para dar permisos de accesos y ejecución a Tomcat.

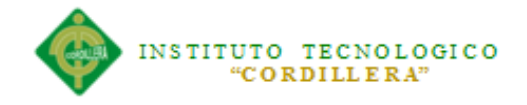

Se despliega la ventana llamada Tomcat, donde nos informa que el servidor Tomcat ha iniciado correctamente.

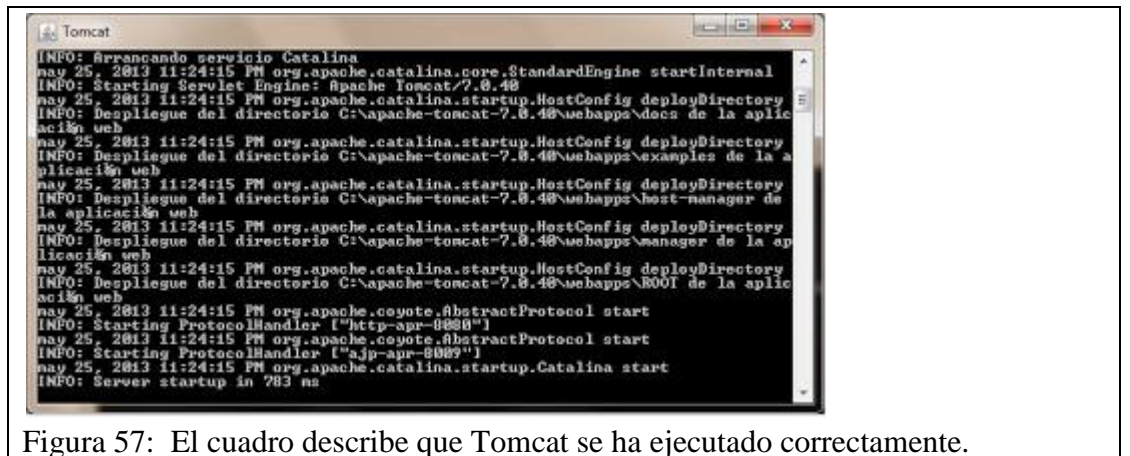

# **Paso 19**

Ahora el paso final consiste en abrir nuestro navegador favorito (yo use Firefox) y tecleamos en la barra de direcciones http://localhost:8080 y se mostrara la ventana Apache Tomcat/7.0.40 al cual nos muestra la pantalla de bienvenida de Apache Tomcat, esto quiere decir que todo se ha configurado exitosamente.

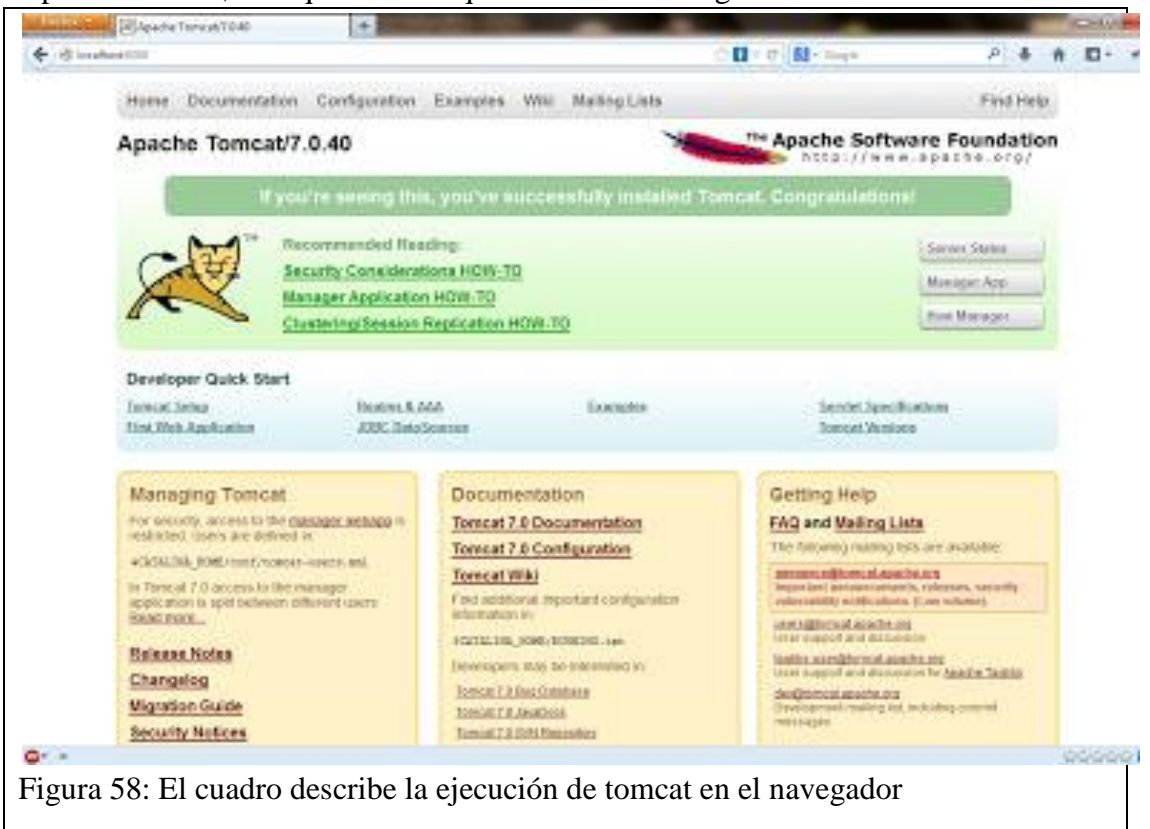

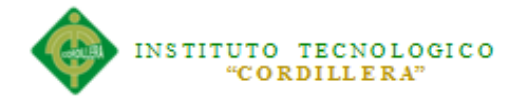

# **A.01.02 Instalación y configuración del SDK**

Lo primero será revisar si tu ordenador cumple con los requerimientos. Para **instalar**

**el Android SDK** necesitarás lo siguiente:

Windows XP (32-bit), Vista (32 o 64-bit), o Windows 7 (32 o 64-bit).

Obligatoria mente deberás tener instalado el JDK 5 o 6 (**Java Development Kit**), esto porque las aplicaciones Android son hechas por lo general en Java, por lo que necesitarás este **kit de desarrollo** ya que con el entorno de ejecución (JRE) no basta.

Posteriormente bajaremos **Eclipse** y el plugin ADT. Para bajar Eclipse puedes entrar a la siguiente dirección web: **http://www.eclipse.org/downloads/** y seleccionar la opción "*Eclipse IDE for Java Developers*".

# **Paso 1: Descargar el Android SDK**

Para descargar el Android SDK podemos entrar a la siguiente dirección: **http: //developer.android.com/sdk/index.html**, allí encontraremos las versiones para Linux, Windows y MacOS.

Luego crearemos una carpeta en el disco local C:\ de la manera "*C:\Android*", es solo para tener una buena estructura. El siguiente paso será instalar eclipse, puede ser en el mismo directorio, por lo que copiamos la carpeta de Eclipse allí (*C:\Eclipse*).

# **Paso 2: Instalar el plugin ADT en Eclipse**

ADT son siglas de **Android Development Tools**, las cuales son una serie de herramientas para poder **programar en Android** desde eclipse. Lo más complejo de la instalación es esto así que hay que hacerlo bien. Veamos cómo se hace:

- 1. Iniciamos Eclipse y vamos a **Help > Install New Software**.
- 2. En la ventana que aparece, hacemos click en el botón *Add*, que se encuentran en la parte superior derecha.
- 3. En el recuadro que sale, en el apartado "Name" escribimos "*ADT Plugin*", mientras que en "Location" ponemos esta URL: **https://dlssl.google.com/android/eclipse/** y damos click en Ok.
- 4. Ahora se han cargado nuevas "herramientas", marcamos la casilla "**Developer Tools**" y damos click en siguiente.
- 5. En el recuadro que ahora sale se muestra lo que se va a descargar, damos click en siguiente.
- 6. Marcamos la opción "I Accept the terms of the license agreements" y presionamos finalizar.

Ahora se instalarán los paquetes. Si sale alguna advertencia de seguridad solo presionamos Ok. Lo último será reiniciar Eclipse para implementar los cambios.

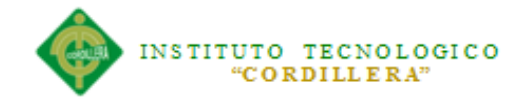

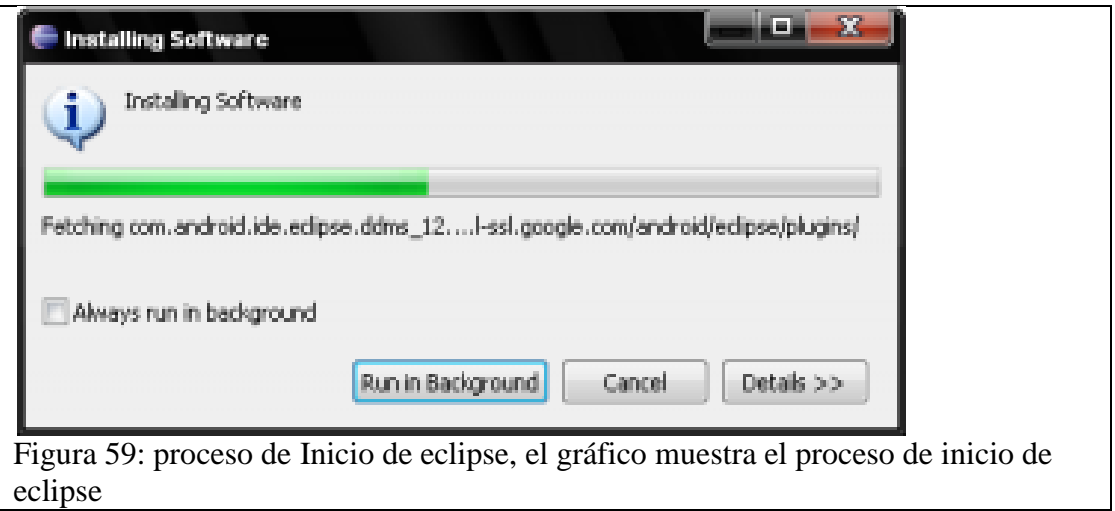

Configurar el plugin ADT para Eclipse

Dentro de este mismo paso configuraremos el plugin. Así que ahora seguimos los siguientes pasos una vez se ha reiniciado **Eclipse** y se hayan aplicado los cambios:

- 1. Vamos a Window > Preferences.
- 2. Seleccionamos "Android" en el panel izquierdo de la ventana que aparece.
- 3. Allí nos pedirá seleccionar los paths del Android SDK, por lo que hacemos click en Browse, seleccionamos la ruta en donde dejamos el SDK y presionamos Ok y luego Apply.

#### **Paso 3: Añadir plataformas y otros componentes**

Ya solo queda añadir plataformas para poder ejecutar nuestras aplicaciones, es decir, las distintas versiones de la plataforma **Android** para correr aplicaciones según lo solicitemos. Ahora nos dirigiremos a Window > Android SDK Manager.

Seleccionamos lo que queramos instalar. Yo seleccionaré las api 7, 8 y 10 y en **Extras** seleccionaré **Google Driver USB**, para más adelante usar el DDMS para poder tomar capturas de pantalla de la pantalla del móvil.

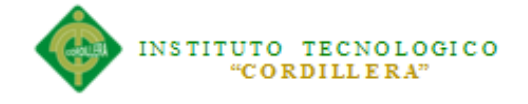

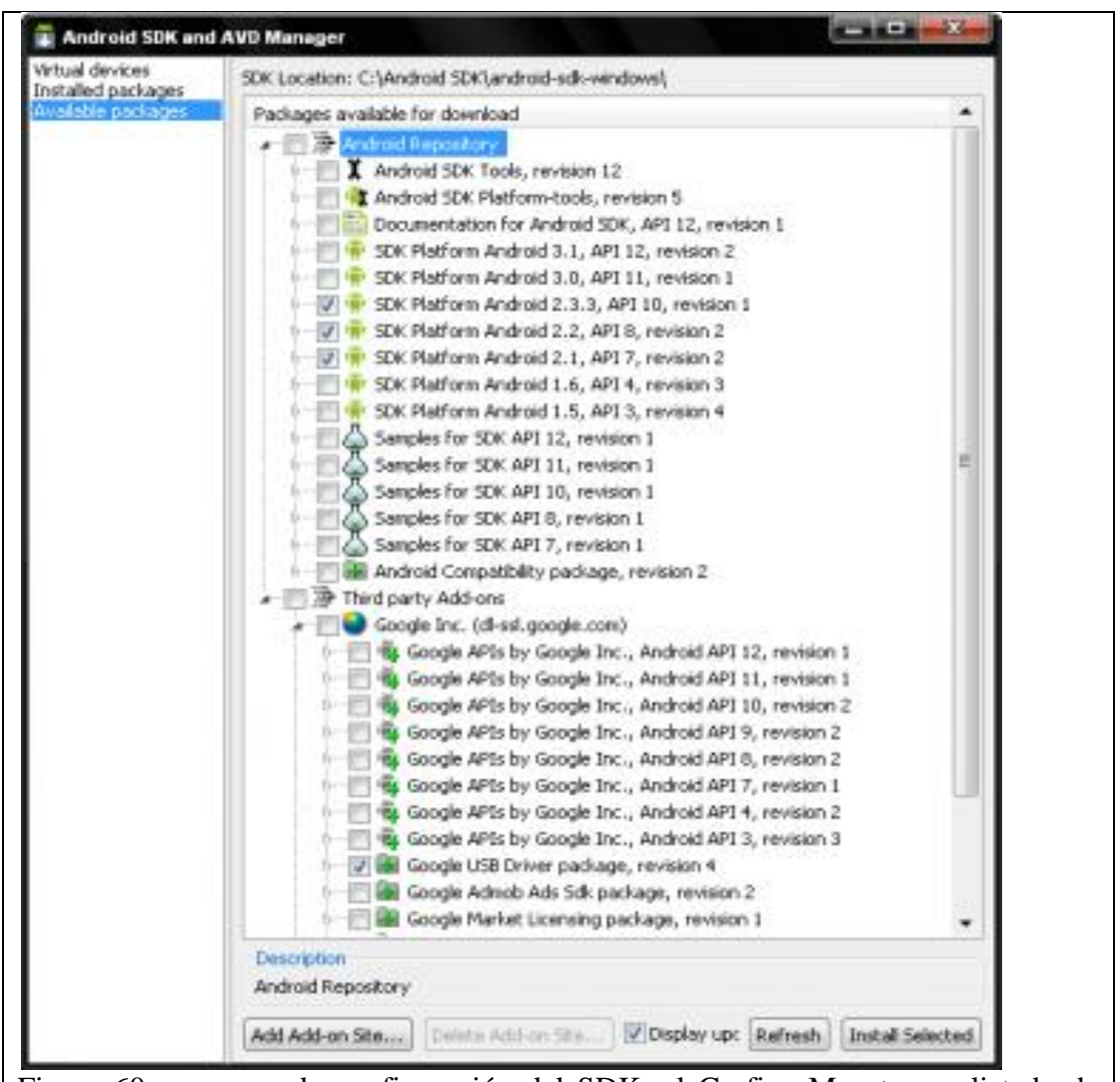

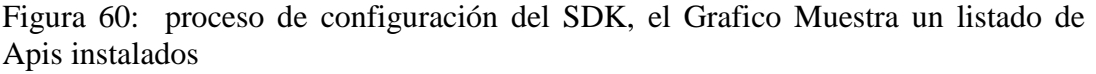

Listo, ya con eso tendremos instalado el **Android SDK**, completamente funcional. pero ahora veamos como correr una **máquina virtual Android** en nuestro ordenador. Por cierto, si al terminar el proceso anterior, reiniciar Eclipse y arrancar al ADV Manager (Window > Android SDK Manager) les pide configurar de nuevo el directorio del SDK van a Window > Preferences, seleccionan Android y luego el api que usarán.

Ahora estando en el ADV Manager le damos click en "new" y deberemos configurar la máquina virtual de esta manera:

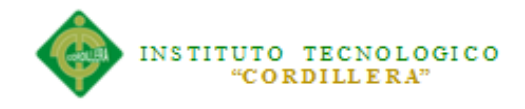

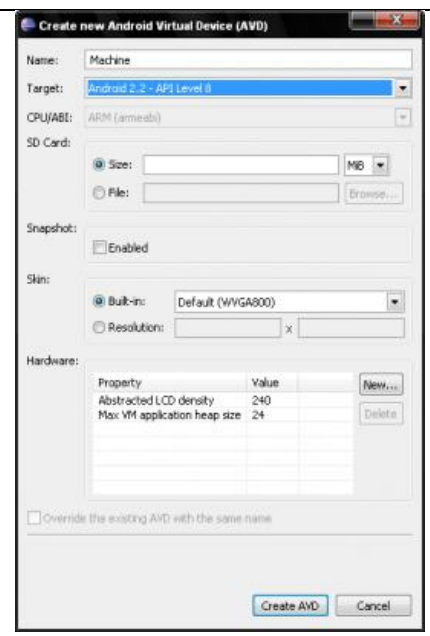

Figura 61: proceso de Configuración del emulador El grafico muestra la pantalla de configuración de la máquina virtual de Android.

Luego le damos en Create y por último en el mismo **ADV Manager** seleccionamos nuestra máquina virtual le damos Start y luego Launch, el resultado será este:

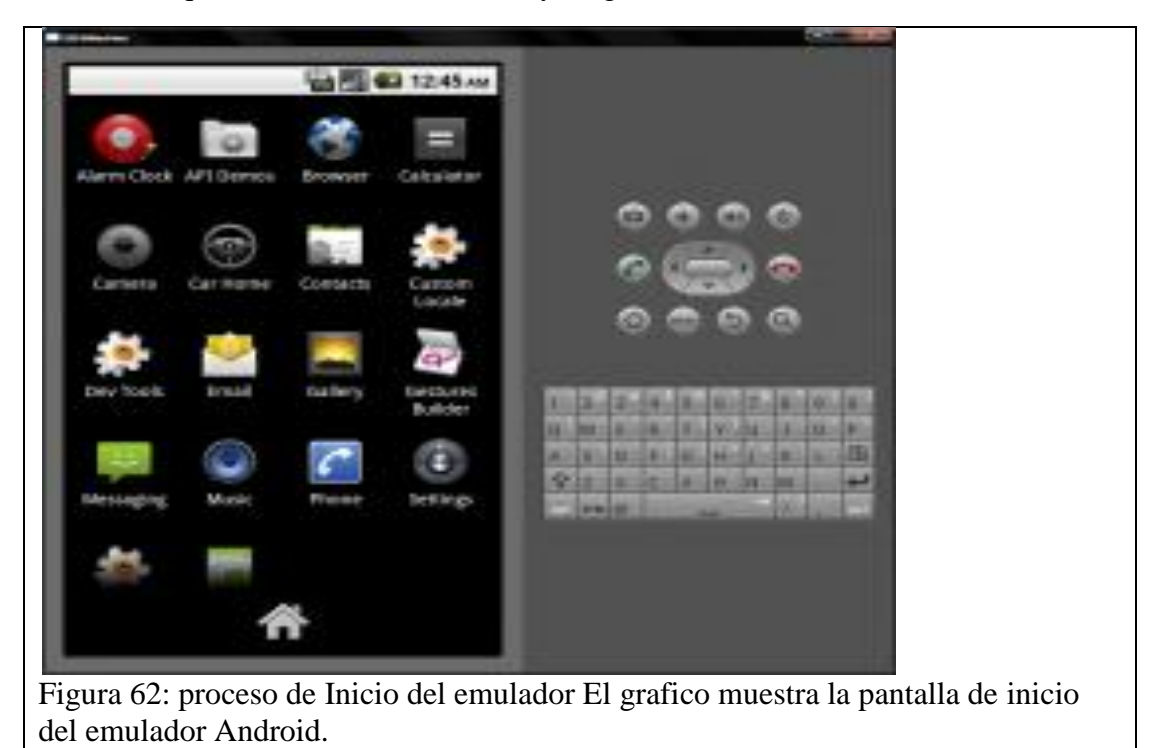

En muchas ocasiones la carga de este emulador puede durar varios minutos así que no desesperen. Y básicamente este es el proceso de **instalación del Android SDK**.

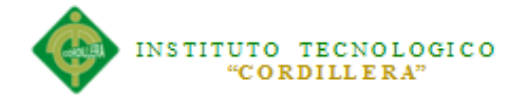

# **A.02 Script de la Base de Datos**

-- ----------------------------

-- Table structure for DcPed -- ---------------------------- DROP TABLE [dbo].[DcPed] GO CREATE TABLE [dbo].[DcPed] ( [DcPedNum] int NOT NULL, [DmCliCod] int NOT NULL, [DmVenCod] int NOT NULL, [DcPedFec] datetime NOT NULL, [DcPedEst] char(1) NOT NULL, [DcPedUsr] varchar(20) NOT NULL , [DcPedFHR] datetime NOT NULL  $\lambda$ 

# GO

-- ---------------------------- -- Table structure for DdCob -- ---------------------------- DROP TABLE [dbo].[DdCob] GO CREATE TABLE [dbo].[DdCob] ( [DdCobCId] int NOT NULL. [DdCobSer] char(7) NOT NULL, [DdCobNum] varchar(20) NOT NULL, [DcPedNum] int NOT NULL , [DdCobVal] smallmoney NOT NULL, [DdCobRef] varchar(40) NOT NULL, [DdCobRef2] varchar(40) NOT NULL , [DdCobFec] datetime NOT NULL, [DdCobUsr] varchar(20) NOT NULL, [DdCobFecH] datetime NOT NULL, [DdCobTip] char(1) NOT NULL  $\lambda$ 

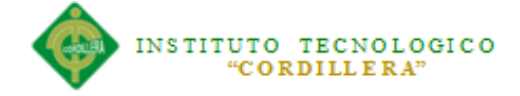

# GO

-- Table structure for DdPed -- ---------------------------- DROP TABLE [dbo].[DdPed] GO CREATE TABLE [dbo].[DdPed] ( [DcPedNum] int NOT NULL, [DdPedLin] smallint NOT NULL , [DmRecCod] int NOT NULL , [DdPedCan] decimal(14,5) NOT NULL  $\lambda$ 

### GO

-- ---------------------------- -- Table structure for DmBod -- ---------------------------- DROP TABLE [dbo].[DmBod] GO CREATE TABLE [dbo].[DmBod] ( [DmBodCod] char(6) NOT NULL , [DmBodDes] char(30) NOT NULL  $\lambda$ 

### GO

-- ---------------------------- -- Table structure for DmCli -- ---------------------------- DROP TABLE [dbo].[DmCli] GO CREATE TABLE [dbo].[DmCli] ( [DmCliCod] int NOT NULL, [DmCliRazS] varchar(50) NOT NULL ,

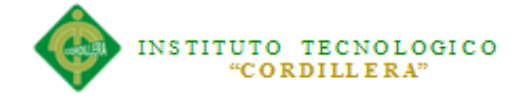

[DmCliIdF] varchar(20) NOT NULL , [DmCliTipId] char(1) NULL, [DmCliDir] varchar(1024) NOT NULL, [DmCliLoc] char(50) NULL, [DmCliCon] varchar(20) NULL, [DmCliTel1] char(20) NULL, [DmCliTel2] char(20) NULL, [DmCliMail] varchar(100) NULL, [DmCliUsr] varchar(20) NOT NULL , [DmCliFHR] datetime NOT NULL , [DmCliEst] char(1) NOT NULL, [DmCliImg] varbinary(MAX) NULL , [DmCliImg\_GXI] varchar(2048) NULL  $\lambda$ 

# GO

-- Table structure for DmDel -- ---------------------------- DROP TABLE [dbo].[DmDel] GO CREATE TABLE [dbo].[DmDel] ( [DmDelCom] smallint NOT NULL, [DmDelTab] varchar(10) NOT NULL, [DmDelFHo] datetime NOT NULL, [DmDelUsr] char(15) NOT NULL, [DmDelFld] char(20) NOT NULL, [DmDelCon] varchar(120) NOT NULL, [DmDelPgm] varchar(20) NOT NULL , [DmDelIP] char(15) NOT NULL  $\lambda$ 

-- ----------------------------

# GO

-- Table structure for DmMod

-- ----------------------------

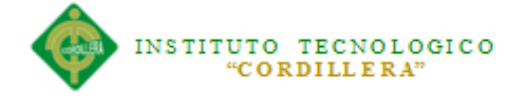

-- ----------------------------

DROP TABLE [dbo].[DmMod] GO CREATE TABLE [dbo].[DmMod] ( [DmModCom] smallint NOT NULL , [DmModTab] varchar(10) NOT NULL, [DmModFld] char(20) NOT NULL , [DmModFHo] datetime NOT NULL , [DmModUsr] char(15) NOT NULL, [DmModBef] varchar(120) NOT NULL , [DmModAft] varchar(120) NOT NULL, [DmModPgm] varchar(20) NOT NULL , [DmModIP] char(15) NOT NULL  $\lambda$ 

### GO

-- ---------------------------- -- Table structure for DmRec

-- ----------------------------

DROP TABLE [dbo].[DmRec]

GO

CREATE TABLE [dbo].[DmRec] (

[DmRecCod] int NOT NULL,

[DmRecBROC] char(6) NOT NULL ,

[DmRecDes] varchar(60) NOT NULL,

[DmRecExi] smallint NOT NULL ,

[DmRecEst] char(1) NOT NULL ,

[DmRecPrc] smallmoney NOT NULL ,

[DmRecImg] varbinary(MAX) NOT NULL ,

[DmRecImg\_GXI] varchar(2048) NOT NULL

 $\mathcal{L}$ 

# GO

-- ---------------------------- -- Table structure for MovPed

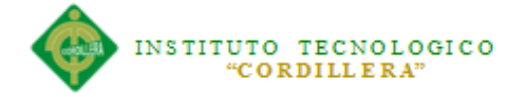

#### -- ----------------------------

DROP TABLE [dbo].[MovPed] GO CREATE TABLE [dbo].[MovPed] ( [MovPedId] int NOT NULL, [MovPedNumPed] int NOT NULL, [MovPedFchPed] datetime NOT NULL , [MovPedCliente] int NOT NULL, [MovPedRecurso] int NOT NULL, [MovPedCant] smallint NOT NULL, [MovPedEstado] char(2) NOT NULL , [MovPedEstadoOP] char(2) NOT NULL , [MovPedFechaAP] datetime NOT NULL , [MovPedFechaEntrega] datetime NOT NULL , [MovPeTipMov] char(1) NOT NULL, [MovPedObser] varchar(100) NOT NULL )

#### GO

-- ----------------------------

-- Indexes structure for table DcPed

-- ----------------------------

CREATE INDEX [IDCPED1] ON [dbo].[DcPed] ([DmCliCod] ASC) GO

-- ----------------------------

-- Primary Key structure for table DcPed

ALTER TABLE [dbo].[DcPed] ADD PRIMARY KEY ([DcPedNum]) GO

-- ----------------------------

-- ----------------------------

-- Indexes structure for table DdCob

-- ----------------------------

CREATE INDEX [IDDCOB1] ON [dbo].[DdCob]

([DcPedNum] ASC)

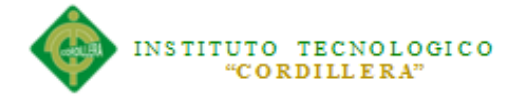

# GO

-- ----------------------------

-- Primary Key structure for table DdCob

-- ---------------------------- ALTER TABLE [dbo].[DdCob] ADD PRIMARY KEY ([DdCobCId], [DdCobSer], [DdCobNum], [DcPedNum])

GO

-- ----------------------------

-- Indexes structure for table DdPed

-- ----------------------------

CREATE INDEX [IDDPED1] ON [dbo].[DdPed] ([DmRecCod] ASC) GO

-- ----------------------------

-- Primary Key structure for table DdPed

-- ----------------------------

ALTER TABLE [dbo].[DdPed] ADD PRIMARY KEY ([DcPedNum], [DdPedLin]) GO

-- ----------------------------

-- Indexes structure for table DmBod

-- ----------------------------

-- ----------------------------

-- Primary Key structure for table DmBod

-- ----------------------------

ALTER TABLE [dbo].[DmBod] ADD PRIMARY KEY ([DmBodCod]) GO

-- Indexes structure for table DmCli

-- ----------------------------

-- Primary Key structure for table DmCli

-- ----------------------------

-- ----------------------------

ALTER TABLE [dbo].[DmCli] ADD PRIMARY KEY ([DmCliCod])

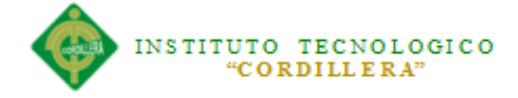

# GO

-- ----------------------------

-- Indexes structure for table DmDel

-- ----------------------------

-- Primary Key structure for table DmDel

-- ----------------------------

ALTER TABLE [dbo].[DmDel] ADD PRIMARY KEY ([DmDelCom], [DmDelTab], [DmDelFHo]) GO

-- ----------------------------

-- Indexes structure for table DmMod

-- ----------------------------

-- ----------------------------

-- Primary Key structure for table DmMod

-- ----------------------------

ALTER TABLE [dbo].[DmMod] ADD PRIMARY KEY ([DmModCom], [DmModTab], [DmModFld], [DmModFHo]) GO

-- ----------------------------

-- Indexes structure for table DmRec

-- ----------------------------

-- ----------------------------

-- Primary Key structure for table DmRec

-- ----------------------------

ALTER TABLE [dbo].[DmRec] ADD PRIMARY KEY ([DmRecCod]) GO

-- ----------------------------

-- Indexes structure for table MovPed

-- ----------------------------

-- Primary Key structure for table MovPed

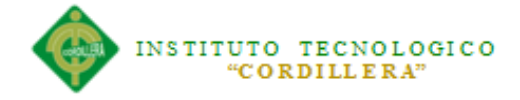

-- ----------------------------

ALTER TABLE [dbo].[MovPed] ADD PRIMARY KEY ([MovPedId]) GO

-- ----------------------------

-- Foreign Key structure for table [dbo].[DcPed]

-- ----------------------------

ALTER TABLE [dbo].[DcPed] ADD FOREIGN KEY ([DmCliCod]) REFERENCES [dbo].[DmCli] ([DmCliCod]) ON DELETE NO ACTION ON UPDATE NO ACTION GO

-- ----------------------------

-- Foreign Key structure for table [dbo].[DdCob]

-- ----------------------------

ALTER TABLE [dbo].[DdCob] ADD FOREIGN KEY ([DcPedNum]) REFERENCES [dbo].[DcPed] ([DcPedNum]) ON DELETE NO ACTION ON UPDATE NO ACTION

GO

-- ----------------------------

-- Foreign Key structure for table [dbo].[DdPed]

-- ----------------------------

ALTER TABLE [dbo].[DdPed] ADD FOREIGN KEY ([DmRecCod]) REFERENCES [dbo].[DmRec] ([DmRecCod]) ON DELETE NO ACTION ON UPDATE NO ACTION

GO

ALTER TABLE [dbo].[DdPed] ADD FOREIGN KEY ([DcPedNum]) REFERENCES [dbo].[DcPed] ([DcPedNum]) ON DELETE NO ACTION ON UPDATE NO ACTION GO

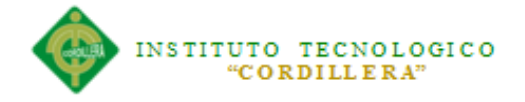

#### **A.03 Diccionario de Datos**

Un diccionario de datos es un conjunto de metadatos que contiene las características lógicas de los datos que se van a utilizar en el sistema que se programa, incluyendo nombre, descripción, alias, contenido y organización.

Estos diccionarios se desarrollan durante el análisis de flujo de datos y ayuda a los analistas que participan en la determinación de los requerimientos del sistema, su contenido también se emplea durante el diseño del proyecto.

Identifica los procesos donde se emplean los datos y los sitios donde se necesita el acceso inmediato a la información, se desarrolla durante el análisis de flujo de datos y auxilia a los analistas que participan en la determinación de los requerimientos del sistema, su contenido también se emplea durante el diseño.

En un diccionario de datos se encuentra la lista de todos los elementos que forman parte del flujo de datos de todo el sistema. Los elementos más importantes son flujos de datos, almacenes de datos y procesos. El diccionario de datos guarda los detalles y descripción de todos estos elementos.

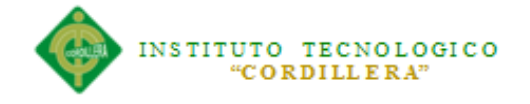

# **Tabla 8.03.01 Card of model MOVILES**

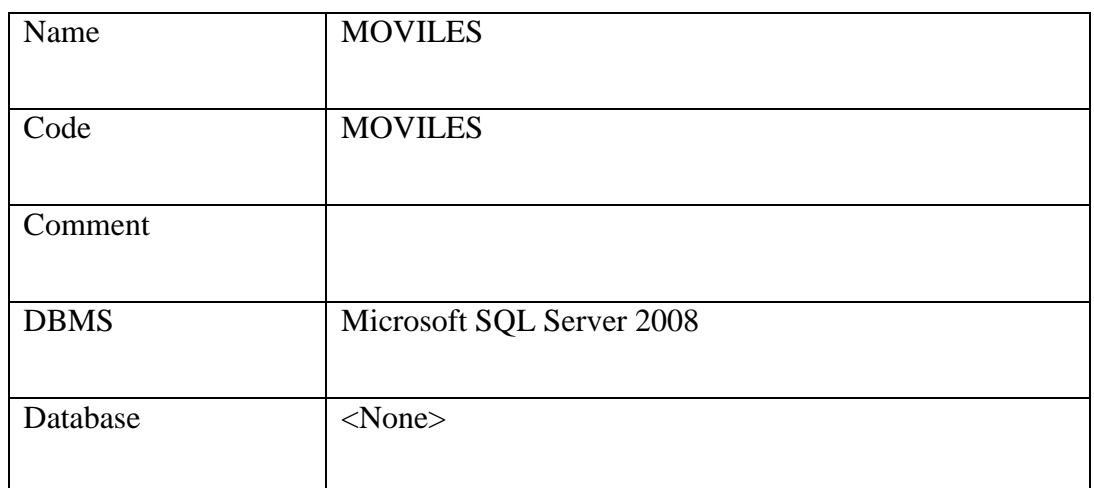

*Nota: La tabla describe las características del Backend*

# **Physical diagrams objects**

#### **References**

*Model level references*

#### **Tabla 8.03.02** List of references

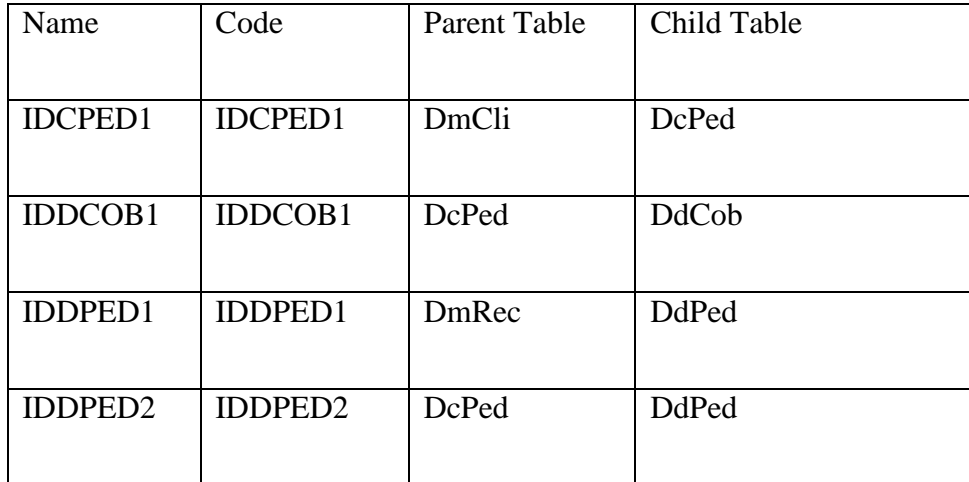

*Nota: La tabla describe las listas de Referencias entre tablas*

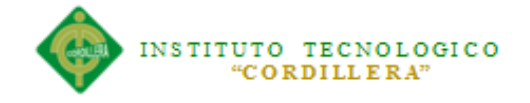

#### Reference IDCPED1

# **Tabla 8.03.03** *Card of reference IDCPED1*

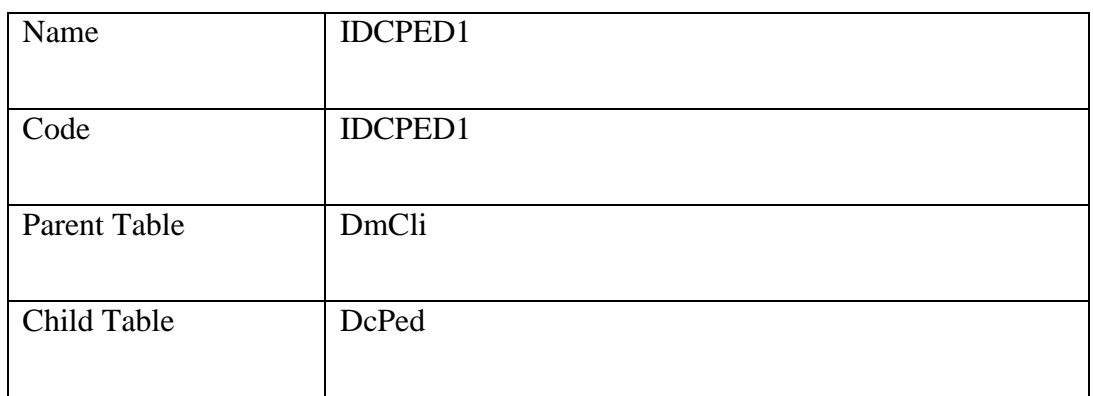

*Nota: La tabla describe las listas de Referencias entre cliente y pedido*

# **Tabla 8.03.04** *Card of reference IDDCOB1*

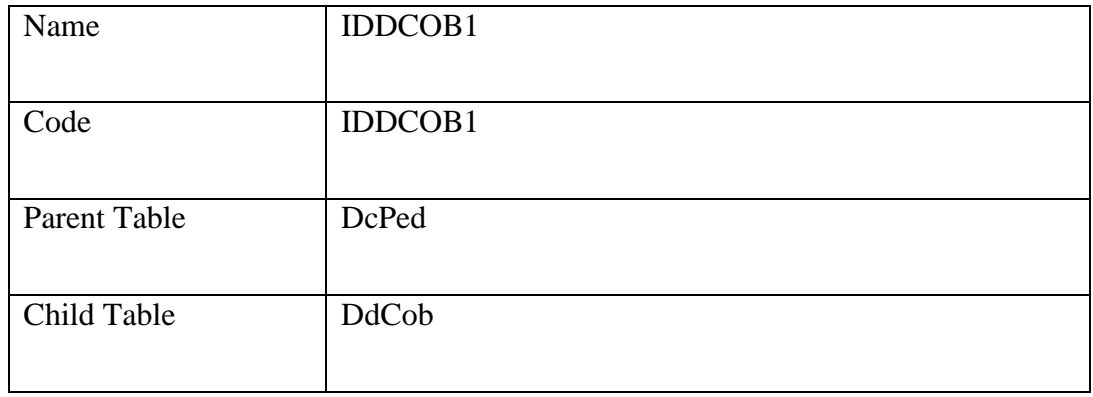

*Nota: La tabla describe la referencia entre cobro y pedido*

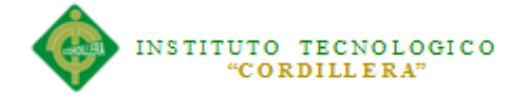

#### Reference IDDPED1

# **Tabla 8.03.05** *Card of reference IDDPED1*

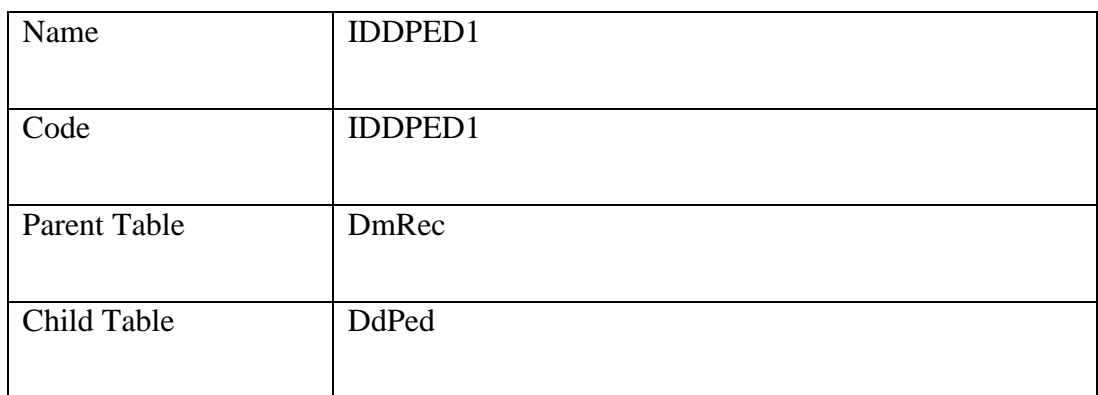

*Nota: La tabla describe la referencia entre recurso y detalle de pedido.* 

### Reference IDDPED2

# **Tabla 8.03.06** *Card of reference IDDPED2*

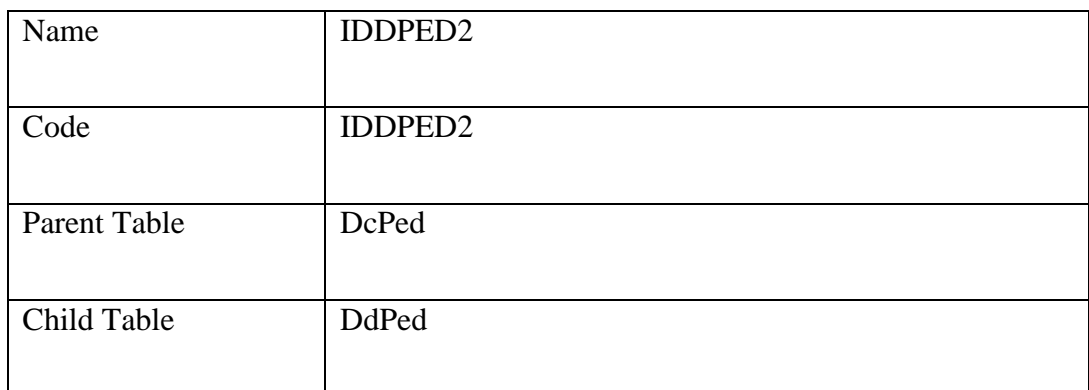

 *Nota: La tabla describe la relación entre cabecera de pedido y el detalle del*

*mismos.*

**QUITO**

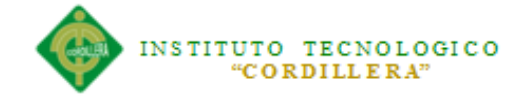

### **Tabla 8.03.07 Tables** List of table column

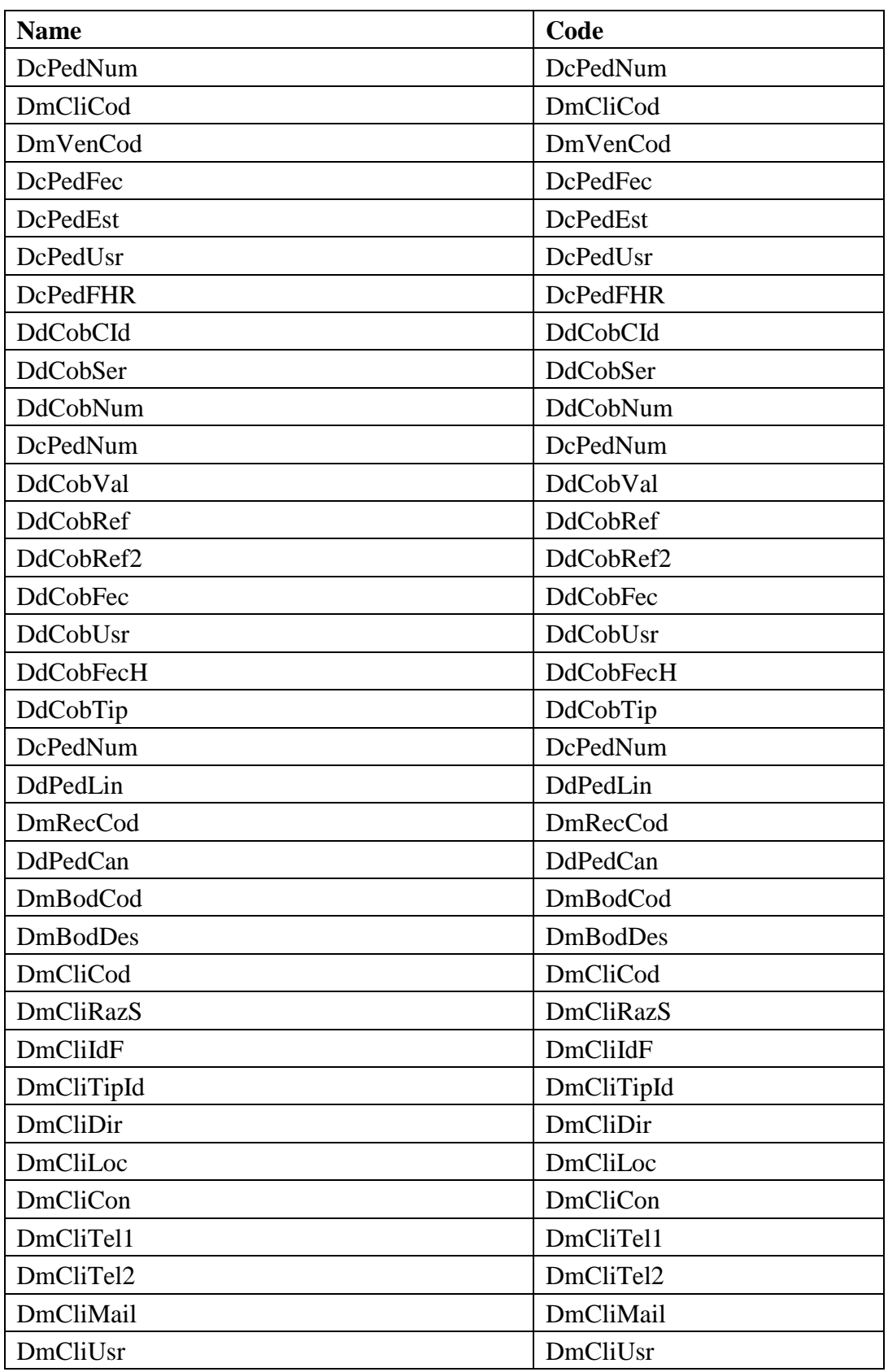

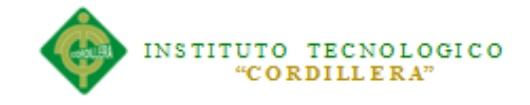

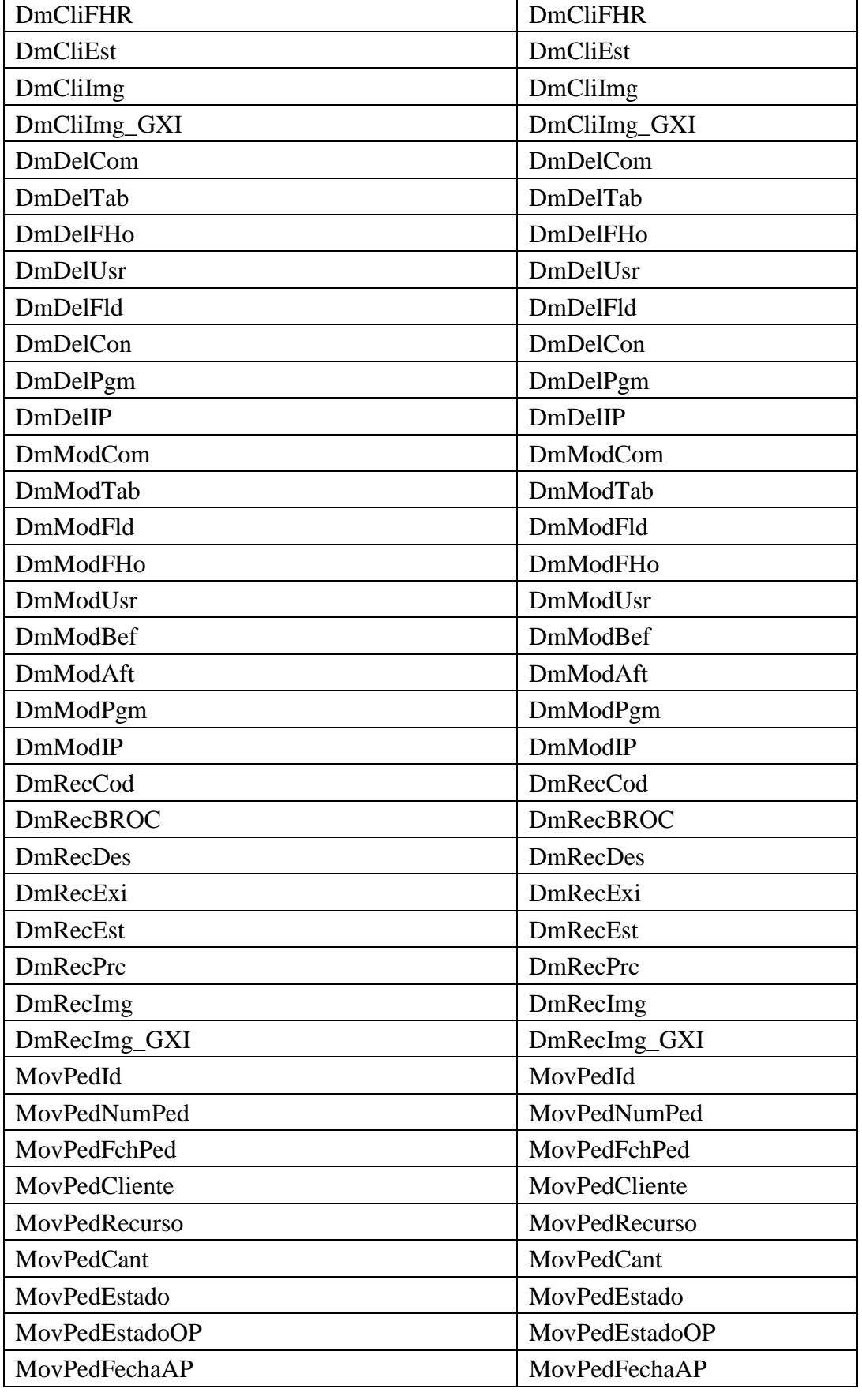

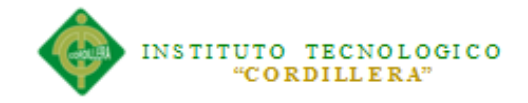

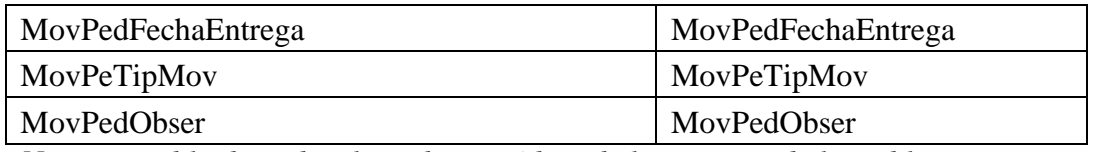

*Nota: La tabla describe el nombre y código de los campos de las tablas.*

# **Tabla 8.03.08 List of table keys**

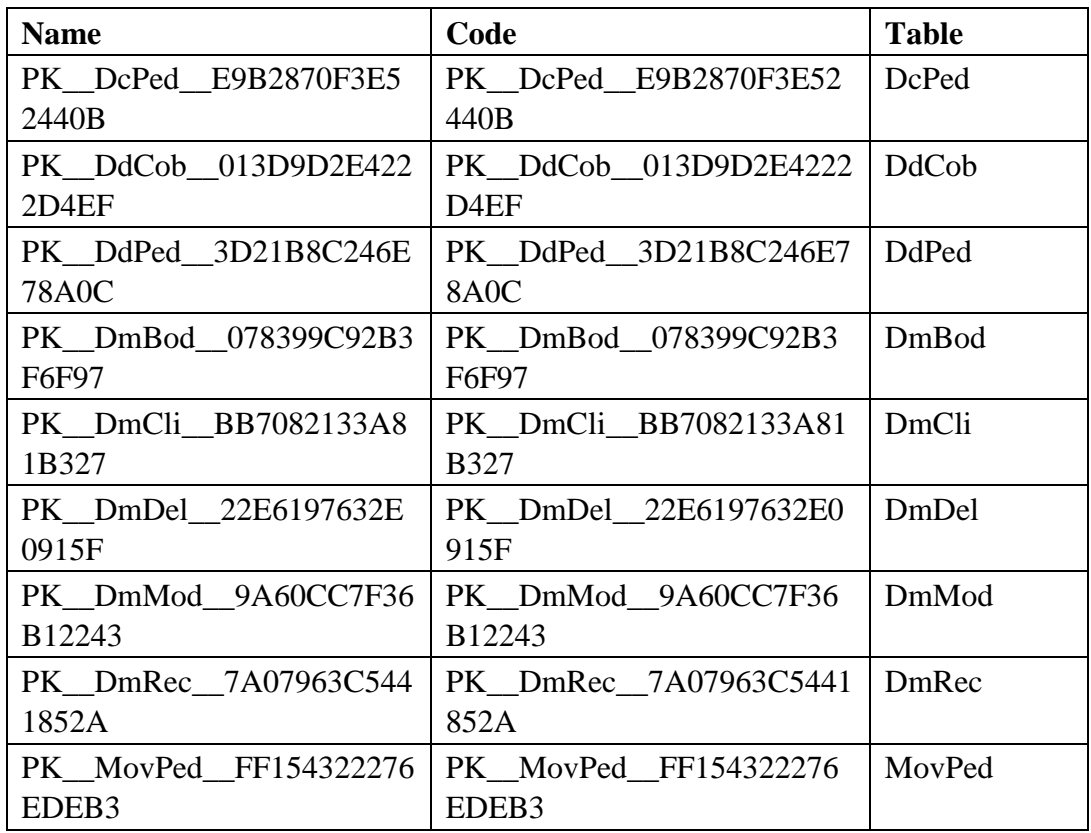

*Nota: La tabla describe los PK correspondientes a cada tabla.*

**Tabla 8.03.09 List of table indexes**

| <b>Name</b>    | Code           | Uniq<br><b>ue</b> | <b>Clus</b><br>ter | Prim<br>ary | Forei<br>gn<br>Key | <b>Alter</b><br>nate<br><b>Key</b> | <b>Table</b> |
|----------------|----------------|-------------------|--------------------|-------------|--------------------|------------------------------------|--------------|
| <b>IDCPED1</b> | <b>IDCPED1</b> |                   |                    |             | X                  |                                    | DcPed        |
| <b>IDDCOB1</b> | <b>IDDCOB1</b> |                   |                    |             | X                  |                                    | DdCob        |
| <b>IDDPED1</b> | <b>IDDPED1</b> |                   |                    |             | X                  |                                    | DdPed        |

*Nota: La tabla describe fk correspondientes a cada PK de la tabla 8.03.08.*

# **A.04 Manual Técnico SDPanel Login**

```
Event 'Login'
      composite
           pLogeo.Call(&Usuario, &Password, &Flag, &DmCliCod)
            if &Flag = true
                 MenuGeneral.Call()
            else
                 msg('Error al Autentificar')
            endif
     endcomposite
Endevent
Event Start
     &Flag = True
Endevent
```
### **SDPanel Clientes**

#### **Reglas:**

```
// =========================== Valores por Default
Default(DmCliUsr, UserID());
Default(DmCliFHR, ServerNow());
DmCliEst= 'A' If Insert;
// ===========================Validacion de Cedula/Ruc
//Validación de CI/RUC y Usuario en BD
kCedRuc.Call(DmCliIdF, DmCliTipId, &error, &DesErr);
Error(&DesErr) If &error = 99 and DmCliTipId \langle \rangle 'P';
pCedRuc.call(DmCliCod, DmCliIdF, &f, &mensaje);
Error('La CI/RUC ingresada pertenece a ' + &mensaje) if &f .Like. 
'S';
// ========================== CONTROLES DE CAMPOS NULOS
Error('Por Favor Ingrese Razon Social') If Null(DmCliRazS);
Error('Por Favor Ingrese Dirección') If Null(DmCliDir);
```
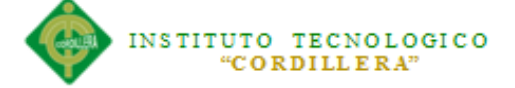

Error('Por Favor Ingrese Teléfeno') If Null(DmCliTel1); Error('La Identificacion es Incorrecta')If Null(DmCliIdF);

// ========================== CONTROLES DE AUDITORIA

// -------------------------- Modificación Razón Social &OldRazS= Trim(Old(DmCliRazS)) If Update on AfterValidate; &NewRazS= Trim(DmCliRazS) If Update on AfterValidate; wADmMod.Call('DmCli', 'Razon Social', &OldRazS, &NewRazS, 'DmCli') If Update And &OldRazS <> &NewRazS on AfterValidate;

// -------------------------- Modificación de Id Fiscal &OldIdF= Trim(Old(DmCliIdF)) If Update on AfterValidate; &NewIdF= Trim(DmCliIdF) If Update on AfterValidate; wADmMod.Call('DmCli', 'Id Fiscal', &OldIdF, &NewIdF, 'DmCli' ) If Update And &OldIdF <> &NewIdF on AfterValidate;

// -------------------------- Modificación de Calle &OldCall = Trim(Old(DmCliDir)) If Update on AfterValidate; &NewCall = Trim(DmCliDir) If Update on AfterValidate; wADmMod.Call('DmCli', 'Calle Dirección', &OldCall, &NewCall, 'DmCli' )If Update And &OldCall <> &NewCall on AfterValidate;

// -------------------------- Modificación de Ubicacion &OldUbi = Trim(Old(DmCliLoc)) If Update on AfterValidate; &NewUbi = Trim(DmCliLoc) If Update on AfterValidate; wADmMod.Call('DmCli', 'Localizacion', &OldUbi, &NewUbi, 'DmCli' ) If Update And &OldUbi <> &NewUbi on AfterValidate;

// -------------------------- Modificación de Telefono 1 &OldTel1= Trim(Old(DmCliTel1)) If Update on AfterValidate; &NewTel1= Trim(DmCliTel1) If Update on AfterValidate; wADmMod.Call('DmCli', 'Telefono 1', &OldTel1, &NewTel1, 'DmCli' ) If Update And &OldTel1 <> &NewTel1 on AfterValidate;

// -------------------------- Modificación de Telefono 2 &OldTel2= Trim(Old(DmCliTel2)) If Update on AfterValidate; &NewTel2= Trim(DmCliTel2) If Update on AfterValidate; wADmMod.Call('DmCli', 'Telefono 2', &OldTel2, &NewTel2, 'DmCli' ) If Update And &OldTel2 <> &NewTel2 on AfterValidate;

// -------------------------- Modificación de eMail &OldEma= Trim(Old(DmCliMail)) If Update on AfterValidate; &NewEma= Trim(DmCliMail) If Update on AfterValidate; wADmMod.Call('DmCli', 'eMail', &OldEma, &NewEma, 'DmCli' ) If Update And &OldEma <> &NewEma on AfterValidate;

// -------------------------- Modificación de Estado &OldEst= Trim(Old(DmCliEst)) If Update on AfterValidate; &NewEst= Trim(DmCliEst) If Update on AfterValidate; wADmMod.Call('DmCli', 'Estado', &OldEst, &NewEst, 'DmCli' ) If Update And &OldEst <> &NewEst on AfterValidate;

// -------------------------- Controla Eliminación de Registros &uDelCon= Trim(DmCliRazS) If Delete on AfterValidate; DmDel.Call('DmCli', 'Razon Social', &uDelCon, 'DmCli' ) If Delete on AfterValidate;

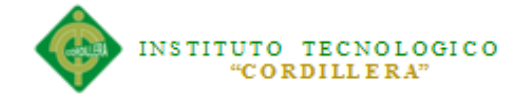

#### **Eventos:**

```
Event 'Save'
     SDActions.Save()
EndEvent
Event 'Cancel'
     SDActions.Cancel()
EndEvent
Event 'Update'
      WorkWithDevicesDmCli.DmCli.Detail.Update(DmCliCod)
EndEvent
Event 'Delete'
      Composite
           WorkWithDevicesDmCli.DmCli.Detail.Delete(DmCliCod)
           return
     EndComposite
EndEvent
```
#### **SDPanel Recursos**

#### **Eventos:**

```
Event Start
      for each
           Form.Caption = DmRecDes.ToString()
     endfor
EndEvent
```
#### **Reglas:**

parm(DmRecCod);

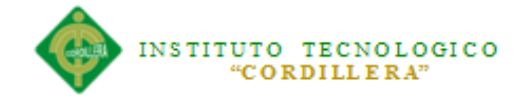

#### **SDPanel Pedidos**

#### **Eventos:**

```
Event 'Save'
     SDActions.Save() 
EndEvent
Event 'Cancel'
     SDActions.Cancel()
EndEvent
Event 'Update'
     WorkWithDevicesDcPed.DcPed.Detail.Update(DcPedNum)
EndEvent
Event 'Delete'
      Composite
            WorkWithDevicesDcPed.DcPed.Detail.Delete(DcPedNum)
            return
     EndComposite
EndEvent
```
### **Reglas:**

```
// =========================== Valores por Default
Default(DcPedUsr, UserID());
Default(DcPedFHR, ServerNow());
Default(DcPedFec, Today());
Default(DcPedEst, 'P');
```
// ========================== CONTROLES DE CAMPOS NULOS Error('Por Favor Ingrese Cliente') If Null(DmCliCod);

PseqCabPed.Call(DcPedNum) If Insert;

#### **Eventos detalle de pedidos**

```
Event 'Save'
     SDActions.Save()
EndEvent
Event 'Cancel'
     SDActions.Cancel()
EndEvent
Event 'Update'
     WorkWithDevicesDdPed.DdPed.Detail.Update(DcPedNum,DdPedLin)
EndEvent
```

```
Event 'Delete'
```
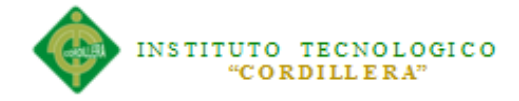

#### Composite

```
WorkWithDevicesDdPed.DdPed.Detail.Delete(DcPedNum,DdPedLin)
           return
     EndComposite
EndEvent
```
#### **Reglas de detalle de Pedidos:**

parm(DcPedNum,DdPedLin);

#### **SdPanel Cobros**

```
Eventos:
```

```
Event 'Save'
     SDActions.Save()
EndEvent
Event 'Cancel'
     SDActions.Cancel()
EndEvent
Event 'Update'
      WorkWithDevicesDdCob.DdCob.Detail.Update(DdCobCId,DdCobSer,DdC
obNum, DcPedNum)
EndEvent
Event 'Delete'
      Composite
      WorkWithDevicesDdCob.DdCob.Detail.Delete(DdCobCId,DdCobSer,DdC
obNum, DcPedNum)
           return
     EndComposite
EndEvent
```
#### **Reglas**

```
// =========================== Valores por Default
Default(DdCobUsr, UserID());
Default(DdCobFecH, ServerNow());
Default(DdCobFec, Today());
```
// ========================== CONTROLES DE CAMPOS NULOS

```
INSTITUTO TECNOLOGICO
     "CORDILLERA"
```

```
Error("Por Favor Ingrese el Codigo de Serie") If
Null(DdCobSer);
Error("Por Favor Ingrese el Numero de Documento") If
Null(DdCobNum);
Error("Por Favor Ingrese el Valor de Cobro") If
Null(DdCobVal);
Error("Por Favor Ingrese Referencia") If
Null(DdCobRef);
wNewCob.Call(DdCobCId) If Insert;
// ========================== CONTROLES DE AUDITORIA
// -------------------------- Modificación de Código de serie
&OldCSer= Trim(Old(DdCobSer)) If Update on AfterValidate;
&NewCSer= Trim(DdCobSer) If Update on AfterValidate;
wADmMod.Call('DdCob', 'Código de serie', &OldCSer, &NewCSer, 'DdCob'
) If Update And &OldCSer <> &NewCSer on AfterValidate;
// -------------------------- Modificación de No. de Documento
&OldCNum = Trim(Old(DdCobNum)) If Update on AfterValidate;
&NewCNum = Trim(DdCobNum) If Update on AfterValidate;
wADmMod.Call('DdCob', 'No. de Documento', &OldCNum, &NewCNum, 
'DdCob' ) If Update And & OldCNum <> & NewCNum on AfterValidate;
// -------------------------- Modificación de Referencia 1
&OldCRef= Trim(Old(DdCobRef)) If Update on AfterValidate;
&NewCRef= Trim(DdCobRef) If Update on AfterValidate;
wADmMod.Call('DdCob', 'Telefono 1', &OldCRef, &NewCRef, 'DdCob' ) 
      If Update And &OldCRef <> &NewCRef on AfterValidate;
// -------------------------- Modificación de Referencia 2
&OldCRef2= Trim(Old(DdCobRef2)) If Update on AfterValidate;
&NewCRef2= Trim(DdCobRef2) If Update on AfterValidate;
wADmMod.Call('DdCob', 'Telefono 2', &OldCRef2, &NewCRef2, 'DdCob' ) 
      If Update And &OldCRef2 <> &NewCRef2 on AfterValidate;
// -------------------------- Controla Eliminación de Registros
&uDelCon= Trim(DdCobNum) If Delete on AfterValidate;
DmDel.Call('DdCob', 'Numero de Documento', &uDelCon, 'DdCob' ) 
      If Delete on AfterValidate;
```
**Procedimiento de validación de la cedula**

# INSTITUTO TECNOLOGICO "CORDILLERA"

```
&Largo= Len(Trim(&CedRuc))
&CodErr= 0
//for Each DmCliIdF 
// where DmCliIdF = &CedRuc
// &DmCliTipId = DmCliTipId
//endfor
Do Case
      Case &DmCliTipId = 'R'
           &TipDoc= 1
      Case &DmCliTipId = 'C'
          &TipDoc= 2
      case &DmCliripId = 'P'&TipDoc= 9
EndCase
If \frac{\text{trip}}{\text{1} \cdot \text{1}} or \frac{\text{trip}}{\text{1} \cdot \text{1}} = 2
                                      // ---------------------------------------- Valida Provincia 
Digitos 1 y 2
     &AuxStr= SubStr(&CedRuc, 1, 2)
     &AuxInt= Val(&AuxStr)
     If &AuxInt < 1 Or &AuxInt > 22
         &CodErr= 11
         &DesErr= 'Provincia Incorrecta..'
     EndIf
      // --------------------------------------- Valida Tercer 
Digito 
     &AuxStr= SubStr(&CedRuc, 3, 1)
     &AuxInt= Val(&AuxStr)
    If \&AuxInt = 7 Or &AuxInt = 8
         &CodErr= 12
         &DesErr= 'Tercer Dígito Inválido..'
     EndIf
      // --------------------------------------- Valida 3 últimos 
dígitos
     If &TipDoc = 1
         &AuxStr= SubStr(&CedRuc, 11, 3)
          If &AuxStr <> '001'
             &CodErr= 13
              &DesErr= 'Tres últimos dígitos deben ser 001'
         End<sub>If</sub>
    EndIf
      //---------------------------------------- Dígito Verificador
      // --------------------------------------- Cédulas
     &Coeficiente= 2
     &Acum= 0
    For \&Cnt = 1 To 9
          &AuxStr= SubStr(&CedRuc, &Cnt, 1)
          &AuxInt= Val(&AuxStr)
          &AuxInt= &AuxInt* &Coeficiente
          If &AuxInt > 9
              &AuxStr= LTrim(Str(&AuxInt))
```

```
 &AuxInt= 0
            For \&Cnt1 = 1 To Len(&AuxStr)
                 &AuxInt= &AuxInt+ Val(SubStr(&AuxStr, &Cnt1, 1))
             EndFor
         EndIf
         &Acum= &Acum+ &AuxInt
         If &Coeficiente = 1
             &Coeficiente= 2
         Else
             &Coeficiente= 1
         EndIf
     EndFor
     &AuxInt= Int(&Acum/ 10)
     &Acum= &Acum- &AuxInt* 10
     If &Acum <> 0
         &Acum= 10- &Acum
     EndIf
     &AuxInt= Val(SubStr(&CedRuc, 10, 1))
     If &Acum <> &AuxInt
         &CodErr= 99
         &DesErr= 'Dígito Verificador Incorrecto...'
     Else
         If &Largo = 10
             &CodErr= 1
             &DesErr= 'Cédula de Identidad Válida...'
         Else
             &CodErr= 2
             &DesErr= 'RUC Personal Válido... (Cédula + 001)'
         EndIf
     EndIf
      // ----------------------------------------- RUC
     If &CodErr = 99
         &AuxInt= Val(SubStr(&CedRuc, 3, 1))
         If &AuxInt = 9 // Personas Juridicas y 
Extranjeros sin Cedula
             &Coeficiente= 4
             &Acum= 0
            For \&Cnt = 1 To 9
                 &AuxStr= SubStr(&CedRuc, &Cnt, 1)
                 &AuxInt= Val(&AuxStr)
                 &AuxInt= &AuxInt* &Coeficiente
                 &Acum= &Acum+ &AuxInt
                 &Coeficiente= &Coeficiente- 1
                 If &Coeficiente = 1
                      &Coeficiente= 7
                 EndIf 
             EndFor
             &AuxInt= Int(&Acum/ 11)
```

```
 &Acum= &Acum- &AuxInt* 11
              If &Acum <> 0
                  &Acum= 11- &Acum
              EndIf
              &AuxInt= Val(SubStr(&CedRuc, 10, 1))
              If &Acum <> &AuxInt
                  &CodErr= 99
                  &DesErr= 'Dígito Verificador Incorrecto...'
                         Return
              Else
                  &CodErr= 3
                  &DesErr= 'RUC Personas Jurídicas Válido.'
              EndIf
         Else 
             &Coeficiente= 3
              &Acum= 0
             For &Cnt = 1 To 8
                  &AuxStr= SubStr(&CedRuc, &Cnt, 1)
                  &AuxInt= Val(&AuxStr)
                  &AuxInt= &AuxInt* &Coeficiente
                  &Acum= &Acum+ &AuxInt
                  &Coeficiente= &Coeficiente- 1
                  If &Coeficiente = 1
                       &Coeficiente= 7
                  EndIf 
              EndFor
              &AuxInt= Int(&Acum/ 11)
              &Acum= &Acum- &AuxInt* 11
             If &\text{Acum} \iff 0
                  &Acum= 11- &Acum
              EndIf
              &AuxInt= Val(SubStr(&CedRuc, 9, 1))
              If &Acum <> &AuxInt
                  &CodErr= 99
                  &DesErr= 'Dígito Verificador Incorrecto...'
              Else
                  &CodErr= 4
                  &DesErr= 'RUC Empresas Públicas Válido.'
              EndIf
         EndIf
     EndIf
EndIf
```
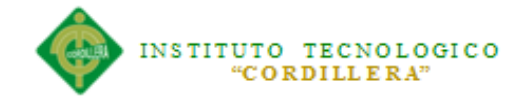

# **A.05 Manual de Usuario**

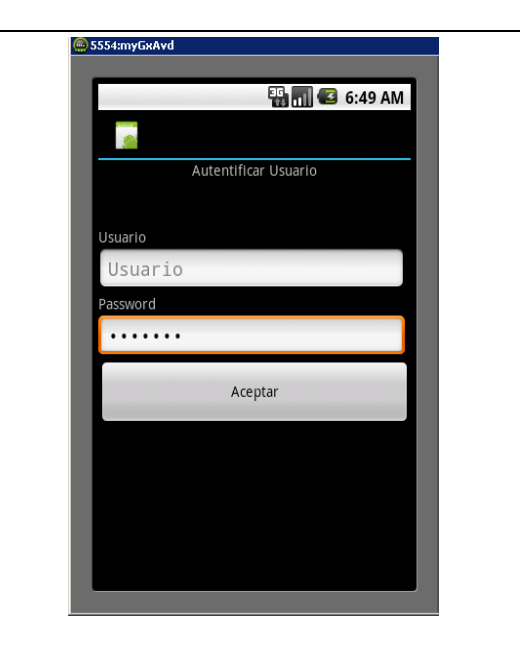

Figura 63: Pantalla principal de acceso del sistema, el usuario debe identificarse para poder ingresar al sistema con su respectivo usuario y contraseña

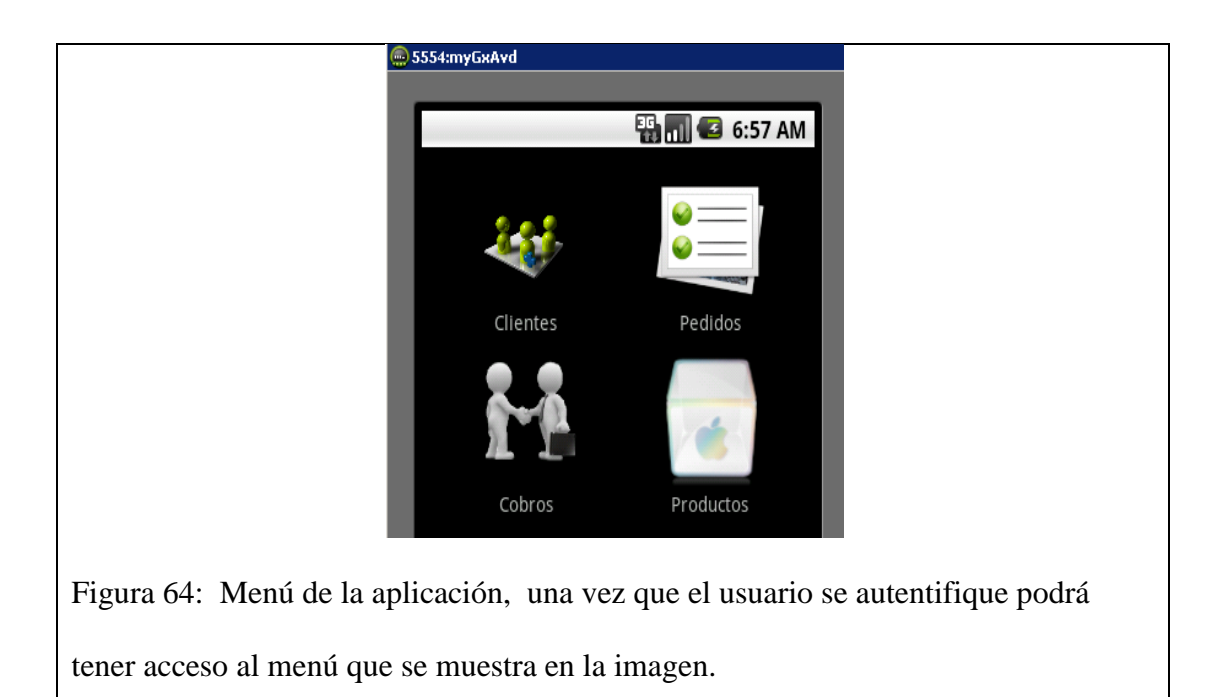
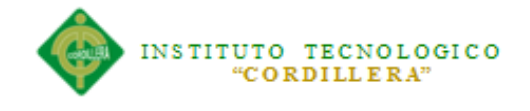

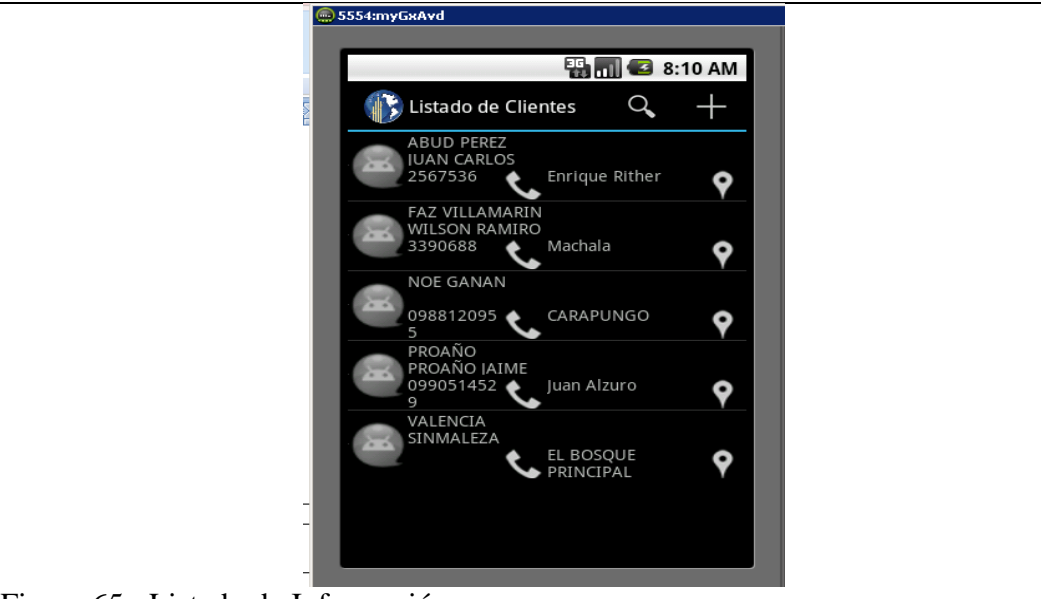

Figura 65: Listado de Información

- Una vez seleccionado una de las opciones del menú, nos aparecerá esta pantalla, la cual nos muestra los datos relacionados al modulo en este caso el de clientes
- para crear un nuevo cliente solo damos Tap en el signo + y proseguiremos con la pantalla de ingreso de datos.

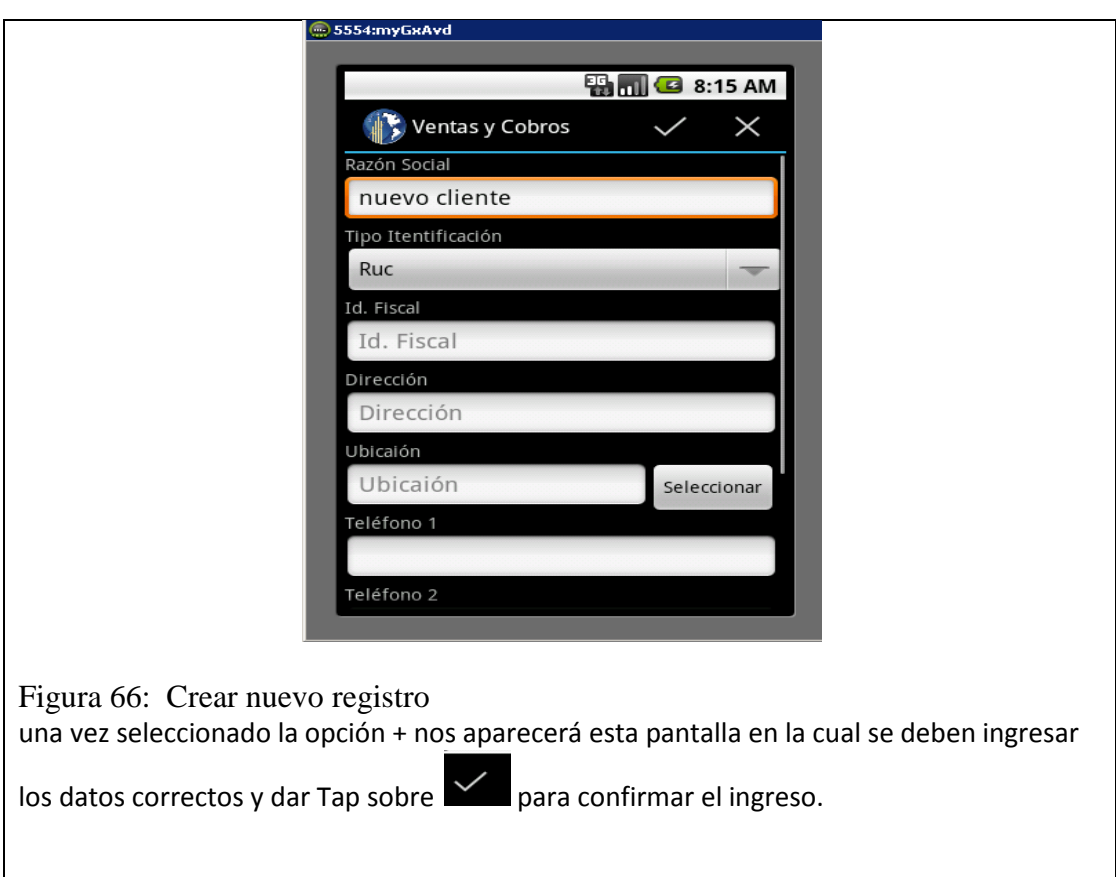

**OPTIMIZACION DEL PROCESO DE VENTAS Y COBRANZAS MEDIANTE UNA APLICACIÓN INFORMÁTICA ORIENTADA A DISPOSITIVOS MÓVILES ANDROID PARA LA COMPAÑÍA COIN-JIH DE LA CIUDAD DE QUITO**

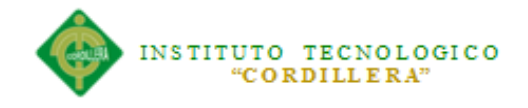

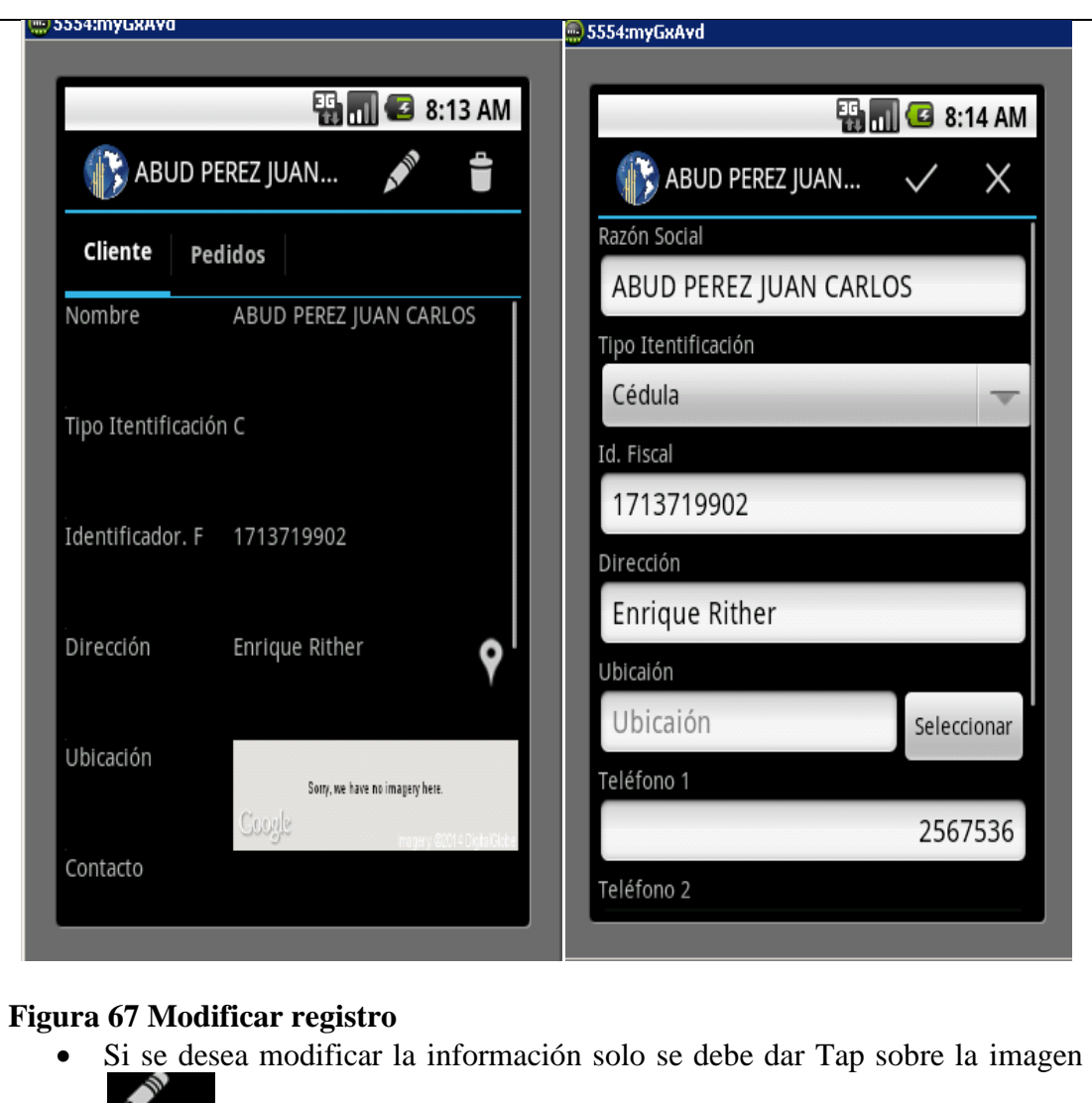

y seguidamente nos aparecerá la siguiente imagen en la cual se podrá modificar los datos.

 si los datos que se modificaron son correctos, dar Tap sobre la imagen y seguidamente los datos se modificaran en la base de datos.

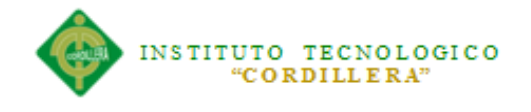

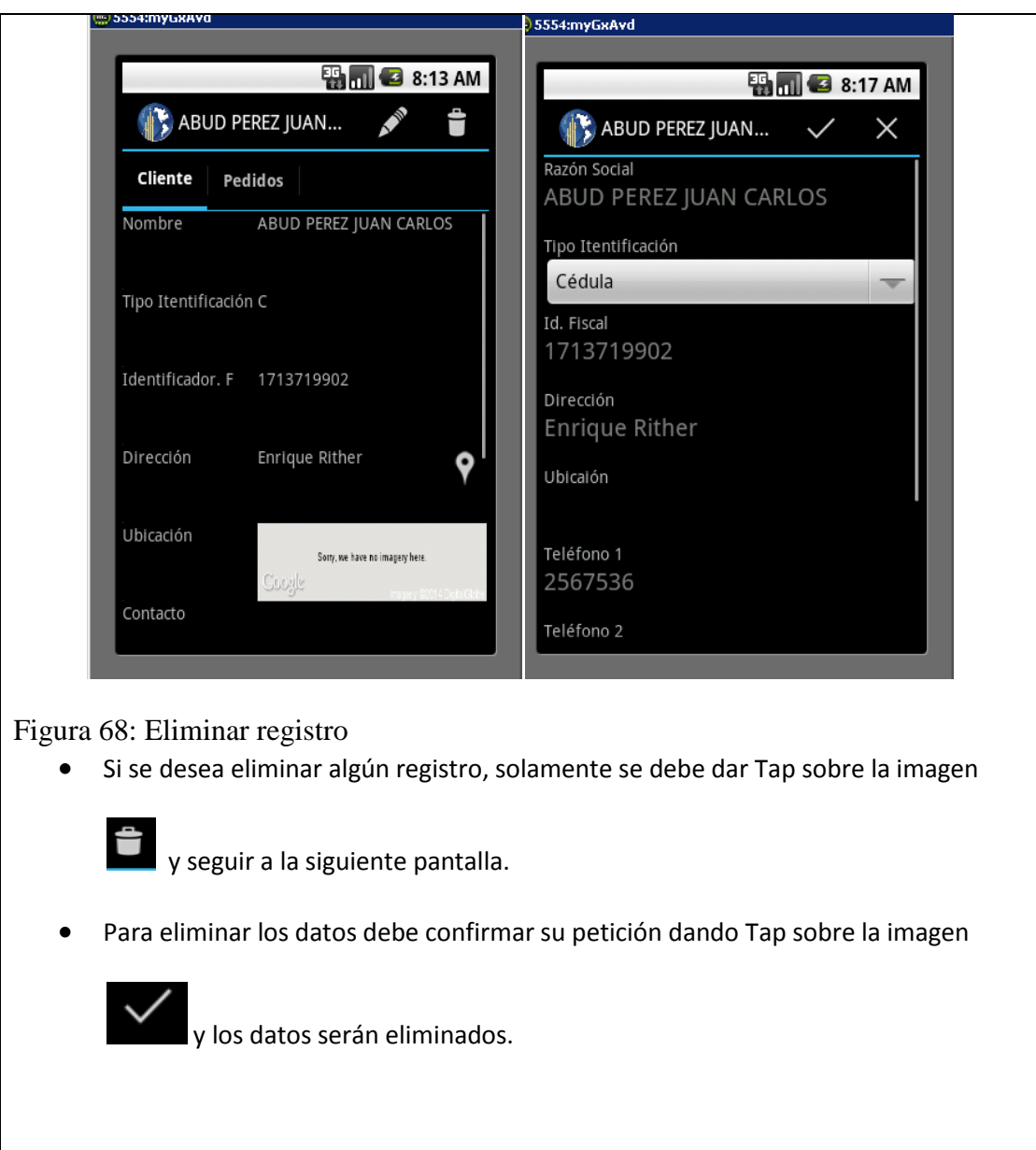

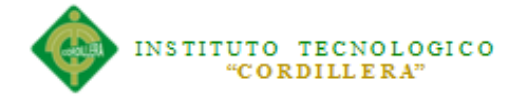

## **GLOSARIO**

**Internet**.-Proyecto que ya está en marcha para mejorar internet que se trata de la posibilidad de navegar en la red a una velocidad de 622 megabits por segundo, más de 1000 veces la velocidad actual disponible.

**Actor.-**Algo o alguien externo al sistema en desarrollo pero que interactúa con él.

**Java:** El lenguaje de programación Java fue originalmente desarrollado por James Gosling de Sun Microsystems (la cual fue adquirida por la compañía Oracle).

**Arquitectura.-**Estructura lógica y física de un sistema empleado para diseñar todas las estrategias y tácticas aplicadas durante el desarrollo.

**Frond-End:** Es la parte del software que interactúa con el o los usuarios

**Back-End:** Es la parte que procesa la entrada desde el *front-end*

**Atributo.-**Definición de dato simple o compuesto perteneciente a un objeto de clase.

**Caso de uso.-** Representación de un proceso del negocio. representa el modelo de diálogo entre un actor y el sistema

**Diagrama de casos de uso.-**Representación gráfica que representa algunos o todos los actores, casos de uso y sus interacciones en el sistema.

**Android:** Es un sistema operativo basado en el kernel de Linux diseñado principalmente para dispositivos móviles con pantalla táctil, como teléfonos inteligentes o tabletas,

**Diagrama de clases.-** Representación gráfica que permite visualizar algunas o todas las clases de un modelo

**Diagrama de secuencias.-** Representación gráfica que describe interacciones de secuencia de objetos.

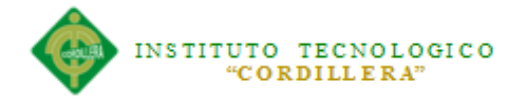

**SDK:** Un **kit de desarrollo de software** (siglas en inglés de *software development kit*) es generalmente un conjunto de herramientas de desarrollo de software que le permite al programador crear aplicaciones para un sistema concreto.

**Diagrama de iteración.-** Representación gráfica de un proceso aplicado en el desarrollo de la plataforma virtual

**UML (lenguaje de modelamiento unificado).-** Lenguaje usado para especificar, visualizar y documentar un sistema en desarrollo orientado a objetos.

**Base de datos.-**Estructura de software que colecciona información muy variada de diferentes personas y cosas (es decir, de una realidad determinada), cada una de las cuales tiene algo en común o campos comunes con todos o con algunos. Se diseñó con la finalidad de solucionar y agilizar la administración de los datos que se almacenan en la memoria del computador.

**Informática.-** Ciencia del tratamiento automático y racional de la información, considerada como soporte de los conocimientos y comunicaciones, a través de los ordenadores.

**Emulador:** Es un software que permite ejecutar programas o videojuegos en una plataforma (sea una arquitectura de hardware o un sistema operativo) diferente de aquella para la cual fueron escritos originalmente.

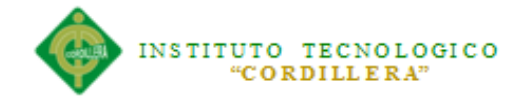

## **WEBGRAFÍA**

http://webxico.blogspot.com/2013/05/instalancion-y-configuracion-manual-de.html http://genexus-sd.blogspot.com/2012/03/events-in-smart-devices-objects.html http://www.elandroidelibre.com/2013/11/aprender-a-programar-en-android-desdecero-gratuitamente.html http://software.informer.com/getfree-manual-power-designer-12.1/ http://training.genexus.com/files/eventos-en-smart-devices-script?es http://wiki.genexus.com/commwiki/servlet/hwiki?Wiki+Home http://developeando.net/instalar-android-sdk-windows/ http://developer.android.com/sdk/installing/studio.html